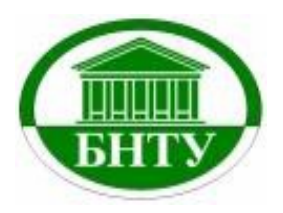

**МИНИСТЕРСТВО ОБРАЗОВАНИЯ РЕСПУБЛИКИ БЕЛАРУСЬ Белорусский национальный технический университет Факультет «Транспортные коммуникации» Кафедра «Геодезия и аэрокосмические геотехнологии»**

# ЭЛЕКТРОННЫЙ УЧЕБНО-МЕТОДИЧЕСКИЙ КОМПЛЕКС

# **Геодезия и маркшейдерское дело**

по учебной дисциплине «Маркшейдерское дело и геометризация недр» для студентов специальности 7-07-0724-01 «Разработка месторождений полезных ископаемых»

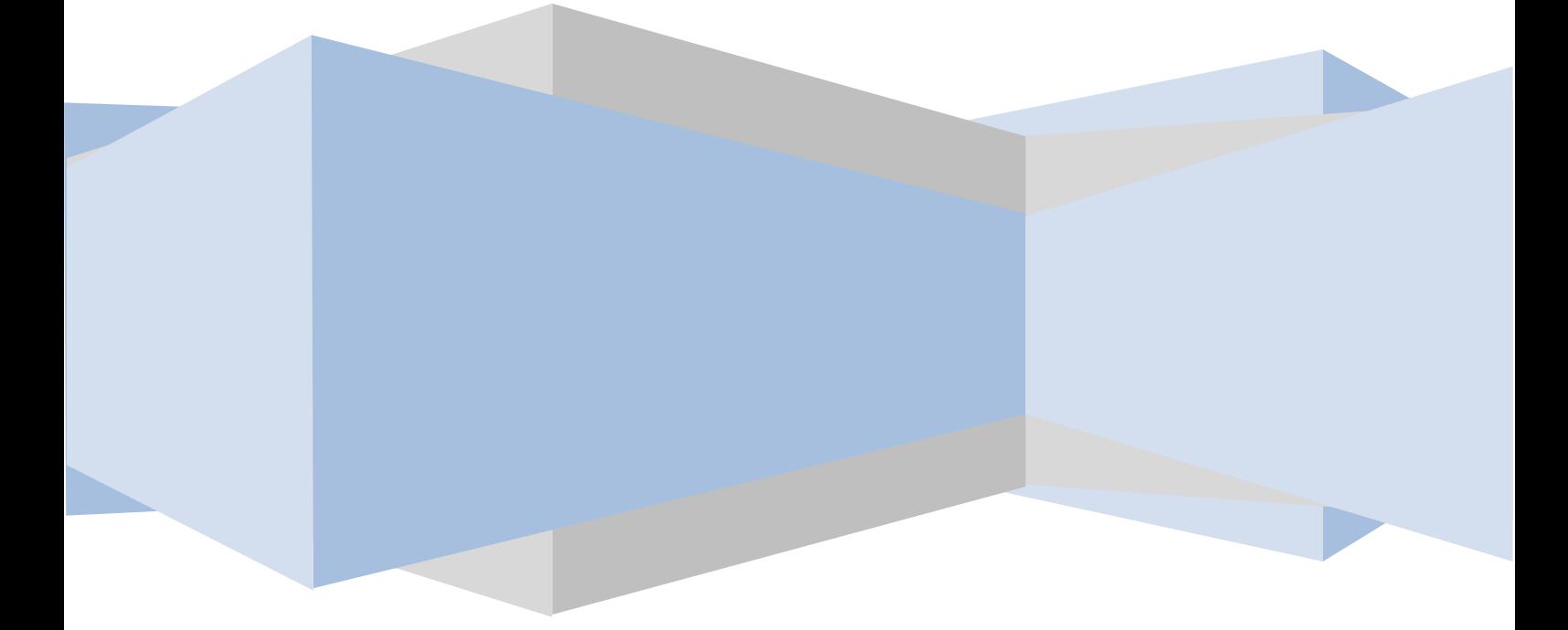

Составители: И.Е. Рак, В.Н. Кашура **Минск БНТУ 2023**

## **ПОЯСНИТЕЛЬНАЯ ЗАПИСКА**

ЭУМК «Геодезия и маркшейдерское дело» включает в себя систематизированные учебные, научные и методические материалы по дисциплине и предназначен для повышения эффективности обучения студентов очной и заочной формах получения образования по специальности 7-07-0724-01 «Разработка месторождений полезных ископаемых».

Содержание учебной дисциплины «Маркшейдерское дело, геометризация недр» увязано с содержанием курсов общенаучных, общепрофессиональных дисциплин, а также специальных дисциплин.

В структуру ЭУМК входят: теоретический раздел, практический раздел, раздел контроля знаний и вспомогательный раздел.

В практической части рассмотрена цепочка обработки маркшейдерских измерений: от создания планово-высотного обоснования до подсчета объемов, выполняемых при разведке и добыче полезных ископаемых. Выполнение упражнений, описанных в методическом пособии, основывается на программных продуктах КРЕДО: ДАТ, ТРАНСФОРМ и ОБЪЕМЫ. В пособии кратко описаны основные принципы работы в программах и порядок выполнения упражнений.

# **Оглавление**

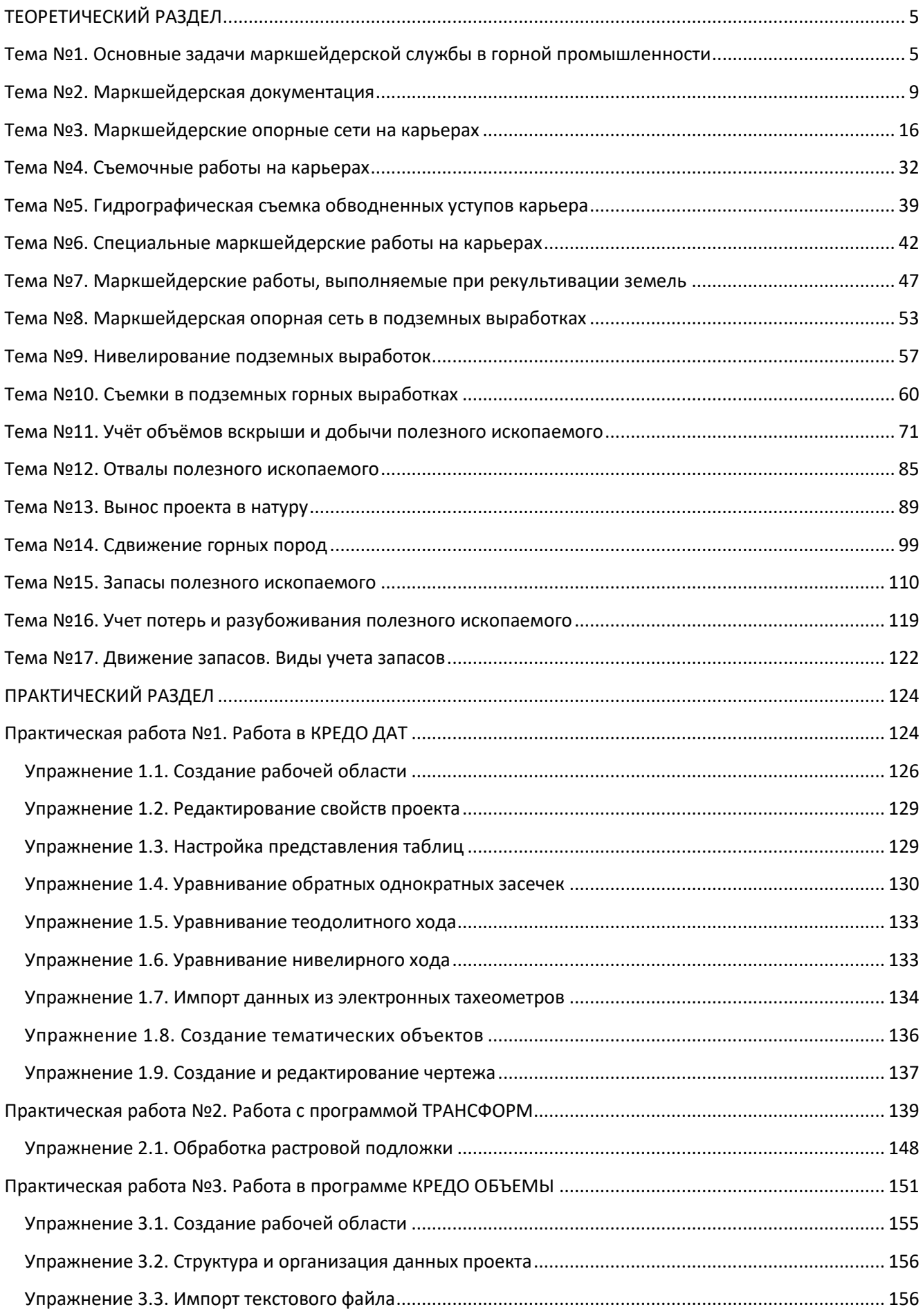

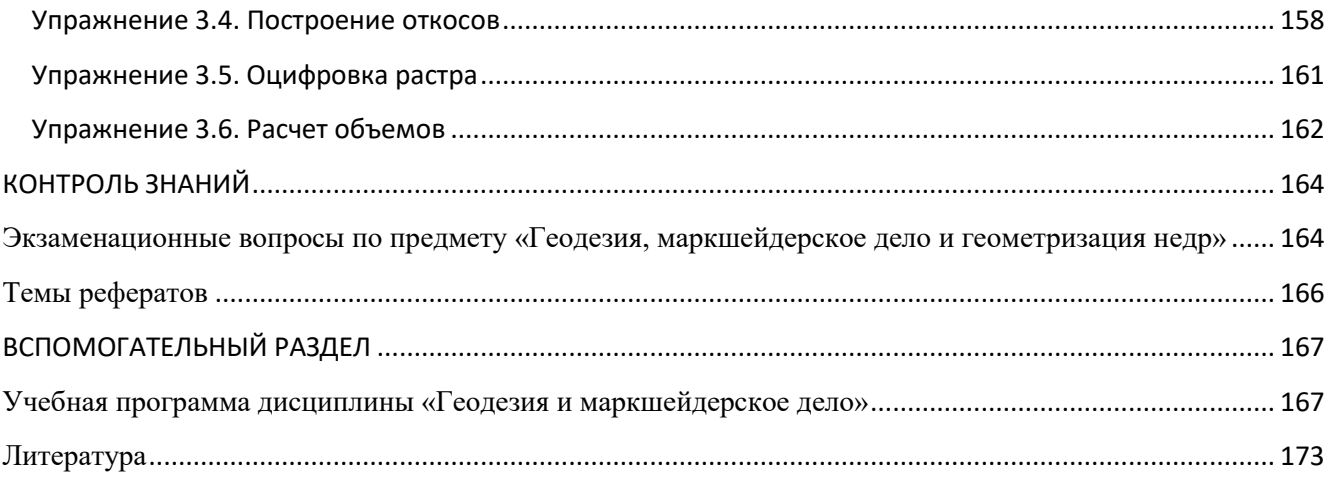

# ТЕОРЕТИЧЕСКИЙ РАЗДЕЛ

## КОНСПЕКТ ЛЕКЦИЙ

# <span id="page-4-1"></span><span id="page-4-0"></span>Тема №1. Основные задачи маркшейдерской службы в горной промышленности

1. Общие сведения.

2. Задачи, решаемые маркшейдерской службой: -при разведке месторождений; -при проектировании горных предприятий; -при строительстве горных предприятий; -при разработке месторождений; -при ликвидации.

#### **1. Общие сведения**

Так как без правильной постановки маркшейдерской службы невозможно технически правильное и безопасное ведение горных работ, то горные инженеры должны быть знакомы с основными принципами и методами производства геодезических и маркшейдерских съемок, составления маркшейдерской графической документации; знать права и обязанности маркшейдерской службы; уметь свободно читать и пользоваться при решении производственных задач горной графической документацией — маркшейдерскими планами, разрезами и проекциями на вертикальную и наклонную плоскости.

На предприятиях, в организациях и учреждениях горного профиля маркшейдерская служба представляется в виде маркшейдерского отдела (бюро, лаборатории, группы и т. п.), возглавляемого главным (старшим) маркшейдером, который подчиняется непосредственно руководителю или главному инженеру предприятия.

### **2. Задачи, решаемые маркшейдерской службой**

Главными задачами маркшейдерской службы являются:

-своевременное и высококачественное осуществление геодезических, маркшейдерских и горногеометрических работ при разведке месторождений, проектировании, строительстве, эксплуатации и ликвидации горных предприятий;

-осуществление ведомственного контроля за полнотой отработки месторождений полезных ископаемых, правильным и безопасным ведением горных работ согласно проекту и соблюдением требований по охране недр и окружающей среды.

*При разведке месторождений* маркшейдерская служба в заданном районе производит:

*-* съемку земной поверхности, естественных обнажений горных пород и других объектов геологических наблюдений, в результате чего составляют геологические карты (планы). На их основе проектируют геологоразведочные работы. Маркшейдер производит согласно проекту разбивочные работы, т. е. указывает в натуре места заложения различных разведочных выработок. По мере проведения выработок маркшейдер производит их съемку, по результатам которой составляется план. Совместно с геологом составляет необходимые графические документы, характеризующие форму залежи, условия залегания и размещение в залежи компонентов, участвует в подсчете запасов разведанного месторождения.

*При проектировании горных предприятий* (или реконструкции их) маркшейдерская служба:

*-*участвует в проектно-изыскательских работах, оформлении горных и земельных отводов; в разбивке строящихся зданий и сооружений на территории горного предприятия;

-разрабатывает мероприятия по охране проектируемых сооружений от влияния горных разработок;

-производит совместно с геологом подсчет запасов полезного ископаемого по блокам, категориям и этапам освоения;

-участвует в составлении календарных планов горных работ;

-производит расчеты объемов земляных работ по рекультивации земель на горных предприятиях;

-составляет проекты развития опорной и съемочной маркшейдерских сетей на территории предприятия.

*При строительстве горных предприятий* к маркшейдерским работам относятся:

- проверка проектных чертежей всех основных сооружений и капитальных горных выработок для установления правильности взаимосвязи между их геометрическими элементами;

- производство работ по сгущению опорной и разбивочной маркшейдерской сети на поверхности; перенос геометрических элементов зданий и сооружений, включая подземный комплекс, с проекта в натуру;

- задание направлений горным выработкам;

- производство исполнительной съемки строительных и горных работ, контроль, правильность их проведения согласно проекту;

- подсчет объемов выполненных земляных и горных работ;

- составление маркшейдерской документации для сдачи объекта в эксплуатацию.

*При разработке месторождений* содержание маркшейдерских работ зависит от геологического строения, формы залежей полезного ископаемого, схемы вскрытия и системы разработки месторождения. Наиболее важными и общими работами маркшейдерской службы горных предприятий являются:

- создание на поверхности в пределах данного предприятия планово-высотной маркшейдерской опорной геодезической и съемочной сетей;

- создание подземной маркшейдерской опорной и съемочной сетей в горных выработках;

- производство съемочных работ горных выработок и составление комплекта маркшейдерской графической документации, которая по мере ведения горных работ систематически пополняется;

-перенесение геометрических элементов горных выработок и технических сооружений с проекта в натуру;

- задание направлений горным выработкам, осуществление контроля за соблюдением проектных направлений, уклонов и размеров их сечений;

- ведение ежемесячного контроля учета добычи полезного ископаемого, объема выполненных горных работ, маркшейдерское обеспечение буровзрывных работ;

- ведение систематического учета движения балансовых, вскрытых, подготовленных и готовых к выемке запасов, потерь и разубоживания руды, а также участие в разработке мероприятий по их сокращению;

- определение границ безопасного ведения горных работ, охранных целиков, перенесение этих границ в натуру и осуществление контроля за их соблюдением;

- осуществление контроля за охраной недр и полнотой отработки месторождений полезных ископаемых; изучение (совместно с геологом) структуры и формы залежей, свойств полезного ископаемого и составление различных горногеометрических графиков;

- ведение наблюдений с помощью приборов и инструментов за сдвижением земной поверхности и толщи горных пород под влиянием подземных горных выработок, а также за устойчивостью бортов и отвалов карьеров и разработка мероприятий по охране зданий, сооружений и природных объектов от вредного влияния горных работ;

- участие в составлении месячных, квартальных, годовых и перспективных планов ведения горных работ;

- составление обменных маркшейдерских планов.

*При ликвидации или консервации горного предприятия* маркшейдерская служба определяет:

*-* полноту извлечения полезного ископаемого, пополняет маркшейдерскую документацию и определяет ее в архив вышестоящей организации на хранение;

*-* участвует в работе по определению возможности использования отработанных горных выработок в народном хозяйстве.

# Тема №2. Маркшейдерская документация

<span id="page-8-0"></span>1. Виды маркшейдерской документации.

2. Маркшейдерские планы. Требования, предъявляемые к ним.

3. Необходимая документация для добычи полезного ископаемого на территории Республики Беларусь.

#### **1. Виды маркшейдерской документации**

Обязательный комплект маркшейдерских планов и документов должен полностью отражать состояние горных работ, залегание полезного ископаемого, состояние запасов, геодезическое обоснование, рельеф и ситуацию земной поверхности в пределах карьера.

Каждое горное предприятие должно в установленные сроки пополнять и корректировать указанную документацию в соответствии с развитием горных и геологоразведочных работ и застройкой территории.

Обязательный комплект маркшейдерской документации состоит (рис. 2.1.):

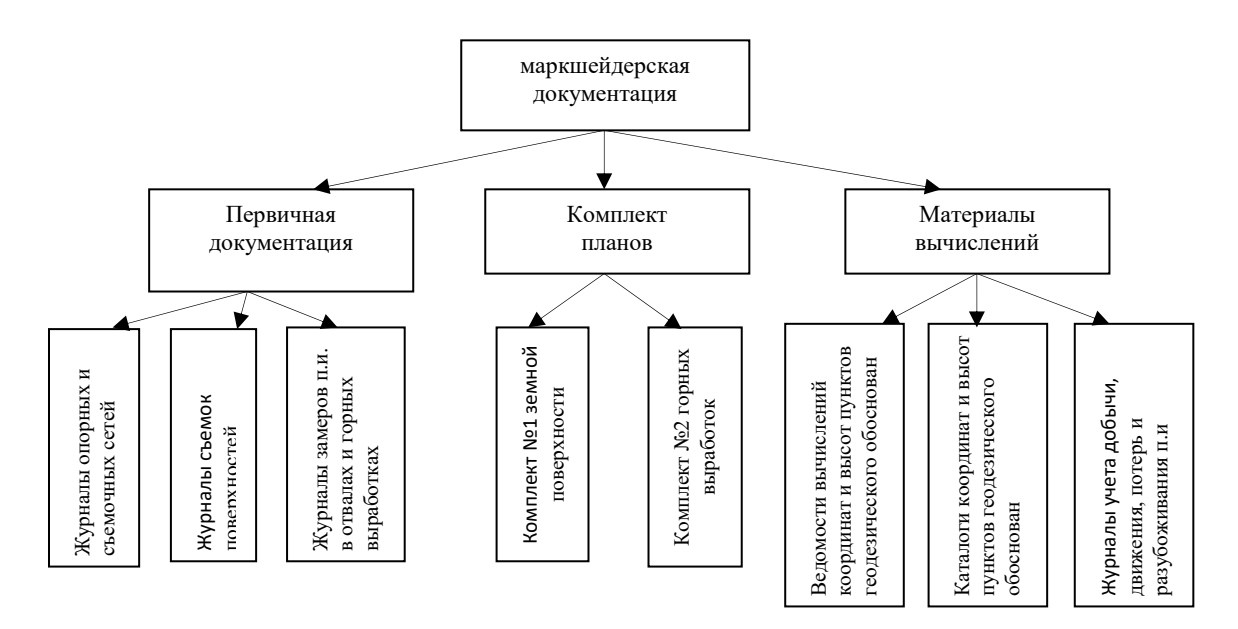

Рис. 2.1. Обязательный комплект маркшейдерской документации

#### **2. Маркшейдерские планы. Требования, предъявляемые к ним**

Все маркшейдерские планы характеризуется точностью его построения, детальностью и полнотой изображения ситуации и рельефа.

**Под точностью плана** понимают суммарную среднюю квадратическую погрешность в плановом и высотном положении изображаемых точек ситуации и рельефа. Средняя квадратическая погрешность планового положения точек определяется по формуле (2.1.):

$$
m_{n} = \sqrt{m_x^2 + m_y^2}
$$
 (2.1.)

где *т*х и *т*<sup>у</sup> — средние квадратические погрешности измерения на плане абсцисс и ординат точек. При  $m_x \approx m_y$ 

В общем случае погрешности определения координат точек включают погрешности развития планового обоснования, погрешности съемочных измерений и графических построений, погрешности от влияния деформации планшетов.

Средние квадратические погрешности в положении на планах изображений предметов и контуров местности с четкими очертаниями относительно ближайших точек съемочного обоснования не должны превышать 0,5 мм, а в горных и заселенных районах  $-0.7$  мм.

Погрешность положения точек плана будет выражаться в натуре тем меньшей величиной, чем крупнее масштаб плана. Поэтому, задавшись допустимой величиной погрешности в размерах снимаемых сооружений и предметов, можно определить необходимый масштаб плана и его точность.

**Детальность плана** характеризуется степенью подобия изображенных на нем фигур контурам и элементам рельефа местности, т. е. степенью обобщения (генерализации) изображения. Чем крупнее масштаб плана, тем выше детальность изображения и меньше обобщений. При съемках в крупных масштабах требуется, чтобы ошибки за счет обобщения четких контуров не превышали на плане 0,5 мм,

а архитектурных деталей - 0,3 мм. В этих пределах допускают спрямление искривленных контуров, границ и выступов зданий.

**Под полнотой плана** понимают степень нагрузки его объектами ситуации и элементами рельефа, изображение которых необходимо при проектировании. Полнота плана выражается минимальными размерами объектов местности и расстояний между ними, которые необходимо изобразить на плане.

Масштаб инженерно-топографической съемки определяется проектными задачами, решаемыми на плане, стадией горных работ, сложностью ситуации и рельефа местности. При этом учитываются достоверность и точность плана, полнота информации о местности, метод и детальность проектирования и перенесения проекта в натуру, наглядность и удобочитаемость проектных решений.

Выбор сечения рельефа определяется видом горных работ, необходимой точностью соблюдения проектных уклонов и высот точек, сложностью рельефа местности и крутизной скатов.

Маркшейдерская графическая документация должна отвечать следующим основным **требованиям**:

-все чертежи земной поверхности составляют в единой системе координат и в соответствии с принятыми условными обозначениями;

-обеспечение метричности и наглядности изображаемых объектов, т.е. составление чертежей в определенных масштабах (1:25 000; 1:10 000; 1:5000; 1:2000; 1:1000; 1:500; 1:200; 1:100; 1:50; 1:20; 1:10; 1:5) с необходимой детализацией и точностью, позволяющей измерять угловые и линейные величины непосредственно на графических документациях;

-обеспечение постоянного пополнения чертежей в соответствии с развитием геолого-разведочных и горных работ.

Горную графическую документацию по участкам площади менее 20 км<sup>2</sup> составляют в разграфке квадратных планшетов, в основу которой положен масштаб 1: 5000, охватывающий площадь 2x2 км. Разделение листа масштаба 1:5000 на планшеты масштабов 1:2000, 1:1000, 1:500 показано на рис. 2.2.

Полезный формат планшетов 1:5000 составляет 400x400 мм. Формат планшетов масштабов 1:2000, 1:1000, 1:500 принят 500x500 мм.

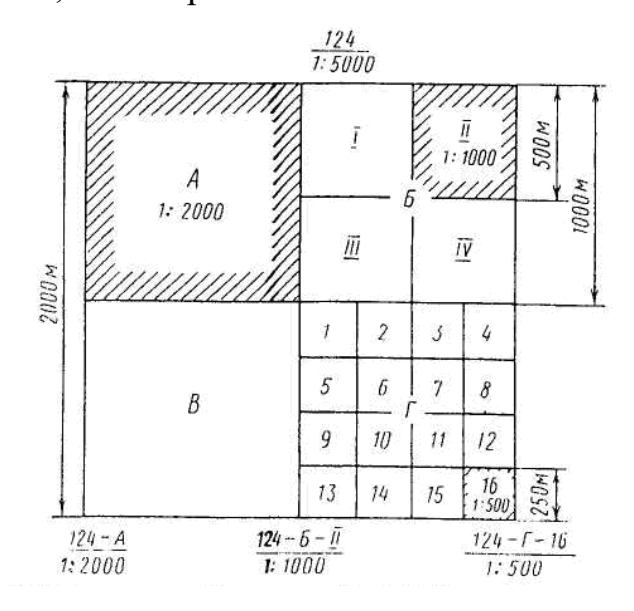

Рис. 2.2. Разделение листа масштаба 1:5000 на планшеты масштабов 1:2000, 1:1000, 1:500

Координатную сетку на планшетах наносят с точностью  $\pm 0.2$  мм сплошными линиями толщиной 0,1 мм, размером окна 100x100 мм.

Планшеты имеют поля 10 мм сверху и слева, 30 мм - справа, 50 мм – снизу (рис. 2.3.).

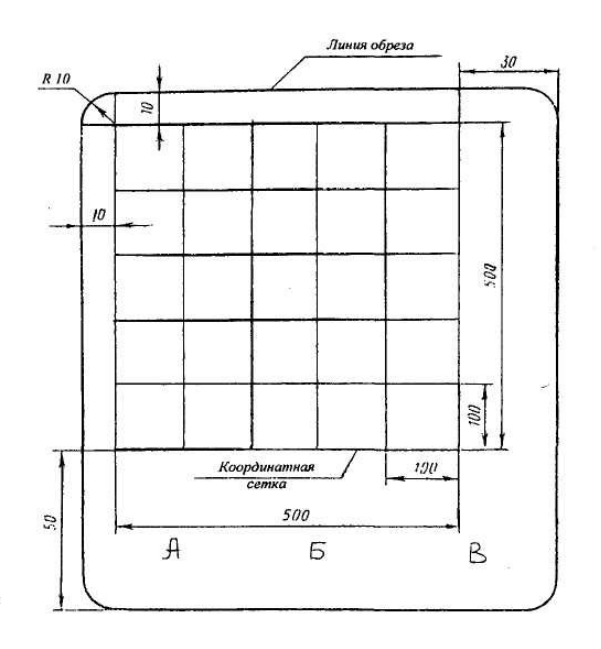

Рис. 2.3. Зарамочное оформление планшета

Зарамочное оформление: в левой нижней стороне (А) планшета помещают схему расположения планшетов; в средней части (Б) нижнего поля планшета помещают титульную надпись - наименование предприятия, план горных выработок, название залежи, слоя, масштаб; в нижней правой стороне планшета (В) помещают таблицу исполнителей чертежа и дату.

Исходные планы карьеров, а также подземных горных выработок при размерах шахтного поля менее 1 км<sup>2</sup> разрешается составлять на листах удобного размера с произвольным ориентированием сетки координат относительно рамки.

Пункты маркшейдерских опорных сетей и съемочных сетей наносят по координатам с погрешностью, не превышающей ±0,4 мм по отношению к координатной сетке. Погрешность нанесения пунктов маркшейдерских сетей по отношению к ближайшим пунктам этих сетей не должна превышать  $\pm 0.6$  мм; погрешность положения контурных точек по отношению к пунктам к маркшейдерских сетей не должна превышать  $\pm 0.6$  мм.

Выполнение маркшейдерской графической документации производят в соответствии с действующими ГОСТами:

− 2.850-75 Горная графическая документация. Виды и комплектность;

− 2.851-75 Горная графическая документация. Общие правила выполнения горных чертежей;

− 2.852-75 Горная графическая документация. Изображение элементов горных объектов;

− 2.853-75 Горная графическая документация. Правила выполнения условных обозначений;

− 2.854-75 Горная графическая документация. Обозначения условных ситуаций земной поверхности;

− 2.855-75 Горная графическая документация. Обозначения условных горных выработок;

− 2.856-75 Горная графическая документация. Обозначения условных производственно-технических объектов;

− 2.857-75 Горная графическая документация. Обозначения условных полезных ископаемых, горных пород и условий их залегания.

В зависимости от сроков хранения графическую документацию подразделяют:

на чертежи, подлежащие хранению в течение трех лет со дня окончания отраженных на них работ;

на чертежи, подлежащие хранению до ликвидации отдельных объектов и до погашения горных выработок;

− на чертежи, подлежащие хранению до ликвидации горного предприятия;

− на чертежи, подлежащие постоянному хранению (уничтожению не подлежат).

Маркшейдерские документы, в том числе и графические, заверенные ответственным работником маркшейдерского подразделения, являются юридическими документами, не требующими нотариального или какого-либо иного подтверждения. Кроме того, руководитель предприятия несет ответственность в установленном порядке за принуждение работников маркшейдерской службы к искажению результатов измерений и маркшейдерской документации.

# **3. Необходимая документация для добычи полезного ископаемого на территории Республики Беларусь**

Предприятие, производящее добычу полезного ископаемого должно иметь разрешительную, проектную и геолого-маркшейдерскую документацию.

*Разрешительная документация:*

-лицензия на особо опасные объекты в области промышленной безопасности;

-акт о предоставлении горного отвода для добычи полезного ископаемого;

-справка о регистрации горного отвода в «Госпромнадзоре».

*Проектная документация:*

-проект на разработку и рекультивацию месторождения;

-годовой план развития горных работ в карьере, согласованный в «Госпромнадзоре»;

- план детальной разработки;

- право передачи в промешенное освоение.

*Геолого-маркшейдерская документация:*

-геологический отчет о детальной разработке месторождения с подсчетом полезных ископаемых;

-протокол утверждения запасов Республиканской комиссией по запасам;

-акт приема-передачи месторождения в промышленное освоение;

-каталог координат и высот устьев разведочных скважин.

Предприятие, у которых нет собственной маркшейдерской службы, заключает договора на маркшейдерское обслуживание со специализированными организациями, имеющими лицензию «Госпромнадзоре» на данный вид деятельности.

# Тема №3. Маркшейдерские опорные сети на карьерах

- <span id="page-15-0"></span>1. Маркшейдерские опорные сети на карьерах.
- 2. Способы развития съемочного обоснования.
- 3. Определение высот пунктов съемочной сети.

#### **1. Маркшейдерские опорные сети на карьерах**

Маркшейдерские опорные сети при открытом способе разработки создают таким образом, чтобы вначале создать сеть за пределами проектного контура, затем, по мере развития горных работ, на бортах карьеров или внутри них.

Опорная сеть на карьерах создается на основе классификации геодезических сетей, принятой в 1962 г., в соответствии с которой геодезические сети подразделяются на:

− государственные геодезические сети (триангуляция, полигонометрия и нивелирование I, II, III, IV классов);

− сети сгущения (триангуляция 1 и 2 разрядов, полигонометрические 1 и 2 разрядов и техническое нивелирование) рис. 3.1. и 3.2.

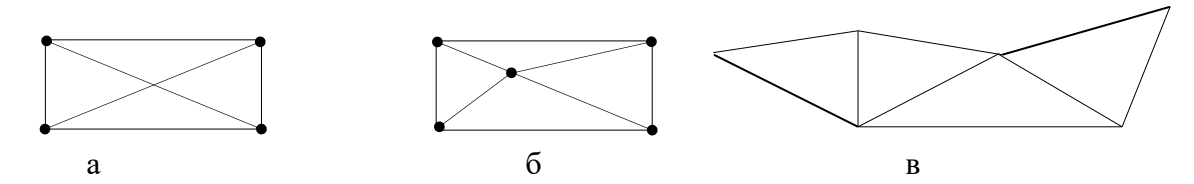

Рис. 3.1. Схема типовой маркшейдерской опорной геодезической сети триангуляции:

- а геодезический четырехугольник;
- б центральная система;
- в цепочка треугольников.

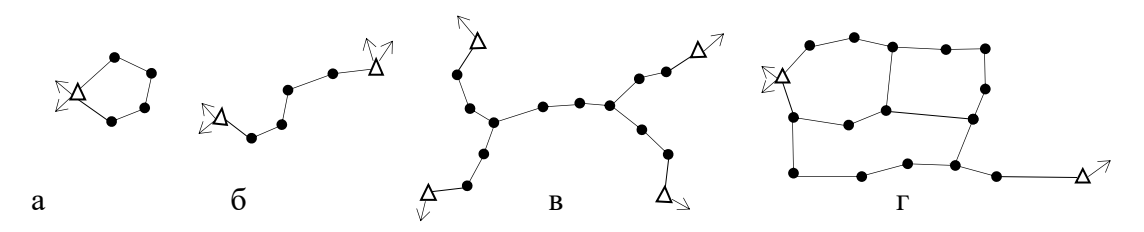

Рис. 3.2. Схемы типовых маркшейдерских опорных сетей полигонометрии: а – замкнутого полигонометрического хода;

- б разомкнутого полигонометрического хода;
- в системы полигонометрических ходов с узловыми точками;
- г несвободная система полигонов.

При маркшейдерских изысканиях на площадках опорные геодезические сети следует строить в соответствии с таблицей 3.1.

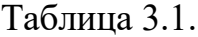

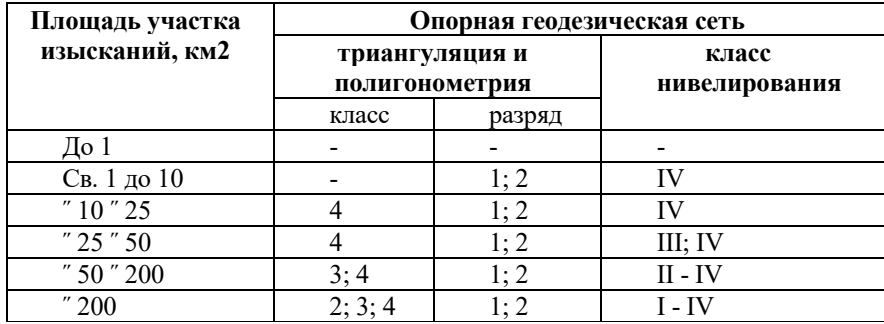

Как правило, опорная сеть на территории деятельности предприятия представляет собой сеть сгущения 4 класса, 1 и 2-го разрядов, созданную на основе государственной геодезической сети.

Для съемки городских (поселковых) территорий и территорий производственно-хозяйственной деятельности горных предприятий, в том числе промышленных площадок, плотность плановой опорной сети всех классов и разрядов должна быть в застроенной части не менее четырех пунктов на 1 км<sup>2</sup>, в незастроенной части — не менее одного пункта на 1 км $^2\!$ .

Плотность высотной опорной сети должна быть: при съемке в масштабе 1:  $5000$  — не менее одного репера на  $10-15$  км<sup>2</sup>, при съемке в масштабе 1: 2000 незастроенных территорий — не менее одного репера на 5—7 км<sup>2</sup>, застроенных и подлежащих застройке территорий — не менее одного репера на 5 км $^2\!$ .

Нивелирные сети III и IV классов прокладывают внутри полигонов высшего класса отдельными линиями или в виде систем линий с узловыми пунктами.

Периметры полигонов нивелирования III класса, как правило, не должны превышать 150 км. Нивелирование III класса выполняют в прямом и обратном направлениях; невязки в полигонах и по линиям допускают не более  $10\sqrt{L}$  , мм.

Нивелирование IV класса выполняют в одном направлении; невязки в полигонах и по линиям допускают не более  $20\sqrt{L}$  , мм. Длина линий нивелирования IV класса не должна превышать 50 км.

При построении опорных сетей должны соблюдаться следующие условия: -равномерное размещение пунктов на отвалах и бортах карьеров; -обеспечение видимости каждого пункта на обширной территории горных работ; -обеспечение возможно более длительного срока сохранности пунктов; -наиболее близкое расположение пунктов от неподвижных бортов; -учет перспектив развития горных работ и рекультивации земель.

#### **2. Способы развития съемочного обоснования**

По мере продвигания горных работ на карьерах для производства детальных маркшейдерских съемок пунктов маркшейдерской опорной геодезической сети, как правило, бывает недостаточно. Поэтому маркшейдерской службой предприятия создаются более густые сети маркшейдерского съемочного обоснования, включающие основные съемочные пункты и дополнительно определяемые съемочные точки. Маркшейдерская съемочная сеть находится в постоянном развитии, так как по мере продвигания горных работ в карьере, возникает необходимость в систематической закладке новых съемочных пунктов.

Плотность пунктов съемочной сети определяется из расчета на  $1 \text{ km}^2$  при съемке 1:2000 – 10 пунктов, 1:1000 – 16 пунктов. Определение пунктов в маркшейдерских съемочных сетях относительно ближайших пунктов маркшейдерской опорной сети осуществляется с погрешностью, не превышающей 0,4 мм на плане в принятом масштабе съемки и 0,2 м по высоте.

Съемочное обоснование может развиваться при помощи теодолитных ходов, микротриангуляцией, прямоугольной сетки, методом профильных линий, вставок отдельных пунктов методом засечек. Вид маркшейдерской съемочной сети зависит от расположения открытых горных работ относительно земной поверхности, размеров и конфигурации карьера, системы ведения горных работ и рельефа местности:

- съемка карьеров, выполняется в масштабе 1:1000 или 1:2000, внешних отвалов - 1:2000 или 1:5000. Если требуется более крупное изображение, то планы составляются в более крупном масштабе, указывая масштабы плана и съемки;

- горизонтальные углы в съемочных сетях измеряют теодолитами типа Т30 двумя приемами или повторениями. Расхождение углов между приемами не должно превышать 45". При измерении теодолитами типа Т15 и более точными углы измеряют одним приемом;

- определение пунктов в маркшейдерских съемочных сетях относительно ближайших пунктов маркшейдерской опорной сети осуществляется с погрешностью, не превышающей 0,4 мм на плане в принятом масштабе съемки и 0,2 м по высоте.

#### **Теодолитные ходы**

Теодолитные ходы в большинстве случаев применяют для развития рабочего обоснования на карьерах, имеющих большой фронт работ и значительные рабочие площадки уступов (30—50 м). Теодолитные ходы прокладываются между пунктами маркшейдерской опорной сети или строятся в виде замкнутых полигонов. На исходных пунктах измеряются углы между стороной теодолитного хода и двумя направлениями на пункты маркшейдерской опорной сети. По форме теодолитные ходы различают:

1) замкнутые;

2) разомкнутые;

3) висячие;

4) свободные (не имеют ни одной твердой точки).

Длины сторон теодолитного хода принимаются не более 400 м. и не менее 40 м. Длина хода принимается не более

1,8 км для 1:1000

- 3 км для 1:2000
- 6 км для 1:5000

Допускается определение отдельной точки полярным способом, расстояние до нее принимается не более 400 м.

- Угловые невязки в теодолитных ходах допускаются не более 30"√*п,* где *п -* число измеренных углов в ходе. Разность между двумя измерениями линии допускается не более 1:1500 ее длины. Линейные невязки в теодолитных ходах допускаются не более 1:3000 длины хода.

- Теодолитные ходы уравниваются распределением угловой невязки поровну на все углы, а невязки по осям координат - пропорционально длинам сторон.

- При использовании для измерения сторон теодолитного хода светодальномеров группы Т и электронных тахеометров предельная длина хода не устанавливается, а количество сторон в ходе принимается не более:

− 50 при съемке в масштабах 1:5000 и 1:2000,

− 40 при съемке в масштабе 1:1000,

− 20 при съемке в масштабе 1:500.

Угловые невязки в таких ходах допускаются не более величины 20 √*п*, где *п* число измеренных углов в ходе, линейные невязки - 0,4 мм на плане в масштабе съемки.

При прокладке теодолитных ходов возможны несколько вариантов:

При первом варианте (рис. 3.3.) закрепляют на противоположных концах каждого уступа по одному твердому пункту с таким расчетом, чтобы прокладываемый по горизонту теодолитный ход был замкнут в координатах и в дирекционных углах. Стороны ходов делают в среднем равными 100 *м* (не менее 50 м), из расчета последующего производства с этих пунктов тахеометрической съемки*.* 

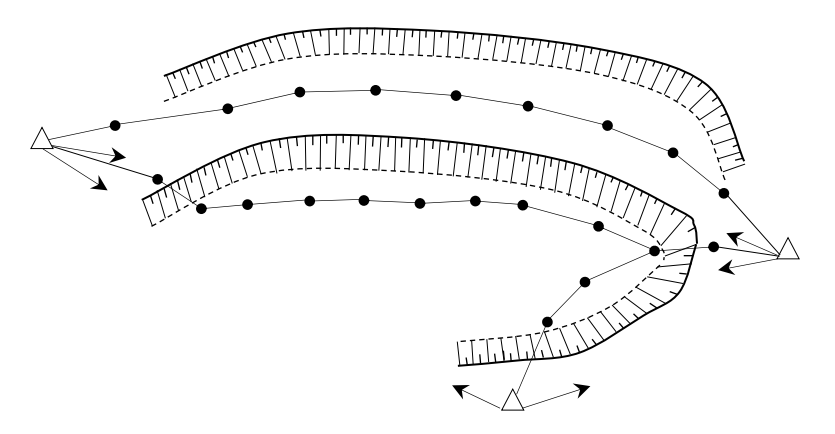

Рис. 3.3. Первый вариант прокладки теодолитных ходов

Во втором (рис. 3.4.) - от исходных пунктов прокладывают ход с поверхности до самого нижнего горизонта горных работ карьера, а затем по каждому горизонту прокладывают отдельные ходы. Спуск от исходных точек вниз осуществляют последовательно с горизонта на горизонт.

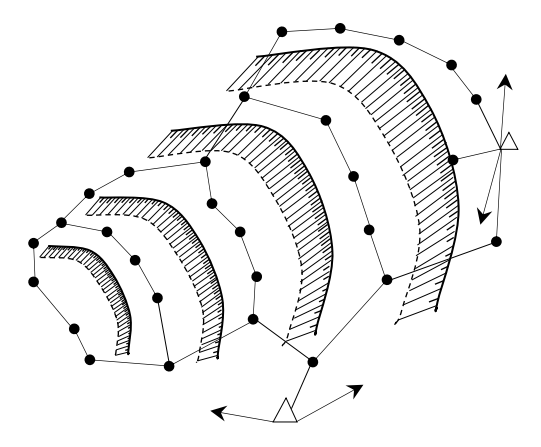

Рис. 3.4. Второй вариант прокладки теодолитных ходов

Для уменьшения углов наклона линий (допускать которые свыше  $20-25^{\circ}$  не рекомендуется, так как это снижает точность) следует при переходе с уступа на уступ располагать направления линий под острым углом к направлению уступа.

Для контроля работы, в поле при переходе с точки на точку, определяют прямые и обратные превышения и длины сторон хода. Точность этого способа в условиях карьера равна примерно 1:3000, причем он может быть применен для всех видов, конфигураций и размеров карьеров.

В необходимых случаях допускаются висячие теодолитные ходы (не более чем с тремя точками поворота) с измерением левых и правых углов. Длина висячих ходов не должна превышать 300 м.

В тех случаях, когда рабочая площадка уступа неудобна для непосредственного измерения линий (навалы породы, загруженность механизмами и транспортными средствами) и отсутствуют дальномерные приборы, используют косвенный способ определения линии, предложенный проф. А.И. Дурневым. Суть этого способа состоит в следующем (рис. 3.5.):

На внутренних отвалах или на противоположном борту карьера выбирают вспомогательные точки *Т1,Т2, Т<sup>3</sup>* и т.д. На уступе между двумя пунктами маркшейдерской опорной сети М и N на расстоянии 200-300 м друг от друга закрепляют пункты 1, 2, 3, …, *m* прокладываемого теодолитного хода. В пунктах М, 1, 2, 3, *m*, N измеряют горизонтальные углы *βМ*, *β1*, *γ1*, *β2*, *γ2*,…, *βт*, *γт*, *β<sup>N</sup>* и

рулеткой измеряют длину первой *М1* и последней стороны *mN* сторон прокладываемого теодолитного хода (как исходный и контрольный базис).

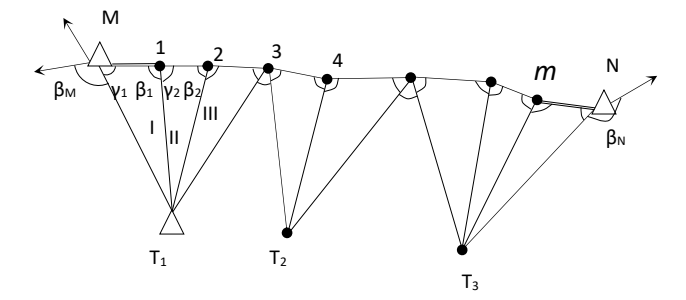

Рис. 3.5. Косвенный способ определения длины линии профессора А.И. Дурнева

В треугольнике I по измеренным углам  $\beta_I$  и  $\gamma_I$  и стороне *M1* вычисляют сторону *1Т<sup>1</sup>* (3.1.):

$$
1T_1 = M1 \frac{\sin \gamma_1}{\sin(\gamma_1 + \beta_1)}\tag{3.1.}
$$

Вычисленную сторону *1Т<sup>1</sup>* используют для вычисления сторон 2*Т<sup>1</sup>* и 1-2 в треугольнике II и т.д. (3.2., 3.3.):

$$
1 - 2 = 1T_1 \frac{\sin(\gamma_2 + \beta_2)}{\sin \beta_2}
$$
 (3.2.)

$$
2T_1 = 1T \frac{\sin \gamma_2}{\sin \beta_2} \tag{3.3.}
$$

Контролем проложения служит сравнение вычисленной и измеренной длины стороны, а также сравнение известной длины между пунктами *М* и *N*, вычисленной по данным проложенного теодолитного хода.

При прокладке теодолитного хода углы *β* и *γ* в треугольнике должны быть не менее 30º и не более 150º, а углы при вспомогательных точках *Т1,Т2, Т<sup>3</sup>* не менее 10-15º.

В целях повышения точности прокладываемого теодолитного хода (снижаемой по мере увеличения числа сторон хода и их длины) выполняют промежуточные линейные измерения сторон прокладываемого теодолитного хода.

#### **Вставка отдельных пунктов методом засечек**

Этот метод применяют в тех случаях, когда пункты съемочной сети значительно удалены от пунктов опорной сети, при сложной конфигурации и большой глубины разработки, а также при малой площади уступов.

Координаты пунктов, определяемые методом засечек, вычисляются из решения треугольников. В обратных засечках координаты определяемого пункта вычисляются из решения min из двух вариантов засечки. За окончательные координаты принимается среднее их значение. Расхождение в положении пункта из двух вариантов засечки допускается не более 0,6 мм на плане в масштабе съемки.

При использовании метода засечек необходимо соблюдать следующие условия:

-расстояние от исходных до определяемых пунктов при съемке в масштабах 1:1000 не должны быть более 1 км и исходные пункты не должны лежать на одной окружности;

-углы при определяемом пункте принимаются не менее  $30^{\circ}$  и не более  $150^{\circ}$ ;

-расстояния от исходных 1:2000 принимаются не более 2 км; 1:5000 принимаются не более 3 км.

- расстояния измеряются со средней квадратической погрешностью не более  $0,1$ м. В измеренные расстояния вводятся поправки за наклон, приведение к поверхности рефренц-эллипсоида и редуцирование на плоскость проекции Гаусса.

Сущность привязки прямой угловой засечкой (рис. 3.6.) состоит в том, что пункт  $P_1$  вставляют в опорную сеть с трех известных пунктов A, B, C (третий для контроля) измерением углов  $\alpha_1$ ,  $\alpha_2$ ,  $\alpha_3$  и  $\alpha_4$ .

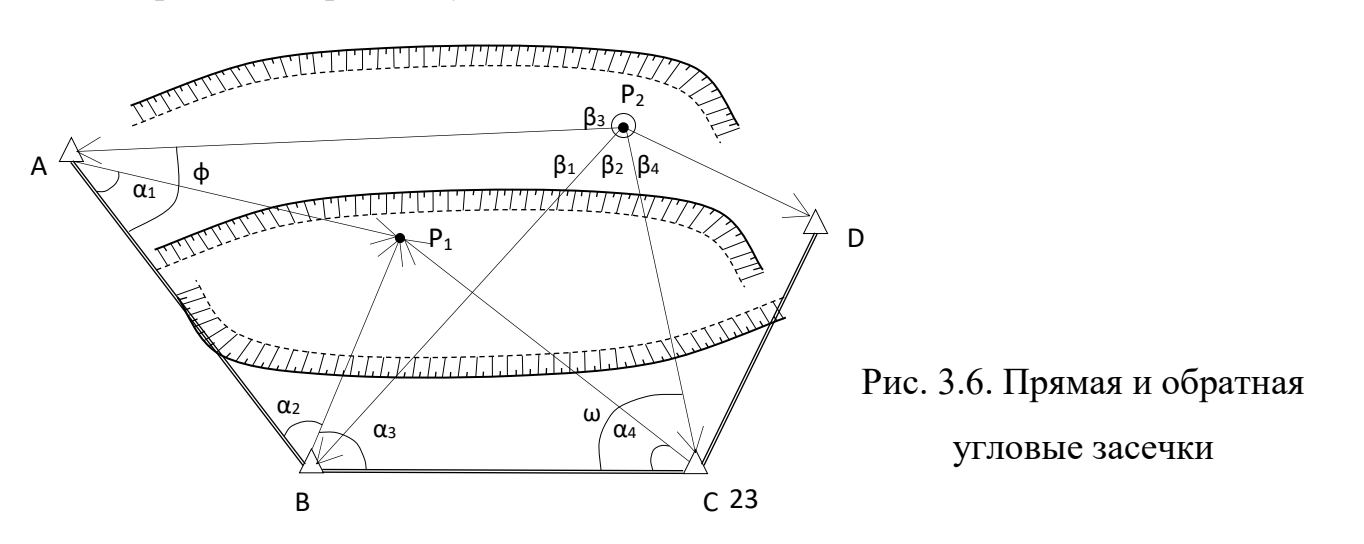

При обратной засечке на вставляемом пункте  $P_2$  измеряют углы  $\beta_1$ ,  $\beta_2$ ,  $\beta_3$  между направлениями на три известных пункта А, В и С. Для контроля рекомендуется измерить угол β<sup>4</sup> на четвертый пункт D.

Наиболее рациональные варианты обратной засечки определяют предварительным расчетом квадратической погрешности положения определяемого пункта  $m_{P_2}$  по формуле (3.4.):

$$
m_{P_2} = \frac{m_{\beta}l_{BP_2}}{206\sin(\phi + \omega)} \sqrt{\frac{l_{CP_2}}{l_{BC}}}^2 + \left(\frac{l_{AP_2}}{l_{BA}}\right)^2}
$$
(3.4.)

где, *m<sub>β</sub>*- средняя квадратическая погрешность измерения β1 и β2 (обычно принимают *тβ* =15″); *l* - длина соответствующих сторон, км. Углы φ и ω измеряют на плане с округлением до 1º. Погрешность *Р2 т* не должна превышать 0,3 мм в масштабе плана.

Сущность **обратной угловой засечкой** состоит в том, что относительно, минимум трех твердых пунктов 20, 19, 52 координаты, которых соответственно равны *Х20, У20; Х19, У19*; *Х52, У52* нужно определить координаты *ХР, У<sup>Р</sup>* точки Р и дирекционные углы линий *20-Р, 19-Р, 52-Р* (рис. 3.7.).

Для этого над определяемом пункте Р теодолитом измеряют горизонтальные углы β*<sup>1</sup>* и β*<sup>2</sup>* . Дирекционные углы линий *20-Р*, *19-Р*, *52-Р* обозначим через *α1*, *α2, α3*.

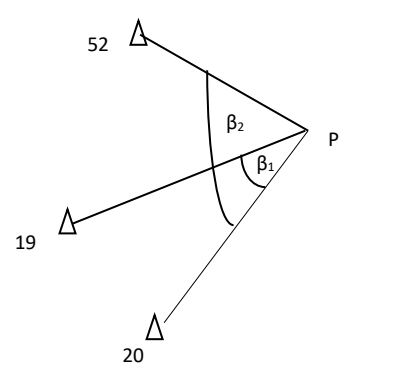

Рис. 3.7. Обратная угловая засечка

Решение обратной угловой засечки с помощью инженерного калькулятора выполняется в такой последовательности:

1. Вычисляем тангенс румба линии Р-20 (3.5.) т.е.

$$
tg\ r_{P-20} = \frac{(y_{20} - y_{19})ctg\beta_1 + (y_{52} - y_{20})ctg\beta_2 + (x_{19} - x_{52})}{(x_{20} - x_{19})ctg\beta_1 + (x_{52} - x_{20})ctg\beta_2 + (y_{52} - y_{19})} = \frac{\Delta y}{\Delta x}
$$
\n(3.5.)

От румба  $r_{P-20}$  переходят к дирекционному углу  $\alpha_{P-20}$ .

#### 2. Вычисляются дирекционные углы  $\alpha_{P-19}$  и  $\alpha_{P-52}$ , как:

$$
\alpha_{P-19} = \alpha_{P-20} + \beta_1 \tag{3.6}
$$

$$
\alpha_{P-52} = \alpha_{P-20} + \beta_2 \tag{3.7.}
$$

3. Вычисляются приращение *∆х<sup>1</sup>* и *∆х<sup>2</sup>* и абсцисса:

$$
x_P = x_{20} + \Delta x_{19} = x_{19} + \Delta x_{20}
$$
\n(3.8.)

$$
x_P = \Delta x_{19} + x_{20} = \frac{(x_{20} - x_{19})\mathit{tg}\alpha_{P-19} - y_{20} + y_{19}}{\mathit{tg}\alpha_{P-20} - \mathit{tg}\alpha_{P-19}} + x_{20}
$$
(3.9.)

$$
x_P = \Delta_{20} + x_{19} = \frac{(x_{20} - x_{19})\mathbf{g}\alpha_{P-52} - y_{20} + y_{19}}{\mathbf{g}\alpha_{P-20} - \mathbf{g}\alpha_{P-19}} + x_{19}
$$
(3.10.)

4. Вычисляется ордината *уР :* 

$$
V_P = (x_P - x_{19}) \, t g \alpha_{P-19} + y_{19} \tag{3.11.}
$$

$$
V_P = (x_P - x_{20}) \, t g \alpha_{P-20} + y_{20} \tag{3.12}
$$

**5** 2 Для определения c контролем координат точки D **прямой угловой засечкой**  (рис. 3.8.) относительно двух исходных пунктов *20,19* и *52* в треугольнике *D -19- 52* измеряют углы *γ, β*, а в треугольнике *D -19-20* - углы *γ / , β/ .* Применяя формулы Юнга к обоим треугольникам, дважды вычисляют абсциссу *Х<sup>D</sup>* пункта *D* и дважды ординату  $Y_D$ .

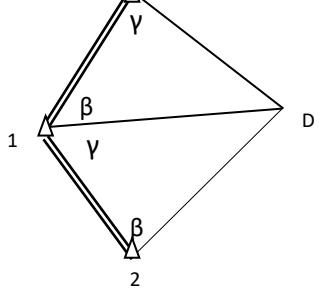

Рис. 3.8. Определение с контролем кооридинат точки D прямой угловой засечки

 *Из треугольника D -19-20 (3.13., 3.14.).*

$$
X_{\rm D} = \frac{x_{20}ctg\beta + x_{19}ctg\gamma + y_{19} - y_{20}}{ctg\gamma + ctg\beta}
$$
(3.13.)

$$
Y_{\rm D} = \frac{y_{20}ctg\beta + y_{19}ctg\gamma - x_{19} + x_{20}}{ctg\gamma + ctg\beta}
$$
(3.14.)

*Из треугольника D -19-52 (3.15., 3.16.).*

$$
X_D' = \frac{x_{19}ctg\beta' + x_{52}ctg\gamma' + y_{52} - y_{Rp19}}{ctg\gamma' + ctg\beta'}
$$
(3.15.)

$$
V_D' = \frac{y_{19}ctg\beta' + y_{52}ctg\gamma' - x_{52} + x_{19}}{ctg\gamma' + ctg\beta'}
$$
(3.16.)

#### **Способ микротриангуляции**

Этот способ создания рабочего обоснования эффективен при вытянутых глубоких карьерах, внутри которых имеются отвалы пород или отвальные участки пустых пород или бедных руд (рис. 3.9.).

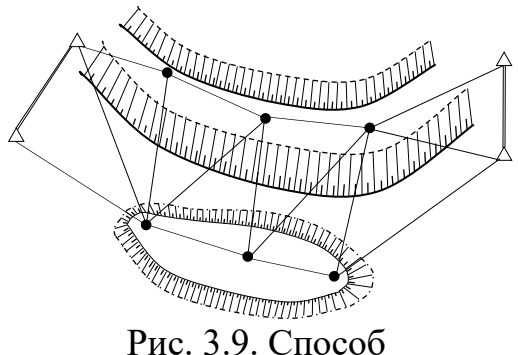

микротриангуляции

Предельная длина цепочки треугольников между исходными пунктами принимается не более:

1,5 км при съемке в масштабе 1:1000

3,6 км при съемке в масштабе 1:2000

6 км при съемке в масштабе 1:5000

Углы в треугольниках должны быть не менее 30° и не больше 120°; длины сторон 120—250 м*,* сторона треугольника принимается не более 1000 м. В цепочках треугольников допускается определять не более 7 пунктов. Невязки углов в треугольниках допускаются не более 1′.

Цепочки треугольников уравниваются раздельным способом. Угловая невязка в каждом треугольнике распределяется поровну на углы, невязки в координатах пропорционально длинам сторон по ходовой линии между исходными пунктами.

#### **Способ прямоугольной сетки**

Прямоугольная сетка (эксплуатационная сетка) – сеть квадратов, вершинами которых являются пункты съемочной сети. Этот способ развития съемочного обоснования используют при начале развития работ. Однако по мере развития горных работ его заменяют другими способами ввиду сложности сохранения пунктов.

Способ эксплуатационной сетки применим при наличии:

-ровной земной поверхности, на которой можно произвести разбивку пунктов эксплуатационной сетки без учета наклона поверхности;

-достаточно широких площадок уступов, на которые можно выносить несколько линий сетки;

-ровных бровок и более или менее постоянного направления уступов;

-небольшой глубины работ (не более  $20 - 30$  м).

В зависимости от размеров карьерного поля и принятого масштаба съемки стороны основной квадратной сетки принимают длиной от 50 до 200 м. Стороны

рабочей сетки от 5 до 40 м. Направление сторон сетки выбирают параллельными (перпендикулярными) главному фронту работ или совпадающими с направлением координатной сетки.

*Развитие съемочной сети этим способом производят в три* 

#### *ступени:*

1- я ступень. На местности вокруг будущего контура карьера прокладывают замкнутый теодолитный ход I, II, III, IV, V,

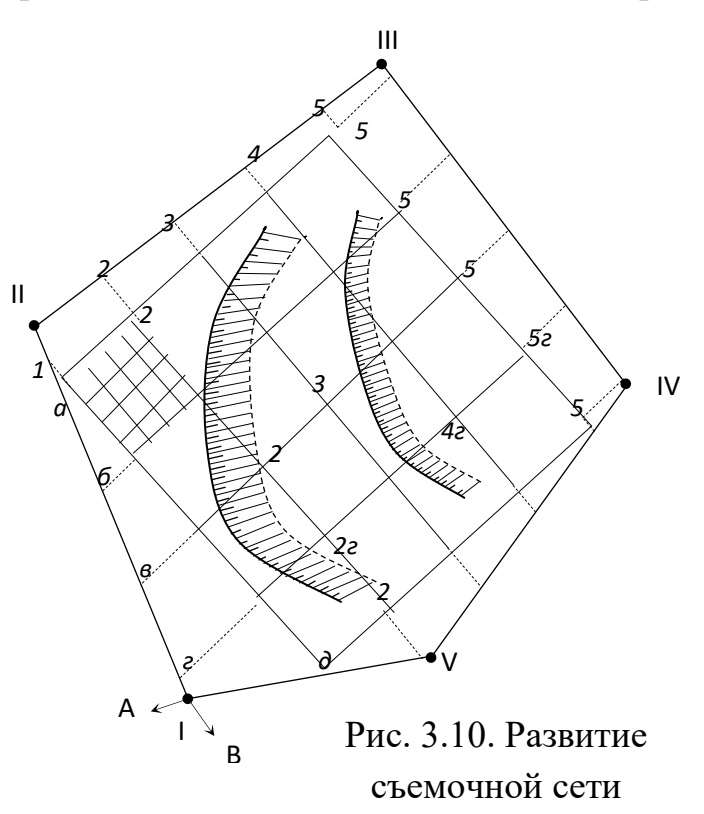

точки которого закрепляют постоянными знаками. Полигон привязывают к пунктам государственной опорной сети А и В (рис. 3.10.).

Вычислив координаты пунктов теодолитного хода, составляют проект разбивки сетки.

2- я ступень. Проект квадратной сетки переносят на местность по вычисленным значениям углов βi и расстояниям *l*i. После этого выносят точки, закрепляющие ось сетки *3-3* и *в-в*, а затем разбивают вершины остальных квадратов.

3- я ступень. В квадратах основной сетки разбивают сетку квадратов с меньшей по размерам стороной, пункты которой и служат для выполнения съемочных работ.

При определении местоположения вершин сетки используют способ створа, при этом длина луча не должна превышать 800 м. Правильность разбивки сетки контролируют по направлениям диагоналей сетки.

### **Полярный способ** (рис. 3.11.)

Этот способ применяется на крупных карьерах, где участки горных работ значительно удалены от пунктов геодезической опорной сети (до 2000 м). Для измерения расстояний *l*1, *l*2,… *l*5 до вставляемых пунктов 1, 2, …, 5 съемочного обоснования рекомендуется использовать светодальномерные насадки, лазерные рулетки или электронные тахеометры, обеспечивающие высокую точность измерения. Расстояния измеряются со средней квадратической погрешностью не более 0,1 м. В измеренные расстояния вводятся поправки за наклон, приведение к поверхности рефренц-эллипсоида и редуцирование на плоскость проекции Гаусса.

Полярные углы βi для каждой точки должны измеряться независимо дважды (от двух исходных направлений или от одного направления с измерением левого и правого углов). Расхождения между значениями определяемых дирекционных углов должно быть не более 45″ при расстояниях до 1000 м и 30″ - до 2000 м.

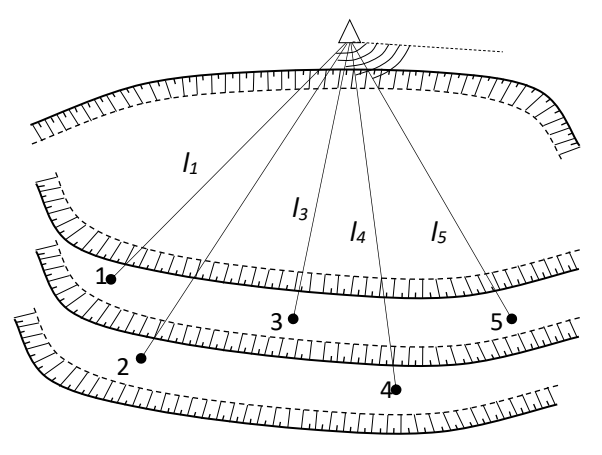

Рис. 3.11. Полярный способ

Одновременно измеряют вертикальные углы для приведения измеренных расстояний к горизонту и определения высот. В измеренные линии также должны быть введены поправки за приведение к поверхности референцэллипсоида и за редуцирование на плоскости проекции Гаусса (3.17., 3.18.).

$$
X_i = X_A + l_{A-i} \cos \alpha_{A-i} \tag{3.17.}
$$

$$
Y_i = Y_A + l_{A-i} \sin \alpha_{A-i}
$$
 (3.18.)

### **Способ створных (профильных) линий**

Этот способ рекомендуется для развития съемочного обоснования на небольших карьерах, когда фронт работ развивается в одну сторону и с действующих уступов можно без помех наблюдать опорные точки, закрепленные на неподвижном борту (рис. 3.12.).

На нерабочем борту карьера прокладывают полигонометрический ход 2 разряда (точки А, В, …, Е). Направление створных линий закрепляют точками 1, 2,… 5.

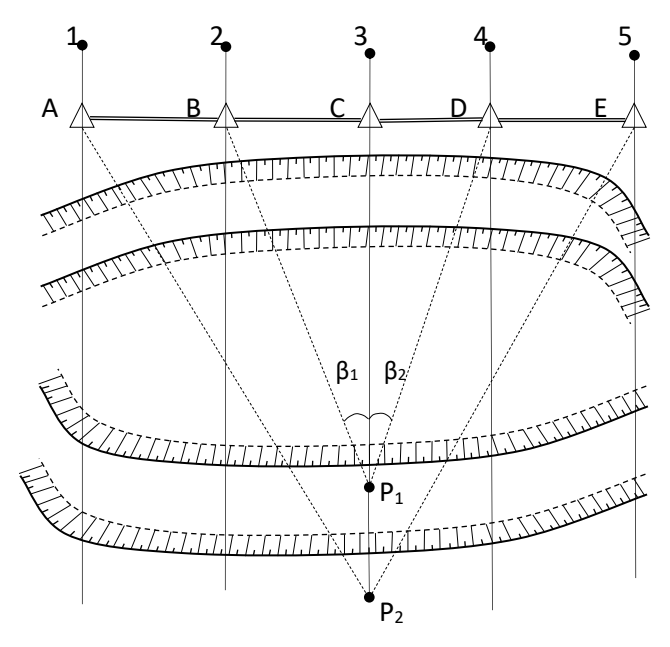

Рис. 3.12. Способ створных (профильных) линий

Координаты точек створной линии определяют проложением теодолитного хода. Для определения положения точки Р<sub>1</sub> съемочной сети, находящейся на створе 3-С необходимо измерить углы β<sub>1</sub> и β<sub>2</sub>. Расстояние  $l_{C-P}$  до определяемой точки находят из решения треугольников ВСР<sub>1</sub> и DC Р<sub>1</sub> (3.19., 3.20.):

$$
l_{C-P_1} = l_{B-C}ctg\beta_1 \tag{3.19.}
$$

$$
l_{C-P_1} = l_{D-C}ctg\beta_2 \tag{3.20.}
$$

За окончательное значение принимают среднее арифметическое. Координаты точки Р съемочной сети находят по формулам (3.21., 3.22.):

$$
X_{P_1} = X_C + l_{C \cdot P_1} \cos \alpha_{C \cdot P_1} \tag{3.21.}
$$

$$
Y_{P_1} = Y_C + l_{C-P_1} \sin \alpha_{C-P_1} \tag{3.22.}
$$

#### **3. Определение высот пунктов съемочной сети**

Для технического (геометрического) нивелирования используются нивелиры со среднеквадратической погрешностью измерения превышения не более 10 мм на 1 см хода. Допускается прокладка хода в одном направлении между двумя исходными реперами и висячие в прямом и обратном направлениях.

При выполнении съемки земной поверхности в масштабе 1:5000 и крупнее на участках площадью до 50 км<sup>2</sup> высотное обоснование разрешается создавать проложением нивелированием не ниже IV класса с длиной ходов 4 км между реперами высших классов, а между узловыми реперами 2 км.

Оптимальная длина визирного луча 100 м, а накопление их в секции не менее чем на 10 м. Неравенство плеч не должно превышать 5 м. Высота визирного луча над подстилающей поверхностью допускается не менее 0,2 м.

Расхождения в превышениях на станции, определенных по черным и красным сторонам реек или при двух горизонтах прибора, не должны превышать 5 мм.

Невязки ходов нивелирования IV класса не должны превышать 20 мм $\forall L$ , где L – длина хода в км.

**Техническое нивелирование** предназначено для определения высот точек объектов маркшейдерских съемок (устьев скважин, шурфов, обнажений горных пород и т.д.), для планировки площадок и определения объемов земляных работ, для составления различных профилей и для определения высот пунктов съемочных сетей.

Техническое нивелирование выполняют в одном направлении. Разрешаются висячие ходы, проложенные в прямом и обратном направлениях.

Расстояние от инструмента до реек допускается не более 150 м. Разность превышений, определенных по черным и красным сторонам реек или при двух горизонтах прибора, не должны превышать 5 мм. Невязка ходов допускается не

более 30L*√L* мм, где L - длина хода, в км. При числе станций на 1 км более 25 невязка в ходе допускается не более *10√n,* мм где *п* - число станций в ходе.

Допустимые длины ходов технического нивелирования в зависимости от высоты сечения рельефа (таблица 3.2.).

Таблица 3.2.

| Характеристика ходов                    | Длина хода, км         |      |     |
|-----------------------------------------|------------------------|------|-----|
|                                         | при сечении рельефа, м |      |     |
|                                         | 0.25                   | 0,5  | 1,0 |
| Между исходными пунктами                | 2,7                    | 11,0 | 22  |
| Между исходным пунктом и узловой точкой | 2,0                    | 8,5  | 17  |
| Между узловыми точками                  | 1,5                    | 5,6  |     |

Тригонометрическое нивелирование может применяться для определения высот точек съемочной сети при топографических съемках с высотой сечения рельефа не менее чем через 1 м.

Ходы тригонометрического нивелирования опираются на пункты маркшейдерской опорной сети, высоты которых определяются геометрическим нивелированием точности не ниже IV класса. Длина ходов тригонометрического нивелирования принимается не более 2,5 км. Превышения для каждой стороны хода определяются в прямом и обратном направлениях. Расхождение превышений допускается не более 0,04*l* см, где *l* - длина стороны, м.

Невязки ходов тригонометрического нивелирования, проложенных между пунктами опорной сети, допускаются не более 0,04L*√n*, см - где L -длина хода, м; *n* - число сторон.

Расхождение между двумя определениями высоты пункта допускается не более - 0,03 *l*, см при расстояниях до 1 км, 0,02 *l*, см - при расстояниях более 1 км, где *l* - длина стороны, м.

Длина ходов тригонометрического нивелирования, прокладываемых с использованием электронных тахеометров принимается не более 10 км, расхождение прямого и обратного определения превышения - 0,01 *l*, см, а невязка в ходе - 0,01L*√n*, см, где *l* и *L* соответственно длина стороны и длина хода, м, *п* число сторон.

## Тема №4. Съемочные работы на карьерах

<span id="page-31-0"></span>1. Объекты съемок карьеров их периодичность и масштабы.

2. Способы съемок карьеров.

#### **1. Объекты съемок карьеров их периодичность и масштабы**

Основной целью съемки подробностей является наиболее полное графическое отображение и точный учет всех видов работ на карьере: горных, геологоразведочных, строительных и т. д.

Съемку подробностей выполняют с точек съемочного обоснования. Объектами съемки карьеров являются:

-горные выработки (уступы, съезды, траншеи, линии закола при взрыве блоков, развалы, дренажные выработки, скважины, водоотводные каналы, участки укрепленных откосов и т.д.);

-отвалы пород внутренние;

-разведочные выработки и элементы геологического строения месторождения, видимые в натуре;

-границы опасных зон (зоны пожаров, затопленных горных выработок, оползней, обрушений и т.д.);

-транспортные пути в карьере и на внутренних отвалах, лестницы между уступами;

-сооружения (эстакады, подъемники, электроподстанции, постоянные линии электропередач, установки гидромеханизации, водоспуски, трубопроводы и т.д.).

Съемка указанных объектов должна обеспечить точность определения их положения на плане со средней ошибкой относительно ближайших точек съемочного обоснования не более 0,5 мм в масштабе плана. Средняя ошибка определения высоты пикетов относительно ближайших точек высотного обоснования не должна превышать 0,2 м. Разность между средней отметкой бровки, вычисленной не менее чем по 15 контрольным пикетам, и средней отметкой этой бровки, определенной по плану горных выработок, допускается не более 0,4 м.

Согласно Инструкции [1] в зависимости от масштаба съемки, высоты сечения рельефа, сложности контуров и поверхности горных выработок расстояния от инструмента до реечных точек и между точками при съемке рельефа и ситуации не должны превышать величин указанных в таблице 4.1.

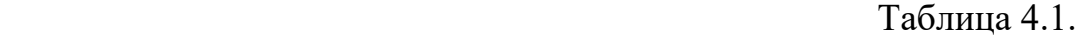

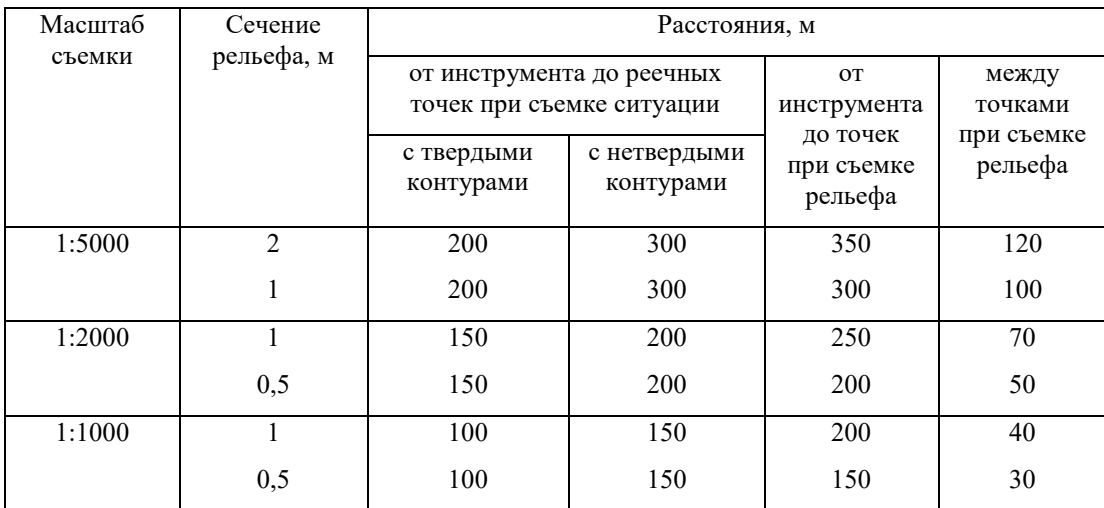

При съемке отвалов вскрышных пород в масштабе 1:5000 расстояния между пикетами не должны превышать 100 м; при съемке поверхностей взорванных пород в масштабе 1:1000—10 м, в масштабе 1:2000—20 м.

Расхождения контуров на границах участков съемки с различных пунктов съемочного обоснования не должны превышать 1 мм на плане для четких контуров и 1, 5 мм — для нечетких контуров.

Сроки проведения съемки подробностей зависят от характера месторождения и условий работы. Согласно Единых правил охраны недр [2] маркшейдерские работы на горных предприятиях с объемом добычи полезных ископаемых открытым способом до 50 тыс.куб.м выполняются с периодичностью не менее 2 раз в год, на всех остальных - ежеквартально или ежемесячно (при сдельной форме оплаты вскрышных и добычных работ).

#### **2. Способы съемок карьеров**

Исходя из условий разработок (глубина, размеры, форма карьера) и обеспечения необходимой точности при съемке подробностей, применяют тахеометрическую съемку и способ перпендикуляров.

#### **Тахеометрическая съемка**

Этот способ применяют:

-для съемки карьеров, где технология разработки позволяет непосредственно по результатам съемки определить объем вынутых пород вскрыши и полезного ископаемого в целике;

-для контрольной съемки горных выработок при выборочной проверке их положения на плане.

В настоящее время тахеометрическая съемка горных работ производится как с помощью электронных тахеометров, так и с помощью оптических теодолитов технической точности. Отсчеты по горизонтальному кругу разрешается округлять до десятков минут.

С каждого пункта съемочной сети для контроля набирают дополнительные пикеты, расположенные на участках, снятых с соседних пунктов. В процессе производства съемки на каждой станции составляют абрис, на котором, показывают положение бровок уступов и других объектов съемки. Вычисления производят в тахеометрическом журнале с округлением высоты пикетов и горизонтальных проложений до дециметров. Далее пикеты наносят на план с погрешностью не более 0,5 мм.

Использование электронных тахеометров в несколько раз увеличивает производительность труда, так как при съемке:

-увеличивается расстояние от прибора до отражателя. Допустимая дальность измерения расстояний до съемочной точки для масштаба 1:1000 устанавливается 1 км, для масштаба 1:2000 - 2 км, для масштаба 1:5000 - 3 км;

-экономиться время на записи отсчетов в журнал и на ведение абриса. Конструкции современных электронных тахеометров позволяют записывать

результаты измерений в память прибора, а применение полевого кодирования пикетов позволяет практически полностью отказаться от ведения абриса в поле.

Метод полевого кодирования заключается в присвоении во время съемки каждому пикету некоторого записываемого в память тахеометра семантического кода, представляющего набор символов, соответствующий объекту или его элементу. Код может записываться как целым словом, так и набором букв или цифр, например: **скважина** – SKV, **бровка уступа** – ВUST и т.д. Код пикета можно вводить в зависимости от возможностей прибора и от желания исполнителя, с помощью клавиатуры прибора или выбирать из заранее созданной библиотеки кодов, хранящейся в памяти тахеометра.

Таким образом, в результате выполнения полевых работ, формируется файл измерений, который содержит номера пикетов, измеренные величины углов и линий и коды, поясняющие, что каждый пикет обозначает. Следующий шаг – импорт файла измерений в программу, позволяющую его обработать.

#### **Способ перпендикуляров**

Это наиболее простой способ съемки, используемый в основном для съемки простых, вытянутых уступов, если съемочная сеть создана в виде теодолитных ходов и прямоугольной сетки, и для определения планового положения различных деталей горизонтов горных работ карьера. Большинство из этих деталей имеют временный характер, так как перемещаются вместе с движением уступа. Сюда относятся:

- а) съемка линии откола после взрыва блока,
- б) съемка оползневых явлений,
- в) съемка положения механизмов в забое,
- г) съемка верхней и нижней бровок уступа,
- д) съемка буровзрывных скважин.

Сущность его состоит в том, что плановое положение объектов определяют измерением длин перпендикуляров, восстановленных от линий маркшейдерского обоснования.

Положительным качеством такой съемки является то, что при благоприятных полевых условиях открытых горных работ с хорошо развитым рабочим обоснованием она обеспечивает вполне достаточную точность работ с наименьшей затратой времени на их производство.

Длина перпендикуляров не должна быть более 30 м; перпендикуляры длиной более 15 м следует строить при помощи эккеров. Высоты точек определяют из технического нивелирования.

При съемке способом перпендикуляров возможны несколько случаев.

**Первый случай.** Снимаемый объект – линия откола взорванного блока, который удален от пунктов съемочного обоснования (рис. 4.1.). Требуется выполнить съемку данного объекта.

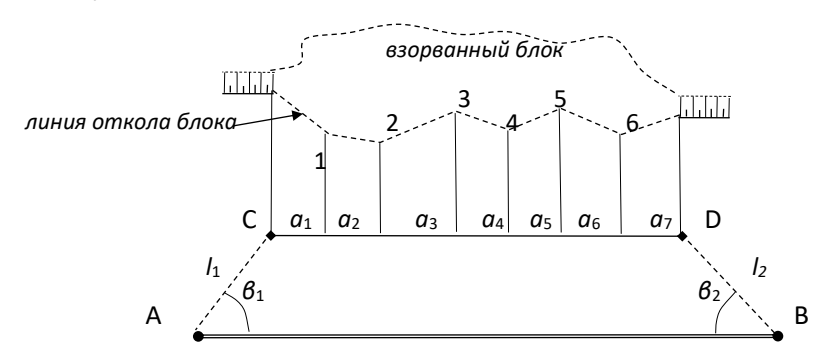

Рис. 4.1. Первый случай съемки способом перпендикуляров

В этом случае как можно ближе от ближайших пунктов съемочного обоснования горизонта А и В выносят вспомогательную линию CD к линии откола, измерив, при этом, углы β1, β2 и линии *l*1, *l*2.

Далее в створе линии CD рулеткой измеряют отрезки а1, а2... a7 до точек, расположенных против характерных точек изломов контура 1, 2, 3... 6 снимаемой линии откола.

На концах отрезков восстанавливают перпендикуляры на точки излома и рулеткой измеряют их длину.

По окончании полевых работ производят вычисление координат точек C и D. Графическое положение точек линии откола получают путем накладки их на план с помощью масштабной линейки и транспортира.
**Второй случай.** Требуется снять расположение буровзрывных скважин, удаленных от пунктов съемочного обоснования (рис. 4.2.). Для этого намечают вспомогательную линию CD. Конечные точки линии CD могут быть определены следующим путем: в створе линии съемочного обоснования горизонта АВ выбирают вспомогательную точку К и измеряют рулеткой отрезки КА, АС и КС. Длины этих отрезков при графическом построении, определяют на плане положение точки С. Точно так же определяют положение точки D.

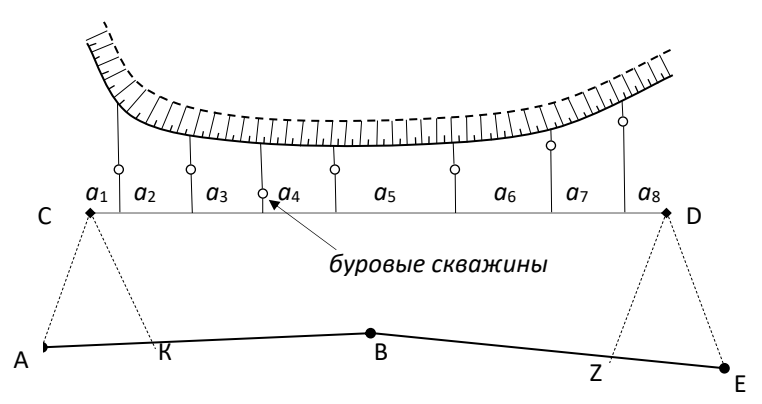

Рис. 4.2. Второй случай съемки способом перпендикуляров

Дальнейшую работу производят в том же порядке, как и в первом случае, т. е. от точки С в створе линии CD отмеряют отрезки а1, а2, а3 ... а7. Из концов этих отрезков восстанавливают перпендикуляры на каждую скважину. Длину перпендикуляров измеряют до скважин, этим определяют их положение, а затем по продолжению перпендикуляров измеряют расстояние до бровки уступа. Результаты съемки наносят на план графически.

**Третий случай.** На площади горизонта горных работ сохранилось несколько пунктов, проложенных ранее теодолитных ходов съемочного обоснования (рис. 4.3.).

Для того чтобы снять буровзрывные скважины, в створах линий АС и ВD первой и второй линий теодолитных ходов выносят точки К и М в район расположения буровзрывных скважин.

37

 $\circ$ 

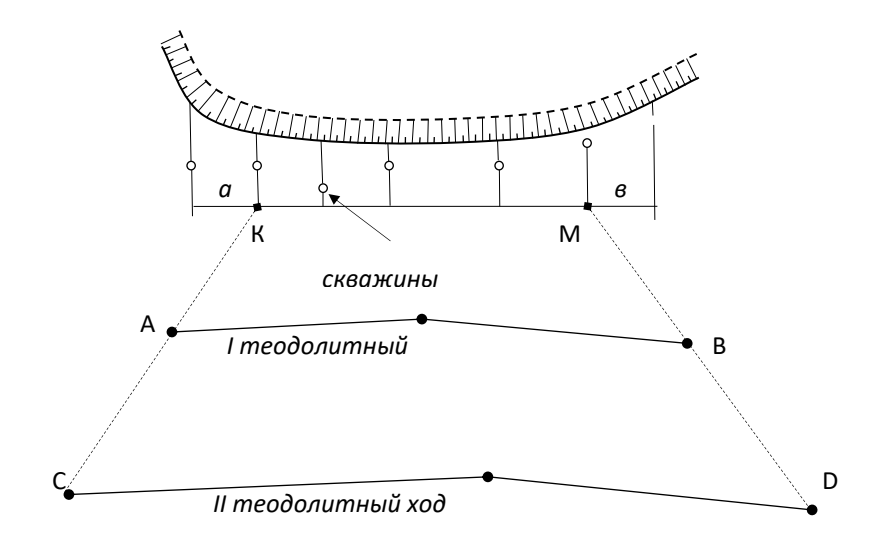

Рис. 4.3. Третий случай съемки способом перпендикуляров

Расстояния АК и ВМ измеряют лентой. Дальнейшая работа состоит в определении длин отрезков в створе линии КМ до точек, расположенных против каждой скважины, и длин перпендикуляров от линии КМ до скважин и до края уступа.

Если в качестве рабочего обоснования служит эксплуатационная квадратная сетка, то подробности карьера привязывают к сторонам и к пунктам сетки при помощи замеров рулеткой.

Точность маркшейдерских работ при съемке подробностей зависит от многих причин: а) от точности измерений рулеткой и дальномером, б) от допускаемых ошибок при накладке на план, в) от деформации бумаги. С учетом всех перечисленных ошибок погрешность положения снимаемых точек может быть допущена в пределах 1—3%.

# Тема №5. Гидрографическая съемка обводненных уступов карьера

- 1. Способы съемки обводненных уступов карьера.
- 2. Принцип измерения глубин с помощью эхолота.

#### **1. Способы съемки обводненных уступов карьера**

В результате гидрографической съемки должны быть определены размеры, формы и строение подводных месторождений и отражены на горной графической документации.

Для гидрографической съемки карьера используются пункты планово – высотного обоснования, располагающиеся по бортам карьера. Если этих пунктов недостаточно, то для съемки конкретного участка карьера закладываются дополнительные пункты.

Топографическая карта дна составляется на основе промеров. Промерочные работы заключаются в определении глубины расположения дна относительно горизонта воды.

Глубины могут быть измерены наметкой, лотом, эхолотом и др.

Наметка представляет собой металлический или деревянный шест (5 см в диаметре и до 8 м длиной), имеющий деления через 5 или 10 см. Промеры глубин наметкой выполняют с движущейся лодки. Рабочий с наметкой, находясь в носовой части промерочного судна, через примерно равные промежутки времени производит промер глубин, которые заносятся промерочный журнал.

Лоты применяются двух видов: ручные и механические. Ручные изготавливаются из пенькового или металлического троса, к которому привязан относительно небольшой груз. Трос размечают марками различного цвета на метры и дециметры. Ручным лотом измеряют глубины до 50м.

Механический лот состоит из лебедки со счетным механизмом, троса и груза массой не менее 15 кг. В момент касания грузом дна производят отсчеты глубин.

### **2. Принцип измерения глубин с помощью эхолота**

Наиболее часто для промеров глубины в настоящее время используются эхолоты. Измерение глубин эхолотом основано на определении времени прохождения колебаний звуковой частоты от излучателя до поверхности отражения и обратно к приемному устройству (рис. 5.1.). Формула для определения глубин эхолотом (5.1.):

$$
H = \frac{\nu \tau}{2} \tag{5.1.}
$$

 $v -$  скорость распространения звука в воде ( $\approx 1500$ м/сек);

τ – время, прошедшее от момента посылки до приема сигнала.

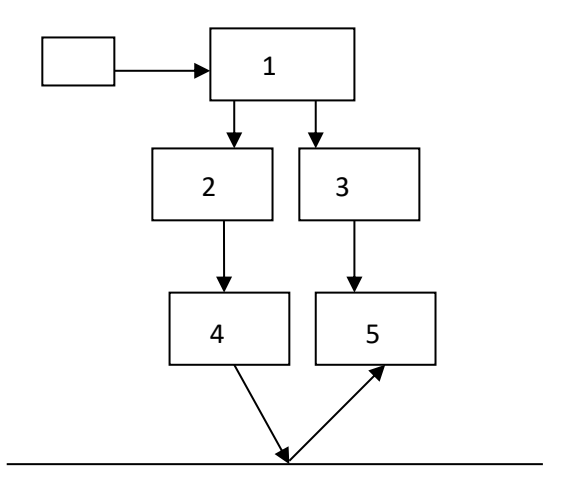

Рис. 5.1. Блок – схема эхолота

центральный прибор (индикаторное устройство в виде самописца или указателя глубин);

- 1. блока посылки и приемки ультразвуковых сигналов;
- 2. вибратора излучателя;
- 3. вибратора приемника;
- 4. усилителя;
- 5. фильтра.

Через определенные промежутки времени, задаваемые ЦП, вибраторизлучатель посылает направленные ультразвуковые сигналы, которые, отразившись от дна, поступают в виде эха на приемное устройство эхолота. После

усиления они снова попадают на ЦП, где в соответствии с формулой (5.1.) на индикаторном устройстве фиксируются показания глубин в виде переменной  $\tau(5.1.)$ Самописцы обеспечивают автоматическую запись глубин на движущейся бумажной ленте, а указатели дают возможность визуально снимать показания глубин.

Технологические данные эхолота ПЭЛ – 3:

Диапазон измерения глубин от 0,4 до 200м; Нормальная скорость звука в воде 1500м/сек.; Погрешность измерения глубин: от 0,4 до 10м =±0,2 м от 10 до 40м = ±0,3 м

от 40 до 200м = 1%.

# Тема №6. Специальные маркшейдерские работы на карьерах

1. Маркшейдерское обеспечение буровзрывных работ.

2. Маркшейдерские работы при проведении траншей.

3. Маркшейдерские работы по строительству и обслуживанию автомобильных дорог.

# **1. Маркшейдерское обеспечение буровзрывных работ**

Этапы производства буровзрывных работ включают в себя:

- подготовку графической документации, необходимой для составления технического проекта взрыва;

- уточнение фактического положения взрывных скважин;

- определение объема взорванной горной массы.

Подготовка графической документации заключается в составлении выкоприровки в масштабе 1:500 или 1:1000 на участок подготовляемого к взрыву блока с погоризонтного плана работ, на котором при необходимости дополнительно указывают контакты пород с различными характеристиками по буримости и взрываемости, направление трещноватости и тектонические нарушения. Полученный план, используется для составления проекта сети взрывных скважин. Маркшейдерская служба выполняет разбивку сетки скважин в натуре полярным методом или методом перпендикуляров.

По завершению буровых работ делают исполнительную съемку поверхности подготовляемого к взрыву блока и сети взрывных скважин с измерение фактической глубины каждой. Абсолютные отметки устьев скважин находят геометрическим или тригонометрические нивелированием.

По данным исполнительной съемки составляют паспорт буровзрывных работ.

После взрыва производят съемку развала горной массы, по результатам которой определяют объем взорванной массы Vр, м3. Качество буровзрывных работ определяют величиною коэффициента разрыхления горной массы Кр и выходом негабарита.

#### **2. Маркшейдерские работы при проведении траншей**

Маркшейдерские работы при проведении вскрышных, дренажных и других траншей включают:

- разбивку их геометрических параметров;

-вынос в натуру проектного положения осей траншеи;

-задание уклонов по почве выработки;

-выполнение контрольных съемок с составлением планов и разрезов.

Разбивочные и последующие контрольные съемочные работы выполняют, руководствуясь проектом. Проект на проведение траншеи должен включать следующие материалы:

-план траншеи с координатами точек примыкания, дирекционными углами примычных направлений;

-углами поворота, с указанием расстояний между вершинами углов поворота и радиусами сопрягающихся кривых;

-продольный разрез по траншее с указанием существующих и проектных отметок на профиле поверхности и почвы траншеи;

-поперечные разрезы, на которых вычерчиваются профиль земной поверхности и проектный профиль, с указанием последовательности заходок, их сечений и осей, а также с изображением железнодорожных путей и дренажных канав;

-план расположения взрывных выработок с указанием координат устьев, дирекционных углов осей выработок и их сечения.

Разбивочные работы выполняют путем прокладки теодолитных ходов, от пунктов которые фиксируют в натуре положение осей и верхних бровок при проведении траншей в рыхлых породах и положение взрывных скважин при проведении траншей в скальных породах. Глубина взрывных скважин рассчитывается в соответствии с проектным уклоном траншеи. Углы поворота на прямолинейных участках оси траншеи и положение верхних бровок закрепляются временными пикетами через 50- 100 м, на криволинейных — на расстоянии до 10 м с необходимой маркировкой.

После проведения траншеи выполняют контрольную съемку и нивелирование, по результатам которых составляют план и поперечники траншеи.

# **3. Маркшейдерские работы по строительству и обслуживанию автомобильных дорог**

Схема автодорог и движения автотранспорта определяются горнотехническими условиями разработки месторождения, направлением и расстоянием транспортирования вскрышных пород и полезного ископаемого.

Расположение автодорог и направление движения по ним зависит от способа вскрытия месторождения. Разбивочные работы при строительстве автомобильных дорог на карьерах выполняются по проектным материалам, содержащим сведения об уклонах, радиусах закруглений и ширине полотна дороги.

При выборе расчетного уклона учитывается глубина карьера, интенсивность движения, тяговые свойства средств автотранспорта, климатические особенности района. Большие уклоны позволяют значительно сократить объёмы горных работ, но при этом снижается безопасность и скорость движения автомобилей, а также пропусканная способность автодорог. Для современных автосамосвалов (колёсная формула 4×2) расчётный уклон принимается равным 70-80‰, в исключительных случаях допускается 100‰. При использовании автопоездов с колёсной формулой 6×2 целесообразнее пологий уклон 40-50‰.

Выработаны следующие рекомендации по выбору ширины проезжей части автодорог (таблица 6.1.):

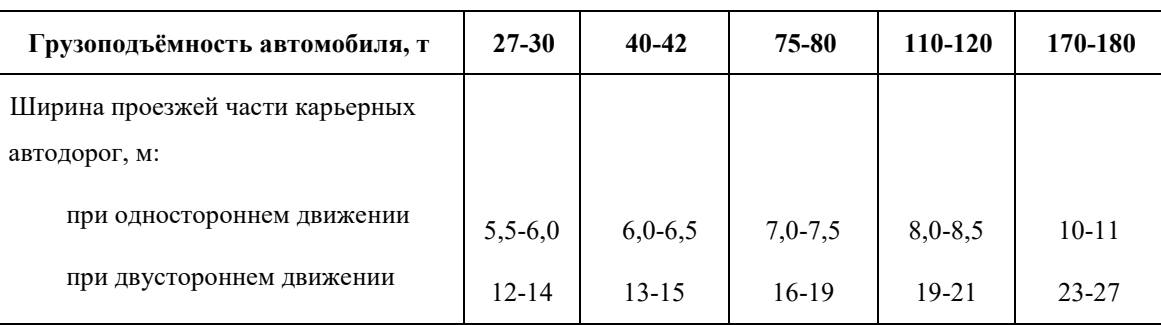

Таблица 6.1.

Карьерные автодороги различают:

по характеру перевозок – технологические, хозяйственные;

местоположению – в капитальных траншеях, на съездах, отвалах, в забоях;

условиям эксплуатации – постоянные, временные;

конструкции – с дорожным покрытием и без покрытия.

Проектирование и строительство автодорог всех типов производится в соответствии со строительными нормами и правилами СНиП 2.05.07-85. Главным признаком, характеризующими параметры и конструкцию автодороги, является ее грузонапряженность, т.е. количество груза, перевозимое по данному участку в единицу времени.

По завершении строительства дороги выполняется контрольная съемка, результаты которой позволяют установить степень соответствия вновь застроенных дорог их проектному положению.

Обслуживание автомобильных дорог включает в себя: содержание, текущий, средний и капитальный ремонты.

К содержанию относят работы, выполняемые в течение всего периода эксплуатации автотранспортом по уходу за дорогой и дорожными сооружениями.

Для весенне-осеннего периода характерны работы по профилированию дорог и отводу талых, грунтовых вод от дорожного полотна. В летний период превалируют работы по поливке дорожного покрытия и очистке его от пыли, грязи и материала, просыпающегося из кузовов автомобилей, как по соображениям отрицательного воздействия на окружающую среду, так и вредного воздействия пыли на узлы и агрегаты автомобиля. В зимний период преобладают работы по очистке дорог от снега и борьбе с гололедицей (посыпке дорог мелким гравием, каменной мелочью, песком, шлаком).

К текущему ремонту относятся работы по исправлению повреждений дорожного полотна: заделка выбоин и трещин, восстановление ровности дороги и т.п.

К среднему ремонту относят выполняемые 1 раз в 1—2 года работы по ликвидации износа дороги. Основные из них: поверхностная обработка асфальтобетонных, щебёночных и гравийных покрытий, замена отдельных плит.

К капитальному ремонту относятся выполняемые 1 раз в 10—12 лет работы по полному устранению износа всех элементов и сооружений дороги, повышению прочности дорожного покрытия, доведению размеров элементов дороги до номинальных.

# Тема №7. Маркшейдерские работы, выполняемые при рекультивации земель

1. Общие сведения о рекультивации земель.

2. Маркшейдерские работы при рекультивации земной поверхности, породных отвалов. Текущие маркшейдерские съемки.

3. Выполнение вертикальной планировки поверхности.

### **1. Общие сведения о рекультивации земель**

После окончания открытой разработки месторождений полезных ископаемых значительная часть нарушенных земель может быть восстановлена для использования в народном хозяйстве. В соответствии с законодательством горные предприятия не позднее чем через год после завершения работ должны провести **рекультивацию** (восстановление) нарушенных земель. Проектом рекультивации предусматривают проведение комплекса горных, мелиоративных, сельскохозяйственных и гидротехнических работ. Как правило, рекультивация нарушенных земель выполняется в три этапа.

На **первом** этапе выбирают способ рекультивации, определяют целевое использование земель, устанавливают требования к последующим этапам рекультивации и методы выполнения работ, составляют технико-экономические обоснования и рабочие проекты по рекультивации.

На **втором** этапе производят **горнотехническую** рекультивацию. Она включает формирование отвалов, выемку и складирование плодородной почвы, придание откосам удобной формы, покрытие отвалов плодородным слоем, проведение мелиоративных работ, строительство инженерных сооружений и т. п.

Горнотехническая рекультивация заключается в подготовке освободившихся от разработки территорий для последующего биологического или строительного освоения. Горнотехническая рекультивация включает в себя следующий цикл работ:

- сохранение грунтов растительного слоя,

- планировку отвалов,

- устройство дренажных сетей,

- при необходимости – химическое улучшение состава пород, например, известкование кислых пород, покрытие распланированной поверхности слоем плодородной почвы.

**Третий** этап включает агротехнические мероприятия, направленные на восстановление плодородия нарушенных земель, их озеленение, высаживание лесов, освоение водоемов. К наиболее трудоемким и дорогостоящим относят работы, выполняемые в период горнотехнической рекультивации.

# **2. Маркшейдерские работы, выполняемые при рекультивации земной поверхности, породных отвалов. Текущие маркшейдерские съемки**

Маркшейдерские работы, направленные на восстановление земной поверхности заключаются в:

- выполнении крупномасштабной топографической съемки земной поверхности на площадях, отведенных под карьер и внешние породные отвалы, где предусмотрено снятие почвенного слоя;

- в отводе согласно планам развития горных работ и внешних отвалов площадей под снятие почвенного и подпочвенного слоев земной поверхности;

- съемке площадей спланированных породных отвалов, подготовленных к покрытию почвенным слоем;

- периодической съемке и определении объемов выполненных работ по снятию и насыпке почвенного слоя, а также в определении объемов почвы на складах;

- перенесении проекта планировки бортов и дна отработанного карьера, предназначенного к использованию в качестве водоема или для других целей;

- производстве контрольных съемок, организации наблюдений за оседанием пород и составление комплекта планово – графической документации на рекультивированные участки земли, необходимого для передачи участков для использования в хозяйстве.

На первом (подготовительном) этапе маркшейдерская служба подготавливает исходную документацию (планы, вертикальные разрезы и т.д.), предназначенную для составления проекта рекультивации и последующего контроля за его

осуществлением. Масштабы планов и высота сечения рельефа должны быть следующими: для сельскохозяйственного и строительного направления – 1:1000 и 1:2000 с высотой сечения рельефа 0,5 и 1м; для лесохозяйственного и других направлений – 1:2000 или 1:5000 с высотой сечения рельефа 1 или 2 м.

Маркшейдерская работа на последующих технологических этапах рекультивации связаны с измерениями и определением вида и последовательности проведения работ. На всех этапах разработки залежи полезного ископаемого открытым способом при вскрыши, формировании отвалов породы, добычи и рекультивации, строгому маркшейдерскому контролю подлежит полнота съемки и качество складирования плодородного слоя с определением его объема.

В соответствии с установленными нормами вскрышные породы по степени их пригодности (плодородности) для биологической рекультивации классифицируются следующим образом:

1. Пригодные: плодородно – гумосовые слои, пригодные под пашни; потенциально плодородные – лёсы, лессовидные суглинки и другие пригодные под сенокосно – пастбищные угодья и садоводство.

2. Малопригодные – тяжелые суглинки, пески и другие, пригодные для лесонасождений.

3. Непригодные (фитотоксичные) – богатые сульфидами, солончаки, скальные породы, конгломераты и др.

Подготовительным этапом текущего маркшейдерского обслуживания мероприятий по рекультивации является трассировка подъездных путей, дорог, дренажных канав, электролиний. В зависимости от вида дальнейшего хозяйственного освоения планировка рекультивируемой территории может быть сплошной или частичной. Выравнивание поверхности должно удовлетворять примерно нулевому балансу земляных работ, который маркшейдер определяет по планово – графической документации. Планируемые участки должны иметь правильные геометрические контуры площадью не менее 10 га, ширину примерно 200 м. Планировку поверхности отвалов следует проводить в два этапа: сначала – общую; через один – два года после осадки – окончательную. При этом:

- если вскрышные породы в отвале нетоксичны и рекультивация проводится под пашню, то на планируемой поверхности вначале насыпается слой потенциально плодородных пород мощность не менее 1м, а затем она покрывается плодородным слоем не менее  $0.4 - 0.5$  м после усадки (укатывания);
- если же основания токсично, то вначале наносится изоляционный слой в виде нетоксичной глины мощностью не менее 0,4 м с обязательным прокатыванием. Затем отсыпают потенциально плодородные породы мощностью до 1,5 м и сверху почвенный слой не менее  $0.4 - 0.5$  м. При использовании земель под покосы наносится только слой потенциально плодородных пород мощностью  $0,8-1,5$  M.

Во всех случаях после отсыпки слоев в целях определения объемов перемещенных земляных масс и контроля за планировкой и мощностью насыпки плодородных слоев выполняют тахеометрическую съемку.

По результатам проведенной горнотехнической рекультивации должны быть составлены исполнительные планы в масштабах 1:1000 или 1:2000, а также послойные разрезы. Они могут быть составлены по результатам поэтапной (планировка, подсыпка слоев и др.) съемки и полной съемки. Эти графические документы прикладываются к актам передачи организациям, принимающим рекультивированные участки.

# **3. Выполнение вертикальной планировки**

### **поверхности**

План организации рельефа составляют на крупномасштабном плане участка (рис. 7.1.). Пример проектирования рельефа участка местности под наклонную плоскость с продольным уклоном *i<sup>1</sup>* и поперечным – *i2* для организации поверхностного водостока и условием обеспечения баланса объемов земляных масс в выемке и насыпи.

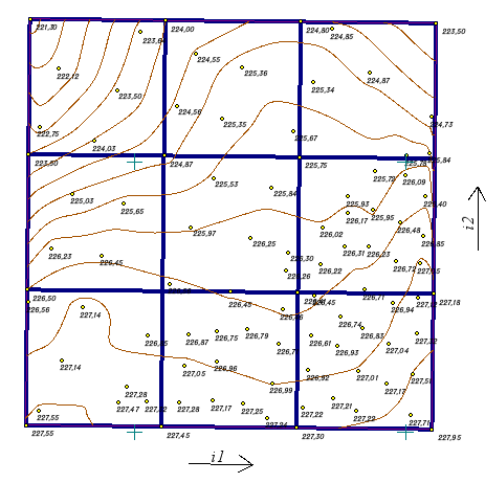

Рис. 7.1. План организации рельефа

1. На топографическом плане выбирают участок для вертикальной планировки в виде прямоугольника и определяют фактические отметки их вершин.

2. Определяют среднюю фактическую отметку участка (отметку центра тяжести) по формуле (7.1.):

$$
H_{\text{HT}} = \frac{\sum h_1 + 2\sum h_2 + 4\sum h_4}{4n} \tag{7.1.}
$$

Свойство отметки центра тяжести заключается в том, что любая плоскость (кроме вертикальной), проходящая через отметку центра тяжести (Нцт), обеспечивает на участке баланс объемов земляных масс в насыпи и выемке.

3. Записывают полученную среднюю отметку на топографическом плане в центре участка. Вычисляют проектные отметки вершин квадратов с учетом расстояний между ними и заданных уклонов. Сначала получают проектные отметки вершин квадратов, расположенных рядом с центром участка. Например,  $(7.2. - 7.5.):$ 

$$
H'_{2B} = H_{\mu\tau} - (a/2)i_1
$$
 (7.2.)

$$
H'_{3B} = H_{\mu\tau} + (a/2)i_2
$$
 (7.3.)

$$
H'_{2A} = H'_{2B} + ai_2 \tag{7.4.}
$$

$$
H'_{3B} = H'_{2B} - ai_2 \tag{7.5.}
$$

4. Вычисляют рабочие отметки hi как разность между соответствующими проектными и фактически отметками. Контролем вычислений проектных и рабочих отметок служит приближенное равенство нулю алгебраической суммы рабочих отметок.

Все результаты вычислений оформляют непосредственно на топографическом плане. При этом проектные данные (вычисленные) записывают красным цветом в числителе, а топографические (фактические) – черным в знаменателе.

5. Проводят линию нулевых работ. Для этого рассчитывают расстояния *х* (7.6.):

$$
x = \frac{a}{a+b}d\tag{7.6.}
$$

*а*- расстояния от которой откладывают расстояние *х;*

*b* – в направлении которого откладывают расстояние *х.*

6. Проводят проектные горизонтали.

7. Определяют объемы земляных масс в каждом контуре выемке и насыпи. Для этого на плане земляных масс проводят линию нулевых работ. Объем земляных масс в пределах каждого квадрата или другой фигуры, образованной линией нулевых работ (7.7.)

$$
V_i = S_i \frac{\Sigma h}{n} \tag{7.7.}
$$

где, *V<sup>i</sup>* – объем грунта в пределах *i*-й фигуры;

 $S_i$  – площадь фигуры;

 *h* – рабочие отметки в углах фигуры;

 *n* – число углов в фигуре.

Контролем подсчета объемов является полученная разность объемов земляных масс (7.8.)

$$
\Delta V = V_{\rm H} - V_{\rm B} \tag{7.8.}
$$

которая не должна превышать допустимой величины, вычисляемой по формуле (7.9.):

$$
\Delta V_{\text{Aon}} = \delta_h S \tag{7.9.}
$$

 $\delta_h$  –предельная погрешность округления рабочих отметок, равная 0,005 м;

S- площадь участка планировки в м<sup>2</sup>.

# Тема №8. Маркшейдерская опорная сеть в подземных выработках

- 1. Общее положение.
- 2. Методы создания опорных маркшейдерских сетей.
- 3. Точность создания опорных маркшейдерских сетей.
- 4. Реконструкция опорных маркшейдерских сетей.

### **1. Общее положение**

Подземные маркшейдерские опорные сети являются главной геометрической основой для выполнения съемок горных выработок и решения горногеометрических задач, связанных с обеспечением рациональной и безопасной разработки месторождений полезных ископаемых.

Построение подземной маркшейдерской опорной сети осуществляют по техническому проекту, составленному с учетом перспективного плана развития горных работ.

Исходными пунктами для развития подземных маркшейдерских опорных сетей при вскрытии месторождений штольнями и наклонными стволами служат подходные пункты, а при вскрытии месторождений вертикальными стволами пункты центрирования и ориентирования сети, закрепленные в приствольных выработках на каждом горизонте ведения горных работ. Ориентирование подземной маркшейдерской опорной сети выполняют гироскопическим или геометрическим способом; центрирование сети и передачу высот производят от подходных пунктов и реперов на промышленной площадке шахты.

В период разработки месторождения все вновь пройденные горные выработки, имеющие выход на земную поверхность, используют для примыкания подземной маркшейдерской опорной сети к пунктам маркшейдерской опорной сети наземной поверхности.

### **2. Методы создания опорных маркшейдерских сетей**

Подземные маркшейдерские опорные сети состоят из полигонометрических ходов и ходов геометрического и тригонометрического нивелирования, которые прокладывают по главным и подготовительным горным выработкам. Построение подземных маркшейдерских опорных сетей выполняют с разделением

полигонометрических ходов на секции с гироскопически ориентированными сторонами (гиросторонами).

Подземные маркшейдерские опорные сети создают в виде систем замкнутых, разомкнутых и висячих ходов. Висячие ходы прокладывают дважды или осуществляют примыкание к гиросторонам. Разомкнутые ходы прокладывают между сторонами существующей подземной маркшейдерской опорной сети. Средняя квадратическая погрешность положения наиболее удаленных пунктов подземной маркшейдерской опорной сети относительно исходных пунктов допускается не более 0,8 мм на плане.

Построение систем полигонометрических ходов, разделенных на секции гиросторонами, производят при удалении пунктов сетей от точек центрирования на расстояние не более 2 км. Гиростороны размещают через 20 - 30 углов или их положение и число определяют при составлении проекта сети. Закрепляют гиростороны постоянными пунктами.

Пункты подземных маркшейдерских опорных сетей в зависимости от срока их существования и способа закрепления разделяют на постоянные (центры) и временные.

Постоянные пункты закладывают группами в местах, обеспечивающих их неподвижность и длительную сохранность. Каждая группа состоит не менее чем из трех пунктов, а в околоствольном дворе при исходном ориентировании - не менее чем из четырех.

#### **3. Точность создания опорных маркшейдерских сетей**

Точность измерений в полигонометрических ходах характеризуется следующими показателями:

-средние квадратические погрешности измерения горизонтальных углов - 20*"* (с учетом погрешности центрирования теодолита), вертикальных углов - 30*"*;

-средняя квадратическая погрешность гироскопического ориентирования не более 1;

-расхождение между двумя независимыми измерениями линии светодальномерами (электронными тахеометрами) - не более 10 мм, стальными рулетками - 1:3000 длины стороны.

По мере подвигания горных выработок подземная маркшейдерская опорная сеть периодически пополняется. Допустимые отстояния пунктов полигонометрических ходов от забоев выработок допускаются не более чем на 500 м, если исходные планы горных выработок составляют в масштабе 1:2000, и на 300 м, если планы составляют в масштабе 1:1000.

При ведении горных работ вблизи утвержденных границ опасных зон, у затопленных и загазированных выработок, у выработок, опасных по выбросам газа и горным ударам, удаление пунктов полигонометрических ходов от забоев подготовительных выработок допускается не более 30 м при подходе выработок на расстояние 50 м к указанным границам и 150 м при проведении выработок вдоль границы зоны.

Если пункты подземной маркшейдерской опорной сети подвергаются сдвижению, разрешается использовать координаты этих пунктов при соблюдении следующих условий:

-дирекционный угол начальной стороны прокладываемого хода определен гироскопическим способом;

-расстояние между последними сохранившимися пунктами изменилось не более чем на 15 см.

Пополнение сети при вышеуказанных условиях допускается не более трех раз, при этом общая протяженность пополняемых участков допускается не более 1,5 км.

#### **4. Реконструкция опорных маркшейдерских сетей**

По мере развития горных работ подземные маркшейдерские опорные сети реконструируют. После реконструкции изменения в положении пунктов полигонометрии, наиболее удаленных от точек центрирования, допускаются не более 1,2 мм на плане, а при разработке свиты крутых пластов - 1,5 мм. В случае

превышения указанных допусков ранее выполненные съемки в пределах действующих горных выработок подлежат перевычислению.

Порядок и сроки реконструкции сети устанавливает в зависимости от ее состояния и горнотехнических условий главный маркшейдер организации. Проект реконструкции сети утверждает руководитель организации.

## Тема №9. Нивелирование подземных выработок

1. Передача отметки в горные выработки.

2. Определение высот пунктов опорной сети в горных выработках методом геометрического нивелирования.

# **1. Передача отметки в горные выработки**

Вертикальной съемкой, или нивелированием, называют совокупность измерений, выполненных в определенном порядке, для определения превышений, а затем и высот точек.

Определение высот пунктов опорных сетей в горных выработках с углом наклона менее  $5^0$  выполняют техническим геометрическим нивелированием, замкнутым или висячими ходами (рис. 9.1.).

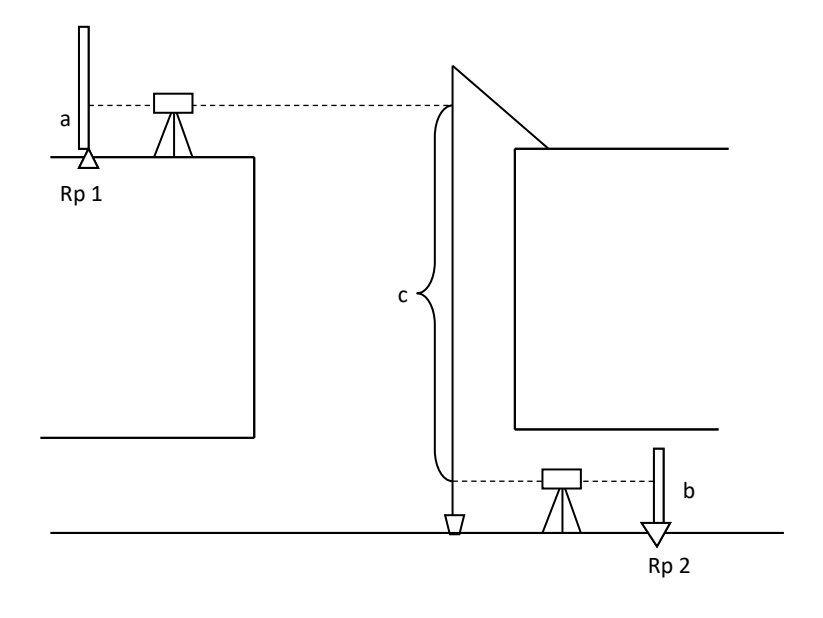

 $H_{Rn2} = H_{Rn1} + a - c - b$ 

Рис. 9.1. Передача отметки в горные выработки

# **2. Определения высот пунктов опорной сети в горных выработках методом геометрического нивелирования**

При геометрическом нивелировании в горных выработках, где реперы закладываются как в кровле, так и в почве выработок, возможны следующие схемы выполнения работ.

1) Нивелирование выполняется по реперам, расположенным в почве выработки (рис. 9.2., формула 9.1.).

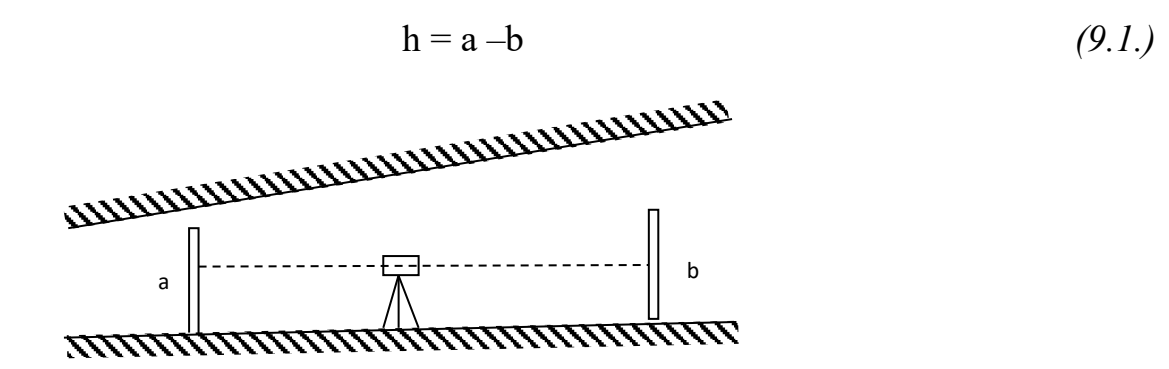

Рис. 9.2. Реперы, расположенные в почве выработки

2) Нивелирование выполняется по реперам, закрепленным в кровле выработки (рис. 9.3.). Превышение равно разности отсчетов по рейкам, подвешенным на передней и задней точках (9.2.)

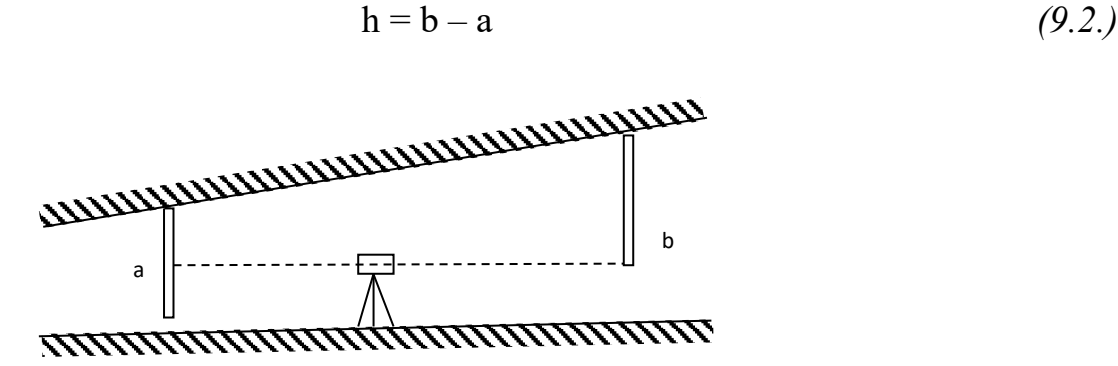

Рис. 9.3. Реперы, закрепленные в кровле выработки

3) Нивелируются реперы, из которых задний закреплен в кровле, а передний – в почве выработки (рис. 9.4.). При такой схеме нивелирования превышение равно сумме отсчетов по рейкам со знаком минус (9.3.).

$$
h = -(a+b)
$$
\n(9.3.)  
\n
$$
a + b = -(a+b)
$$
\n(9.3.)  
\n
$$
a + b = -(a+b)
$$
\n(9.3.)

Рис. 9.4. Реперы, закрепленные в кровле и в почве выработки

4) Нивелирование по реперам, задний из которых расположен в почве, передний – в кровле выработки (рис. 9.5.). Превышение переднего репера над задним равно сумме отсчетов по обеим рейкам (9.4.).

$$
h = a + b \tag{9.4.}
$$

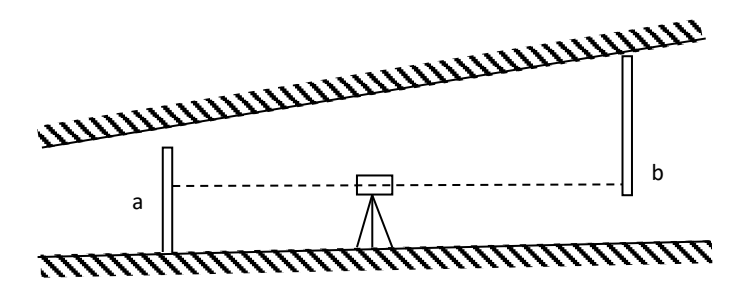

Рис. 9.5. Реперы, закрепленные в кровле и в почве выработки

Тригонометрическое нивелирование выполняют обычно по наклонным выработкам.

## Тема №10. Съемки в подземных горных выработках

- 1. Виды и задачи съемок, применяемых при разработке месторождений подземным способом. Возможные ошибки при выполнении горизонтальных съемок.
- 2. Ориентирование подземной основы способом соединительного треугольника и через два вертикальных ствола.
- 3. Съемка подробностей в горных выработках.

# **1. Виды и задачи съемок, применяемых при разработке месторождений подземным способом**

Маркшейдерские съемки при разработке месторождений подземным способом подразделяются на следующие основные виды:

-съемки на земной поверхности;

-соединительные съемки, осуществляющие связь подземной съемки со съемкой на поверхности;

-маркшейдерские съемки в подземных горных выработках.

### *Горизонтальные соединительные съемки*

Соединительные съемки служат для обеспечения геометрической связи между съемками на поверхности и подземными маркшейдерскими съемками.

Планы поверхности и горных выработок должны быть составлены в единой системе координат.

Целью соединительной съемки является передача единой системы координат в шахту. В результате этих съемок на первый пункт подземной сети предаются координаты Х и У, а на первый стан подземной съемки - дирекционный угол α.

Из всех элементов особенно точно должен быть определен дирекционный угол (рис. 10.1.). Ошибка в вычислении координат начального пункта подземной съемки на всем протяжении хода будет одна и та же. И если по абсолютной величине эта ошибка небольшая, то она не повлияет на результат дальнейших съемок.

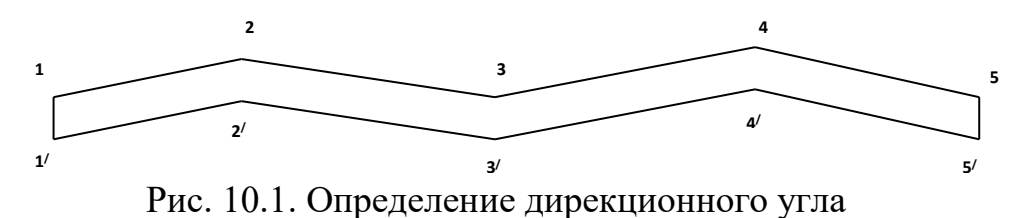

Ошибка в определении дирекционного угла первого стана подземной съемки по мере удаления от начального пункта будет все более возрастать (рис. 10.2.).

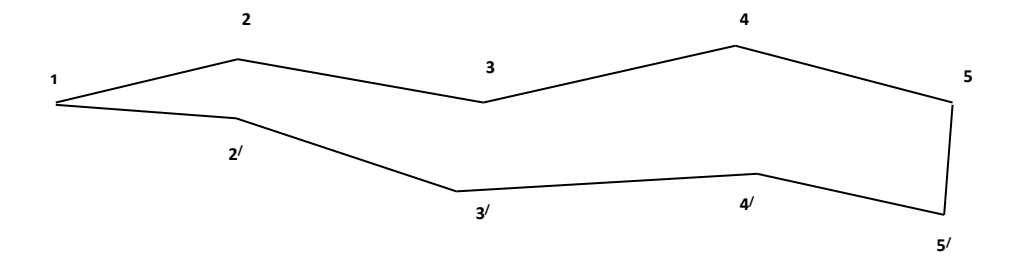

Рис. 10.2. Ошибка в определении дирекционного угла первого стана

Ошибка дирекционного угла  $\theta = 10^{7}$  даст линейную ошибку положения последней точки полигона, удаленной от начального пункта на расстояние 2500м, равную 7,25м. (10.1.).

$$
f = L \text{tg } \theta = 2500 \cdot 0.002909 = 7.25 \text{m}.
$$
 (10.1.)

Поэтому передача дирекционного угла в шахту должна быть произведена особенно тщательно.

# **2. Ориентирование подземной основы способом соединительного**

### **треугольника и через два вертикальных ствола**

Соединительные съемки в настоящее время производятся гироскопическим и геометрическим методами.

Геометрические способы ориентирования, в зависимости от метода соединения подземных горных выработок с поверхностью подразделяются на следующие виды:

1) через штольню или наклонную шахту;

2) через один вертикальный ствол;

3) через два вертикальных ствола.

#### *Ориентирование подземной съемки через штольню или наклонную шахту*

В этом случае передача дирекционного угла и координат с поверхности в горные выработки производится путем проложения теодолитного хода от устьев штольни или наклонной шахты до горных выработок определенного горизонта. Теодолитные ходы должны прокладываться с соблюдением требований подземной полигонометрии 1 разряда.

# *Ориентирование подземной основы через один вертикальный ствол (способ соединительного треугольника)*

В ствол шахты опускают два отвеса  $O_1$  и  $O_2$ , они вместе с точками полигонометрии на поверхности и внизу образуют треугольники (рис. 10.3.). Отвесы и приборы располагают таким образом, чтобы форма соединительного треугольника отвечала следующим требованиям:

1) измеряемые углы между отвесами должны быть минимальными;

2) расстояния от прибора до ближайшего отвеса *b* и *b<sup>1</sup>* должны быть выбраны с таким расчетом, чтобы значения T  $\frac{b_1}{a}$  не превышали *b* и  $\overline{1}$ отношений *a a* 1  $\overline{c}$ 1,5, где *а* и  $a_1$  – расстояния между отвесами.При этом способе измеряют следующие элементы: длины всех сторон соединительных треугольников на поверхности и в  $\frac{C_1}{\sqrt{1}}$ шахте *а, b, с* и *а1, b1, с<sup>1</sup>* и  $b_1$  $($ горизонтальные углы на поверхности ω, α и в шахте ω<sub>1</sub>, α<sub>1</sub>.  $O<sub>1</sub>$ 

Для увеличения надежности и точности ориентирования способом соединительного треугольника выполняют три комплекса измерений при трех положениях

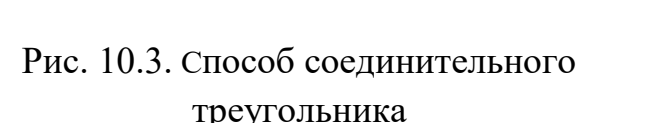

отвесов, которые изменяют путем перемещения точки его подвеса специальными

пластинками на 15 мм в направлении, перпендикулярном к стороне *b* или *с* соединительного треугольника.

Расстояние между шахтными отвесами на поверхности и на нижнем горизонте измеряют дважды: до и после угловых измерений. Расхождения между измеренными значениями вверху и внизу не должны превышать  $+2$  мм.

При коротких сторонах подходной полигонометрии и при непосредственном примыкании к ним рекомендуется обращать внимание на точность центрировки прибора как на поверхности, так и под землей.

Число линий подземной полигонометрии, на которые передаются дирекционные углы при ориентировании, должно быть не менее двух. Эти линии должны быть по возможности не короче 40 м.

Средняя квадратическая погрешность измерения углов при точке А (α и ω) не должна быть более +7", для измерения углов теодолитами типа Т15 выполняют одним приемом из трех повторений, а теодолитом Т5,  $T2$  – не менее чем двумя приемами. Расхождение углов в приемах не должно быть более +10".

Аналитическая обработка результатов измерений включает в себя проверку всех полевых журналов и вычисление дирекционных углов и координат.

*Геометрическая схема ориентирования (рис. 10.4.)*

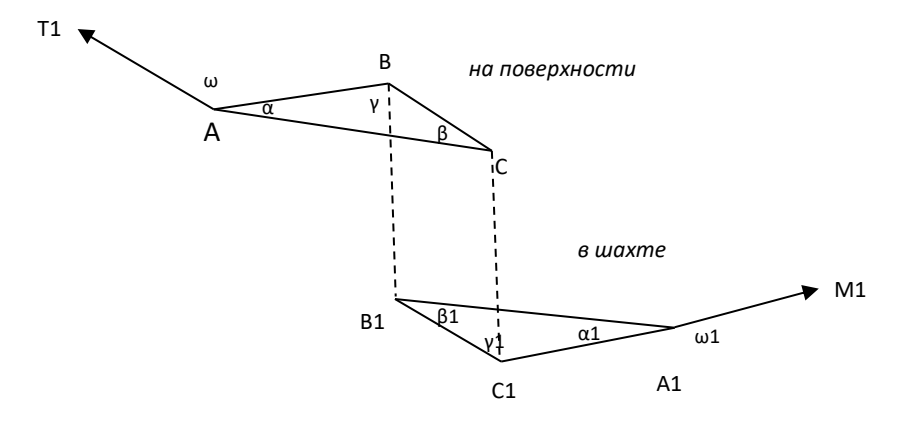

Рис. 10.4. Геометрическая схема ориентирования

*Порядок камеральной обработки ориентирования следующий:*

1. Сравнивают измеренное расстояние *а* между отвесами с вычисленным по формуле косинусов:

для поверхностного треугольника (10.2.):

$$
a_{\text{bhy}} = \sqrt{b^2 + c^2 - 2bc \cdot \cos \alpha} \tag{10.2.}
$$

для подземного треугольника (10.3.):

$$
a_{1\text{Bb1y}} = \sqrt{b_1^2 + c_1^2 - 2b_1^2c_1^2 \cdot \cos\alpha} \tag{10.3.}
$$

Разность  $a_{\text{bhy}}$  –  $a$  согласно Тех. инструкции не должна превышать 2 мм.

2. Решают по теореме синусов соединительные треугольники и находят значения углов β и γ для поверхности и β1 и γ1 для подземного треугольника по формуле синусов:

для поверхностного треугольника (10.4., 10.5.):

$$
\frac{a}{\sin \alpha} = \frac{b}{\sin \beta} \qquad \sin \beta = \frac{b}{a} \sin \alpha \qquad (10.4.)
$$

$$
\frac{a}{\sin \alpha} = \frac{c}{\sin \gamma} \qquad \sin \gamma = \frac{c}{a} \sin \alpha \qquad (10.5.)
$$

для подземного треугольника (10.6., 10.7.):

$$
\sin \beta_1 = \frac{b_1}{a_1} \sin \alpha_1 \tag{10.6.}
$$

$$
\sin \gamma_1 = \frac{c_1}{a_1} \sin \alpha_1 \tag{10.7.}
$$

3.Производят контроль суммы внутренних углов треугольников по формулам (10.8., 10.9.):

$$
\sum y = \alpha + \gamma + \beta \tag{10.8.}
$$

$$
W = \sum y - 180^{\circ} \tag{10.9.}
$$

∑ у- практическая сумма внутренних углов треугольника;

W – угловая невязка в соединительном треугольнике.

Для вытянутых треугольников отклонение вычисленной суммы углов от  $180^{\circ}$ или величина W допускается до + 10" на поверхности и до + 15" в подземных выработках.

Полученная невязка W в треугольнике разбрасывается поровну с обратным знаком только на вычисленные углы γ и β, γ1 и β1, затем вычисляют уравненные углы.

4. Дирекционный угол стороны  $A_1M_1$  подземной полигонометрии вычисляют по каждому положению отвесов отдельно. Из трех полученных значений берут среднее арифметическое. Уклонение от среднего арифметического значения из трех определений дирекционного угла не допускают более 18".

Учитывая схему расположения соединительных треугольников, дирекционные углы вычисляют по следующей схеме:

для хода на поверхности (10.10., 10.11.):

$$
\alpha_{A-T1} + \omega = \alpha_{A-B} \tag{10.10.}
$$

$$
\alpha_{A-B} + 180^\circ - \gamma = \alpha_{B-C} \tag{10.11.}
$$

в шахте (10.12., 10.13.):

$$
\alpha_{\text{B}-\text{C}} - \beta_1 = \alpha_{\text{B1}-\text{A1}} \tag{10.12}
$$

$$
\alpha_{B1-A1} + 180^{\circ} - \omega 1 = \alpha_{A1-M1} \tag{10.13.}
$$

Контролем правильности вычисления дирекционных углов является однозначность дирекционного угла для линии  $BC - \alpha_{BC}$ , а так же значение дирекционного угла для линии  $A_1M_1$ .

5. Вычисляют координаты точек подземной полигонометрии по каждому положению отвеса отдельно. Если полученная относительная невязка хода не превышает $\frac{1}{200}$  $\frac{1}{3000}$  длины хода, то из полученных результатов берут среднее значение координат.

Точность ориентирования подземной линии полигонометрии из одного положения отвеса по способу соединительных треугольников определяется его средней квадратической погрешностью, вычисляемой по формуле (10.14.):

$$
m_0^2 = m_\alpha^2 + m_{\alpha\beta}^2 + m_{\alpha s}^2 + m_{\alpha n}^2 \tag{10.14}
$$

 $m_\alpha^2$  – погрешность дирекционного угла исходной стороны;

 $m_{o\beta}^2$  - погрешность, обусловленная погрешностями измеренных направлений в фигурах примыкания к отвесам и исходным сторонам;

 $m_{os}^2$  - погрешность, обусловленная погрешностями линейных измерений в фигурах примыкания;

 $m_{on}^2$  - случайная часть отклонения отвесов от вертикали.

#### *Ориентирование подземной основы через два вертикальных ствола.*

Ориентирование через два вертикальных ствола (рис. 10.5.) выполняется, если между стволами на ориентируемом горизонте имеются горные выработки. Ориентирование через два ствола, как и через один, состоит в определении координат точек и дирекционных углов сторон подземной сети в системе координат, принятой на поверхности. Геометрическую связь между съемками поверхности и горных выработок устанавливают при помощи отвесов.

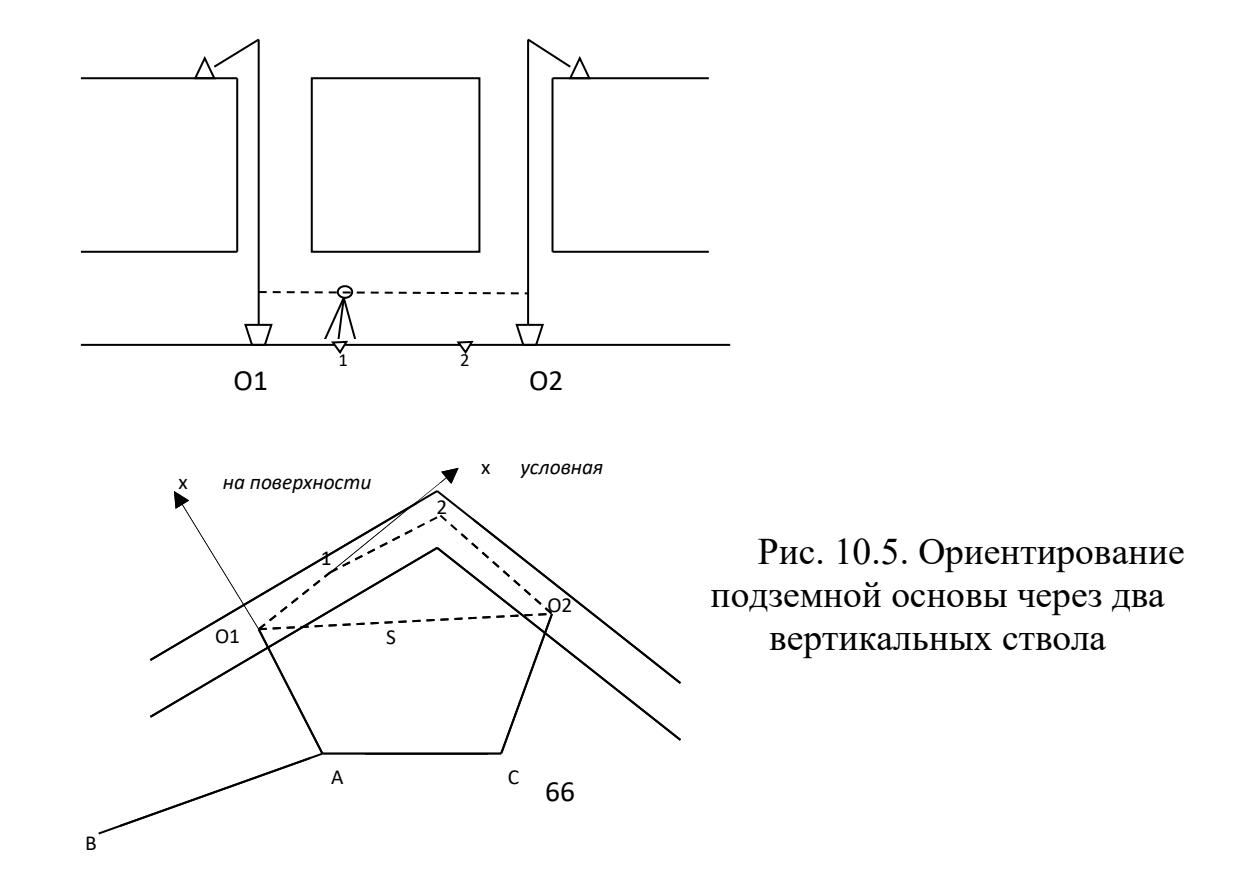

При ориентировании через два ствола, в стволах закрепляют отвесы О1 и О2 (в каждом стволе по одному отвесу). На поверхности от пунктов опорной сети прокладывают ход  $BAO<sub>1</sub>O<sub>2</sub>C$  и определяют координаты отвесов O1 и O2.

1. По полученным координатам вычисляют дирекционный угол  $\alpha_{0102}$  (10.15):

$$
\alpha_{OIO2} = \arctg \frac{Y_{O2} - Y_{O1}}{X_{O2} - X_{O1}} \tag{10.15.}
$$

и расстояние между отвесами (10.16.):

$$
S_{OIO2} = \sqrt{(X_{O2} - X_{O1})^2 + (Y_{O2} - Y_{O1})^2}
$$
 (10.16.)

2. В шахте меду отвесами прокладывают соединительный ход  $O_1-1-2-O_2$  и вычисляют координаты отвесов и дирекционный угол между отвесами в условной системе координат. За начало условной системы принимают отвес  $O_1(X_{01}=0,$  $V_{01}=0$ ), а за ось абсцисс направление первой стороны  $O_{1}-1$  соединительного полигона ( $\alpha'_{\rm O1\text{-}1}$ =0). Тогда (10.17., 10.18.):

$$
X'_{Q2} = X'_{Q1} + s_1 \cos \alpha'_{Q1-1} + s_2 \cos \alpha'_{1-2} + s_3 \cos \alpha'_{2-Q2}
$$
 (10.17.)

$$
Y'_{O2} = Y'_{O1} + s_1 \sin \alpha'_{O1-1} + s_2 \sin \alpha'_{1-2} + s_3 \sin \alpha'_{2-O2}
$$
 (10.18.)

где  $s_1 s_2 s_3 - \pi m$ ны сторон полигона;

 $\alpha'_{O1-1}$ ,  $\alpha'_{1-2}$ ,  $\alpha'_{2-O2}$  – условные дирекционные углы сторон полигона (10.19. – 10.21.);

$$
\alpha'_{O1-1} = 0, \qquad (10.19)
$$

$$
\alpha'_{1\text{-}2} = \alpha'_{\text{O1-}1} + 180^0 - \beta_1; \tag{10.20.}
$$

$$
\alpha'_{2-O2} = \alpha'_{1-2} + 180^0 - \beta_2 \tag{10.21.}
$$

 $β_1 β_2 -$  измеренные углы полигона.

3. Вычисляют дирекционный угол  $\alpha'_{O1-O2}$  линии, соединяющей отвесы и расстояние между отвесами в условной системе координат по формулам (10.22., 10.23):

$$
\alpha'_{O1-O2} = \arctg \frac{Y'_{O2} - Y'_{O1}}{X'_{O2} - X'_{O1}} = \frac{\Delta Y'}{\Delta X'}
$$
 (10.22.)

$$
S'_{O2-O1} = \sqrt{\Delta X'}^2 + \Delta Y'^2
$$
 (10.23.)

4. Для контроля ориентировки сравнивают расстояние  $\mathrm{S}'_{\mathrm{O2-O2}}$  и  $\mathrm{S}_{\mathrm{O2-O1}}$ . Разность между отвесами ∆S не должна превышать допустимой величины.

5. Вводят ориентирную поправку  $\theta$  в дирекционные углы (10.24. – 10.27.).

$$
\theta = \alpha_{01 \text{-} 02} - \alpha'_{01 \text{-} 02}; \qquad (10.24.)
$$

$$
\alpha_{01-1} = \alpha'_{01-02} + \theta; \tag{10.25}
$$

$$
\alpha_{1\text{-}2} = \alpha_{\text{O1-}1} + 180^0 - \beta_1; \tag{10.26}
$$

$$
\alpha_{2\text{-}02} = \alpha_{1\text{-}2} + 180^0 - \beta_2 \tag{10.27}
$$

6. Вычисляют координаты точек соединительного полигона в системе координат поверхности.

Совпадение вычисленных координат отвеса  $O_2$  с ранее полученными при примыкании на поверхности, являются дополнительным контролем правильности ориентирования.

#### **3. Съемка подробностей в горных выработках**

После ориентирования и передачи высотной отметки с основного горизонта приступают к съемке подробностей подэтажных выработок.

Съемка подробностей включает маркшейдерские работы, позволяющие отобразить на маркшейдерских планах и геологических разрезах пространственное положение всех горных выработок, различные сооружения в шахте, а также геологические и геометрические элементы залегания залежей полезного ископаемого.

Точность измерений при съемке подробностей значительно ниже, чем при прокладке теодолитных ходов, и зависит от целей самой съемки и от масштаба составляемого плана.

Технической инструкцией допускается погрешность в положении контурных точек по отношению к точкам съемочного обоснования на плане не более 0,4 мм. Съемку подробностей в шахте производят или одновременно с прокладыванием теодолитных ходов или отдельно. Съемку подробностей в выработках производят

способами: полярным, угловых и линейных засечек, способом прямоугольных координат. При всех способах съемки обязательно составляют абрис снимаемой выработки.

**При полярном способе съемки** с пунктов теодолитных ходов измеряют рулеткой расстояние до определяемой точки, а также горизонтальный угол и угол наклона. Обычно углы измеряют с точностью 10', визируя на источник света, который последовательно устанавливают в каждой определяемой точке.

**Способ угловых засечек** предусматривает измерение горизонтальных углов между стороной теодолитного хода и направлениями на снимаемую точку. Этот способ применяют при съемке недоступных точек.

**При способе линейных засечек** с концов или двух точек стороны теодолитного хода измеряют расстояния до определяемой точки подробностей. Образуемые при этом треугольники не должны иметь очень тупых или острых углов (не менее 10°). Если измерение линий рулеткой от пунктов теодолитного хода до определяемой точки производится по наклонным направлениям, то в этом случае требуется определять углы наклона по измеряемым направлениям.

**Способ ординат** является распространенным в условиях подземной съемки подробностей. Сущность этого способа заключается в том, что положение определяемой точки фиксируется двумя расстояниями:

1) расстоянием от начала стороны теодолитного хода до основания перпендикуляра;

2) длиной перпендикуляра, восставленного к стороне хода и измеряемого от стороны до определяемой точки.

Съемку очистных выработок и замеры выработанного пространства производят не реже одного раза в месяц обычно по состоянию на первое число каждого месяца или на момент погашения данной выработки.

В зависимости от характера снимаемых выработок и горнотехнических условий разработки съемку очистных забоев выполняют инструментально или путем измерений рулеткой от пунктов опорной маркшейдерской сети. Во всех случаях ошибка определения размеров выработанного пространства (линии забоя

и подвигания забоя) согласно требованиям Технической инструкции [16] не должна превышать точности 1/100.

Инструментальную съемку очистных забоев обычно применяют при разработке пластовых месторождений с пологим и наклонным залеганием пластов, а также при разработке мощных рудных залежей (с проходкой камер). При разработке угольных пластов потолкоуступной системой положение линий очистных забоев определяют путем измерений рулеткой от точек съемочных ходов с измерением элементов уступов.

Характер маркшейдерских работ при съемке подробностей зависит от условий залегания полезного ископаемого и принятой системы разработки месторождения.

Методика съемки очистных забоев для других систем разработки месторождений рассматривается в Технической инструкции.

На основе съемки подробностей осуществляется:

а) контроль за правильным проведением горных выработок;

б) отображение на маркшейдерских планах и геологических разрезах всех имеющихся под землей объектов;

в) перенесение проекта выработок в натуру (в шахте);

г) учет добычи полезного ископаемого, потерь и разубоживания при разработке месторождения;

д) определение скорости подвигания забоев выработок;

е) учет всех пустот и контроль за своевременной их закладкой и обрушением над ними пород кровли.

# Тема №11. Учёт объёмов вскрыши и добычи полезного ископаемого

1. Виды учета объемов вскрыши и добычи полезного ископаемого.

- 2. Методы определения объёмов вскрыши и добычи полезного ископаемого .
- 3. Точность определения объемов вскрыши и добычи полезных ископаемых по результатам маркшейдерских съемок.
- 4. Определение объемной массы полезного ископаемого.

5. Определения плотности полезного ископаемого в целике и на складах.

# **1. Виды учета объемов вскрыши и добычи полезного ископаемого**

На горных предприятиях для контроля и управления процессом добычных работ осуществляется бухгалтерский, оперативный и маркшейдерский учет выполнения плана горных работ.

**Бухгалтерский учет** осуществляется по документам отгруженного полезного ископаемого потребителю и остаткам на складах на конец месяца. При бухгалтерском учете для получения общего объема добычи необходимы маркшейдерские измерения остатков полезного ископаемого на складах, т.е. общий объем добычи за месяц (11.1):

$$
Q = Q' + (q_2 - q_1)
$$
 (11.1.)

где, Q/ - количество отгруженного (реализованного) товарного полезного ископаемого;

q<sup>1</sup> и q<sup>2</sup> - остатки товарного полезного ископаемого на складе соответственно на начало и конец месяца.

Бухгалтерский учет является основой для определения выполнения плана по объему и реализации добытой продукции в целом по предприятию.

**Оперативный (статистический) учет** применяется для оценки, как добычи полезного ископаемого, так и вскрышных работ. Оперативный учет добычи при вывозке железнодорожным или автомобильным транспортом при наличии весов осуществляется по данным непосредственного взвешивания вагонов или автомашин до и после их загрузки; при отсутствии весов - по числу вагонов или автомашин и среднему значению массы полезного ископаемого в транспортном средстве с последующей корректировкой на недогруз или перегруз.

При оперативном учете объем добычи, например по отдельному забою, за отчетный период определяют по формуле (11.2.):

$$
Q = Ngk \tag{11.2.}
$$

где, N – число емкостей, подсчитанной диспетчерской службой;

 g – масса полезного ископаемого в транспортном средстве при его нормальной загрузке;

 k – коэффициент загрузки емкости, который периодически определяется маркшейдером измерением фактического объема горной массы, вывезенной с горного участка.

**Маркшейдерский учет** осуществляется по замерам выработанного пространства. Этот вид учета объемов горных пород включает в себя:

 -периодический подсчет объемов вынутых горных пород по маркшейдерским съемкам и сравнение полученных объемов с соответствующими отчетными данными;

 -определение по маркшейдерским данным средней полноты загрузки транспортных сосудов с целью повышения точности оперативного учета;

 -измерение остатков полезного ископаемого на специально подготовленной территории или на складах;

 -корректировка объемов, числящихся на складах по данным бухгалтерского учета.

 Массу добытого за отчетный период Q полезного ископаемого определяют по формуле (11.3.):

$$
Q=Q_0+(Q_K-Q_H)
$$
 (11.3.)

где,  $Q_0$  – масса полезного ископаемого, отправленного по данным бухгалтерского учета потребителям;

Qк, Qн – остатки полезного ископаемого на складах, в бункерах, а также в вагонах, погруженных, но не проведенных по расходу, соответственно на начало и конец отчетного периода.
В конечном итоге, объем вынутых за месяц горных пород можно принять по данным оперативного учета с последующей корректировкой по данным маркшейдерской съемки.

# **2. Методы определения объёмов вскрыши и добычи полезного ископаемого**

Объемы вынутых горных пород по данным маркшейдерской съемки определяют способами горизонтальных сечений (среднеарифметического), вертикальных, сечений, объемной палетки. Выбор способа подсчета объемов произведенной вскрыши зависит от рельефа поверхности, геометрических форм и параметров карьера, горнотехнических и горно-геологических условий, характера горных работ и способа маркшейдерской съемки

**Способ горизонтальных сечений (среднего арифметического)**. Этот способ (рис. 11.1.) не применяется если:

-верхняя или нижняя площадка уступа в пределах заходки имеет поперечный уклон более 15‰;

-кроме бровок уступов снимаются дополнительные точки на рабочих площадках или откосах уступов.

При подсчете объемов этим способом отметки для вычисления средней высоты определяются не реже чем через 40-50 м.

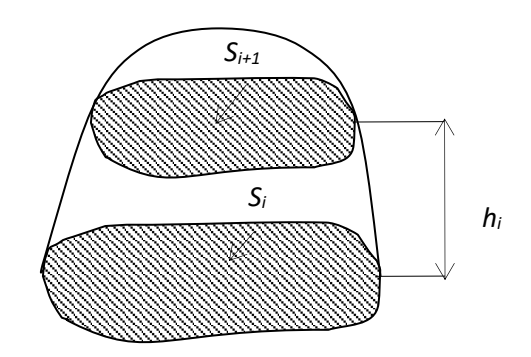

Рис. 11.1. Способ горизонтальных сечений

Объем между смежными сечениями Vi может быть рассчитан по формуле (11.4.):

$$
V_i = \frac{S_i + S_{i+1}}{2} h_{cp}
$$
 (11.4.)

где, *Si и Si*+1 – площади сечений соответственно по верхним и нижним бровкам, м<sup>2</sup>; *hср* – средняя высота заходки, м.

Эта формула используется, если площади соседних сечений отличаются не более чем на 40%.

Если площади соседних сечений отличаются более чем на 40%, то объем между сечениями определяют по формуле (11.5.):

$$
V_i = \frac{S_i + S_{i+1} + \sqrt{S_i + S_{i+1}}}{3} h_i
$$
 (11.5.)

При подсчете объемов горных пород способом среднего арифметического среднюю высоту заходки *ср h* вычисляют по формуле (11.6.):

$$
h_{cp} = \frac{\sum H_e}{n_e} - \frac{\sum H_n}{n_n}
$$
 (11.6.)

где, *Нв* и *Нн* - сумма отметок соответственно по верхним и нижним бровкам;

*nн* - число реечных точек по этим бровкам.

Общий объем вычисляют как сумму объемов отдельных горизонтальных слоев (11.7.):

$$
V = \sum_{i=1}^{n} V_i \tag{11.7.}
$$

Площади горизонтальных сечений Si измеряют планиметром, палеткой или вычисляют аналитически по формулам Гаусса.. Планиметром площади измеряют дважды, обводя контуры по и против часовой стрелки. Расхождения между двумя измерениями не должно превышать  $3\%$  для площади до 15 см<sup>2</sup> и 2% для площади более 15 см<sup>2</sup>. За окончательный результат принимают среднее арифметическое значение. Крупные площади и сечения правильной формы можно разбивать на простые геометрические фигуры, элементы которых измеряют линейкой с миллиметровыми делениями.

Для вычисления площадей аналитически применяют формулы Гаусса (11.8., 11.9.):

$$
S = \frac{\sum_{i=1}^{n} y_i (x_{i+1} - x_{i-1})}{2}
$$
\n
$$
S = \frac{\sum_{i=1}^{n} x_i (y_{i-1} - y_{i+1})}{2}
$$
\n(11.8.)

где, *Уi* и *Хi* – координаты точки *i* –й точки;

*п* – число точек в сечении;

*i* – порядковый номер точки.

Исходные данные для подсчета площадей определяют по плану или по разрезам горных выработок.

**Способ вертикальных сечений** используется при подсчете объемов горных пород по результатам тахеометрической съемки (рис. 11.2., 11.3.). Сущность данного способа заключается в том, что блок

делится вертикальными сечениями на малые блоки, расстояние между которыми не должны превышать 30-40 м при среднем

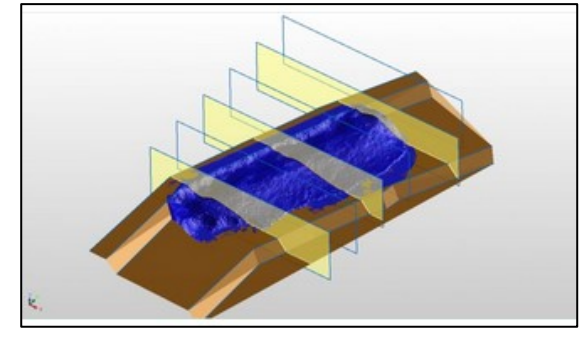

Рис. 11.2. Способ вертикальных сечений

радиусе кривизны контуров уступов до 300 м и 50-60 м при большем радиусе кривизны. Вертикальные сечения составляют в масштабе 1:2000, при этом число сечений принимается не меньше 10.

 Объем между смежными сечениями *Vi*, при условии, что их площади *Si* и *Si+1* отличаются не более, чем на 40%, определяют по формуле (11.10.):

$$
V_i = \frac{S_i + S_{i+1}}{2} a_i \tag{11.10.}
$$

где, *аi* –расстояния между смежными сечениями.

Если площади смежных сечений отличаются друг от друга более, чем на 40%, то объем между смежными сечениями вычисляется по формуле (11.11.):

Тема №11. Учёт объёмов вскрыши и добычи полезного ископаемого

$$
V_i = \frac{S_i + S_{i+1} + \sqrt{S_i + S_{i+1}}}{3} a_i \tag{11.11.}
$$

Подсчет объемов для крайних блоков ведется по формуле (11.12.):

$$
V_i = \frac{S_{i+1}}{3} a_{i+1}
$$
 (11.12.)

**Способ объемной палетки** можно применять для подсчета объема взорванных горных пород, если они изображены на плане в проекции с числовыми отметками, а также для подсчета объема вынутых горных пород, если заходка имеет неправильные, сложные контуры и поверхности (рис. 11.4.). Сущность этого способа, предложенного профессором П.К. Соболевским, заключается в том, что залежь полезного ископаемого разбивается на элементарные призматические столбики с известной площадью основания и высотой, равной мощности (11.13.).

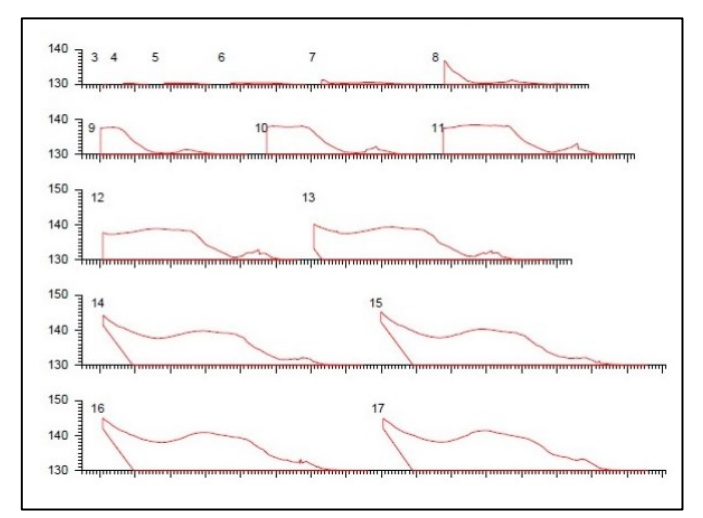

Рис. 11.3. Способ вертикальных сечений

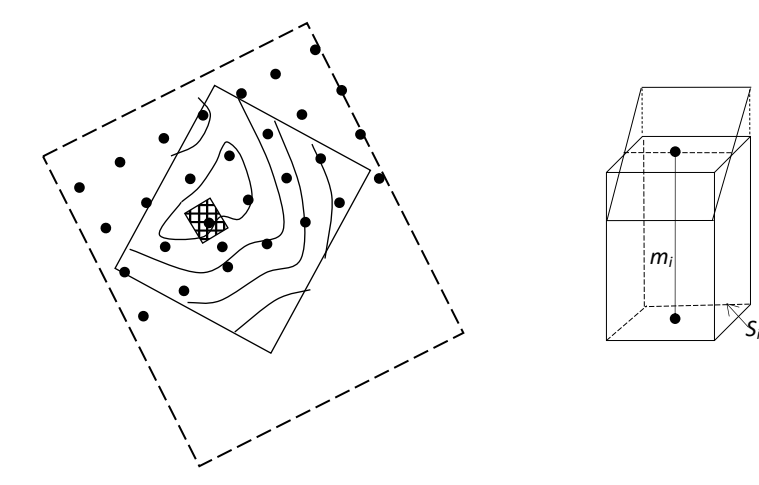

Рис. 11.4. Способ объемной палетки

$$
V = S \sum_{i=1}^{n} m_i
$$
 (11.13.)

где, S - площадь прямоугольника палетки, м $^2;$ 

*n* - число прямоугольников в пределах подсчитываемого контура;

*mi* - высота слоя вынутых пород в каждой вершине прямоугольника, м.

Размеры сторон прямоугольников палетки принимаются равными 5-10 мм.

Чтобы проверить достоверность отчетных данных по вскрыши и добычи один раз в год производят контрольный подсчет объемов по карьеру.

Разность (м3) между объемом горных пород, определенным по контрольному подсчету, и соответствующим объемом, принятым в отчетах за контролируемый период, не должна превышать значения, вычисленного по формуле (11.14.):

$$
V_{\kappa} - V_{om\alpha} \le 0.015\sigma_{Voon}V_{\kappa} \tag{11.14.}
$$

где, *V<sup>к</sup>* – объем по контрольному подсчету, м3;

*Vотч* – объем, принятый в отчетах за контролируемый период, м3;

 $\sigma_{V\partial on}$  – допустимая погрешность объема, %.

Согласно требованиям Инструкции [1], допустимую погрешность для вычисления допустимой разности между объемом, принятым в отчетах и объемом, найденным по контрольному подсчету, вычисляют по формуле (11.15.):

$$
\sigma_{Voon} = \frac{1500}{\sqrt{V}}\tag{11.15.}
$$

где, V – объем вынутых пород, приведенный к объему в целике, м $^3\!$ .

77 Формула используется при объемах от 20 до 2000 тыс. м<sup>3</sup>. Если объем больше 2000 тыс. м<sup>3</sup>, то принимают  $\sigma_{Voon}$ =1%; если объем меньше 20 тыс. м<sup>3</sup>, то методика съемки горных работ и вычисления объемов устанавливается специальной инструкцией с таким расчетом, чтобы погрешность *σ Vдоп* не превышала 10%.

Если допустимую погрешность объема, принятую в отчетах, определяют в разрыхленном состоянии, и перевычисляют его объем в целике через коэффициент разрыхления этих пород, то допустимая погрешность *σVдоп* (%) определения объема не должна превышать значения, вычисляемого по формуле (11.16.):

$$
\sigma_{Voon} = \frac{2200}{\sqrt{V}}\tag{11.16.}
$$

Формула используется при объемах от 45 до 2200 тыс. м<sup>3</sup>. Если объем больше 2200 тыс. м<sup>3</sup>, то принимают  $\sigma_{V\partial on}$ =1,5%; если объем меньше 45 тыс. м<sup>3</sup>, то методика съемки горных работ и вычисления объемов, а также коэффициента разрыхления устанавливается специальной инструкцией с таким расчетом, чтобы погрешность  $\sigma_{V\dot{o}on}$  не превышала 10%.

# **3. Точность определения объемов вскрыши и добычи полезных ископаемых по результатам маркшейдерских съемок**

Основными факторами, влияющими на точность подсчета объемов, являются:

- точность маркшейдерских измерений и определений, масштаб и точность составления графический материалов;

- точность определения (высоты) мощности уступа;

- применение того или иного способа подсчета.

Погрешность измерения площади планиметром принимают (11.17. – 11.19.):

$$
m_s = \left(\frac{1}{2000} \div \frac{1}{3000}\right) S \tag{11.17.}
$$

$$
m_s = \sqrt{m_s^2_{,T} + m_s^2_{\text{okohmyp}}}
$$
 (11.18.)

$$
m_r = \sqrt{m_{M,T}^2 + m_{M,r}^2} \tag{11.19.}
$$

где, *m<sup>s</sup>* и *m<sup>M</sup>* – общие погрешности определения среднего значения площади и мощности.

Общие погрешности *m<sup>s</sup>* и *m<sup>M</sup>* включают в себя технические погрешности определения значений показателя в отдельных точках *m<sup>Т</sup>* и погрешность оконтуривания для площадей *m<sup>s</sup>* и репрезентативности (представительности, аналогии) *mr*.

Погрешность репрезентативности определяют по формуле (11.20., 11.21.):

$$
m_r = t \sqrt{\frac{[\delta \delta]}{n(n-1)} K} \tag{11.20.}
$$

где, *t* – коэффициент вероятности (при *t* =1.2 вероятность 75%, при *t* =1.7 вероятность 90%);

 $n -$ число отдельных определений, из которых получено среднее значение  $m_s$  и *mr*;

 *[δδ ]-* сумма квадратов отклонений значений показателя в отдельных точках от среднего значения.

$$
K = \frac{(V - nv)}{V} \tag{11.21.}
$$

где, *v* – элементарная площадка или объем залежи, в пределах которых значение показателя можно практически принять за постоянную величину.

#### **4. Определение объемной массы полезного ископаемого**

В отличие от учета вскрыши, осуществляемого в объемных единицах, учет добычи большинства полезных ископаемых производят в весовых единицах (тоннах). Поэтому здесь, при маркшейдерском контроле, помимо объемов приходится оперировать с понятием «объемный вес».

Объемным весом Q полезного ископаемого в горной практике называют вес одного кубического метра этого полезного ископаемого, выраженный в тоннах (11.22.).

$$
Q = V\gamma \tag{11.22.}
$$

где, V – объем полезного ископаемого в массиве, м $^3;$ 

 $\gamma$  - плотность массы, т/м<sup>3</sup>.

Подходы к вычислению плотности полезного ископаемого в целике и на складах различные.

В отличие от удельного веса какого-либо вещества, который является относительно постоянным, объемный вес полезного ископаемого в пределах месторождения часто колеблется в довольно больших пределах вследствие непостоянства состава и текстуры полезного ископаемого. Поэтому на каждом

месторождении уже в процессе его разведки производят серию определений объемного веса, тем большую, чем менее постоянен состав и текстура полезного ископаемого.

Из этой серии определений объемного веса вычисляют средний объемный вес полезного ископаемого, как для всего месторождения, так и для отдельных его частей и блоков. По вычисленным средним значениям объемного веса ведут подсчет запасов полезного ископаемого в недрах.

Однако так как при разведке многие части, и блоки месторождения остаются недоступными и по ним не может быть надежно определен объемный вес, в процессе эксплуатации месторождения, по мере вскрытия новых горизонтов и блоков, систематически ведут определение в них объемных весов. Уточнение объемного веса предписывается производить на руднике ежегодно.

#### **5. Определение плотности полезного ископаемого**

#### *Вычисление плотности полезного ископаемого в целике*

Плотность массы полезного ископаемого на карьере может быть определена тремя способами:

- а) пробной вырубки;
- б) путем лабораторных определений;
- в) аналитического подсчета.

#### **1. Пробной вырубки**

В этом случае, без применения взрывчатых веществ, из массива отбирают от 2 до 5 м<sup>3</sup> полезного ископаемого (желательно правильной геометрической формы). Определяют вес q, извлеченного из пробной вырубки полезного ископаемого, и тщательно измеряют его объем V. Плотность полезного ископаемого в массиве γ вычисляют по формуле (11.23.):

$$
\gamma = \frac{q}{V} \quad \frac{\mathbf{r}}{\mathbf{M}^3}, \frac{\mathbf{r}}{\mathbf{c}\mathbf{M}^3} \tag{11.23.}
$$

Прослойки, не идущие в добычу, в объем вырубки не включают. Определение плотности массы производят на разных флангах поля карьера для каждой разновидности полезного ископаемого.

Погрешность определения γ пробной вырубки составляет 2 – 4 %.

**2. Лабораторным путем** или гидростатическим взвешиванием образцов. Плотность γ при этом способе определяют по формуле(11.24.):

$$
\gamma = \frac{q_1}{q_2 - q_3} \quad \rho \tag{11.24.}
$$

где,  $q_1$  – масса образца до насыщения водой;

q<sup>2</sup> – масса образца после насыщения водой;

 $q_3$  – масса образца в воде,

 $\rho$  – плотность воды,  $\frac{r}{m}$  $rac{1}{\text{CM}^3}$ 

Эту формулу применяют для плотных и однородных по вещественному составу пород.

Для сильно пористых и размокающих в воде полезных ископаемых плотность массы определяют при помощи парафинирования. В этом случае плотность γ определяют из выражения (11.25.):

$$
\gamma = \frac{q_1}{(q_2 - q_3) - \frac{q_2 - q_1}{\gamma_n}}
$$
 (11.25.)

где, q<sup>1</sup> – масса образца до парафинирования;

q<sup>2</sup> – масса образца после парафинирования;

q<sup>3</sup> – масса запарафинированного образца в воде;

 $\gamma_{\text{n}}$  – плотность парафина.

**3. Способом аналитического подсчета** используют тогда, когда обнаруживается хорошо выраженная зависимость между плотностью массы и содержанием в полезном ископаемом отдельных полезных компонентов.

## *Вычисление плотности полезного ископаемого на складах*

Значение объемной масс полезного ископаемого в отвалах (штабелях) зависит от качественного состава полезного ископаемого (например, от зольности угля), его плотности, содержания в нем примесей (породы), крупности кусков (степени разрыхления), влажности и степени уплотнения, длительности содержания в отвалах. Плотность полезного ископаемого в отвале определяют **способами мерных емкостей, пробной вырубки и пробной выемки**. При выборе способа учитывают технологию складирования, вид и свойства полезного ископаемого, его количество и срок хранения.

Если полезное ископаемое в отвале уплотняется вследствие применения тяжелых механизмов, то целесообразно применять способ мерных емкостей или пробной выемки. В других случаях используют способ пробной выемки или пробной вырубки.

В случае применения **способа мерных емкостей**, мерными сосудами могут служить железнодорожные вагоны, автомобили или емкости размером 0,5 х 0,5 х 0,5 м. В последнем случае число определений плотности принимается не менее 15. Пробы отбираются так, чтобы они представляли объем всего отвала. Загруженные и порожние железнодорожные вагоны и автомобили взвешиваются, и их масса округляется до 0,1 т. Масса полезного ископаемого в мерном ящике определяется с точностью до 1 кг. При необходимости отбираются пробы горных пород для химического анализа и определения других физических свойств.

При выборочном взвешивании транспортных сосудов, выбираются данные о предельных недогрузе и перегрузе относительно среднего значения. Предельные отклонения принимаются не свыше 20% от среднего значения, число отклонений от 10 до 20% от среднего значения принимается не более 5 случаев из 100.

При взвешивании всех транспортных сосудов вычисляется коэффициент вариации  $\sigma$  (%) массы горных пород в одном сосуде по формуле (11.26.):

$$
\sigma = \frac{100}{m_{cp}} \sqrt{\frac{\sum_{i=1}^{n} (m_i - m_{cp})^2}{n-1}}
$$
\n(11.26.)

где, *mi* - масса горных пород в *i*-м сосуде, т;

 *mср* - среднее значение массы горных пород в одном транспортном сосуде, т; *n* - число взвешенных транспортных сосудов. Если  $\sigma$  = 10%, то число транспортных сосудов, необходимое для выборочной обработки при контроле, можно рассчитать по формуле (11.27.):

$$
n = \frac{\sigma^2 N}{2,2(N-1) + \sigma^2}
$$
 (11.27.)

где, N - общее число взвешенных транспортных сосудов.

При **способе пробной вырубки** определения плотности проходятся шурфы или другие выработки правильной геометрической формы. Стенки выработок выравниваются. Размеры выработки измеряют через каждые 0,25 м глубины. Полезное ископаемое взвешивается, масса округляется до 1 кг. При **способе пробной выемки** порода отбирается погрузочными машинами (экскаваторами, погрузчиками и другими). Пробы загружают в транспортные сосуды (вагоны, автомобили и другие), масса проб округляется до 0,1 т.

Последний из перечисленных способов дает наиболее удовлетворительные результаты определений объемной массы при условии, что полезное ископаемое сухое измельченное. При этом вводят поправку ∆R за уплотнение его в отвале. Значения поправки ∆R при продолжительности хранения угля в отвале при сухой погоде: до 1 мес. - 0,02; до 2 мес. - 0,03; до 6 мес. - 0,04; свыше 1 года - 0,08.

При определении объемов вынутых горных пород вскрыши и добычи по результатам взвешивания допустимая погрешность массы горных пород принимается не более 3%, допустимая погрешность среднего значения плотности горных пород в целике по заходке, вынутой за месяц, принимается не более 4%.

Если в отвале, где происходит непрерывное поступление и отгрузка полезного ископаемого, изменчивость его плотности имеет случайный характер, то среднее значение плотности определяют не реже одного раза в полугодие. Это значение принимают при ежемесячных маркшейдерских измерениях складов в течение очередного полугодия.

На предприятиях, где объем складов не превышает 20% месячной добычи, плотность полезного ископаемого в отвале определяют также не реже одного раза в полугодие.

Изменчивость плотности полезного ископаемого определяют по формуле (11.28.):

$$
\sigma_{\rho} = \sqrt{\frac{\sum (\rho_i - \rho_{cp})^2}{n - 1}}
$$
 (11.28.)

где,  $\rho_i$  – плотность отдельного образца пород;

 $\rho_{cp}$  – среднее арифметическое значение плотности;  $n$  – число образцов.

Затем находят погрешность среднего значения плотности (11.29.):

$$
\sigma_{\rho_{cp}} = \frac{\sigma_{\rho}}{\sqrt{n}} \tag{11.29.}
$$

и относительное значение этой погрешности  $(\%)(11.30.):$ 

$$
\sigma_{omh} = \frac{\sigma_{\rho_{cp}}}{\rho_{cp}} \quad 100\%
$$
 (11.30.)

Периодичность определения плотности, принимаемой для перевычисления объема полезного ископаемого в массу при ежемесячных измерениях складов, устанавливается отраслевыми инструкциями или вышестоящей организацией с учетом вида и свойства полезного ископаемого, технологии складирования и сроков хранения в отвале.

# Тема №12. Отвалы полезного ископаемого

- 1. Отвалы полезного ископаемого.
- 2. Категории отвалов.
- 3. Способы определения объемов отвалов.

#### **1. Отвалы полезного ископаемого**

Как правило, основное количество полезного ископаемого после добычи отправляется потребителям, а часть временно складируется на специально подготовленных площадках. Объемы полезного ископаемого на складах на начало и конец месяца, как правило, значительно меньше месячной добычи, поэтому погрешности маркшейдерских замеров складов фактически не влияют на погрешности определения общекарьерного объема добычи. Замер полезного ископаемого на складах является окончательным контролем добычи.

В зависимости от места размещения отвалы подразделяют на:

- внутренние, располагаемые в выработанной части карьера;

- и на внешние, располагаемые за границами карьера.

По месторасположению на земной поверхности различают отвалы:

- располагаемые по склону (при соответствующем рельефе местности);

- и располагаемые на ровной местности.

До начала складирования выполняют съемку участка, отведенного под склад, в масштабе 1:500 и 1:1000 с сечением рельефа через 0,25 – 0,5 м. Съемочное обоснование создают в соответствии с требованиями, изложенными в разделах 4. 2 и 4. 3.

#### **2. Категории отвалов**

В зависимости от трудоемкости работ при маркшейдерской съемке отвалов полезного ископаемого последние делятся на три категории.

К I категории относятся отвалы, которые имеют сравнительно правильные геометрические формы - конусообразные, пирамидальные, призматические с трапециевидным сечением типа железнодорожных насыпей и другие формы, характерные для эстакадных форм.

Ко II категории отнесены отвалы, образующие, налегающие друг на друга тела, имеющие форму обелиска, и другие, характерные для эстакадных и безэстакадных складов.

К III категории отнесены отвалы со сложными очертаниями, которые характерны для полубункерных-скреперных и скреперных складов. Как правило, это отвалы развезенного и растасканного полезного ископаемого.

#### **3. Способы определения объемов отвалов**

В зависимости от категории отвалов, объем полезного ископаемого может быть определен:

- рулеточным замером,

- способом параллельных профильных линий,

- тахеометрической съемкой.

Рулеточный замер применяют, для определения объемов отвалов I и частично II категорий при высоте их менее 5 м. При этом способе маркшейдер измеряет высоту, ширину, длину, диаметр основания и другие величины в зависимости от формы и размеров склада, составляет эскиз отвала. Объемы отвалов подсчитывают по формулам объемов геометрически правильных тел.

При съемке вытянутых отвалов II и III категорий применяют способ параллельных профильных линий (рис. 12.1.). Предварительно на площадке склада производят разбивку поперечников, приблизительно перпендикулярных к оси отвала, и на равном расстоянии друг от друга. В зависимости от сложности конфигурации отвала расстояние между профильными линиями принимают в пределах 5 - 10 м. Крайние точки поперечников закрепляют, как основные пункты съемочной сети. Поперечники провешивают и характерные точки закрепляют. Проложив теодолитный ход, определяют координаты опорных точек, а тригонометрическим или геометрическим нивелированием - их высоты. Наивысшие точки, недоступные для нивелирования, могут сниматься линейными засечками от ближайших пронивелированных точек.

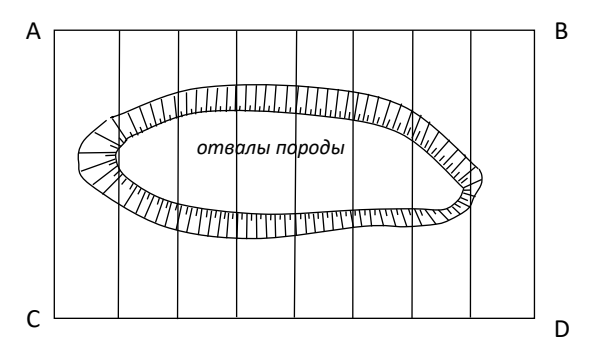

Рис. 12.1. Способ параллельных профильных линий

Профили вычерчивают в масштабе 1:200; при этом основная линия должна проходить через опорные точки с обеих сторон склада.

При определении отвалов III и частично II категорий используют способ тахеометрической съемки. При съемке отвалов неправильной сложной конфигурации тахеометрическая съемка является основной. Плановые и высотные координаты исходных пунктов определяют путем прокладки теодолитных ходов, тригонометрического и технического нивелирования. Для определения объема склада производят тахеометрическую съемку его поверхности и составляют план с горизонталями. Предельные расстояния от станции до реечных точек при съемке не должны превышать 60 м, средняя площадь, приходящейся на одну пикетную точку не должна быть больше 20 м2.

Горизонтали проводят через  $0.25 - 0.50$  м при высоте отвала до 5 м и через 1 м, если высота отвала превышает 5 м. Объем вычисляют способ вертикальных и горизонтальных сечений. В последнем случае площади оконтуриваются горизонталями поверхности отвала и горизонталями площадки склада. Объемы больших отвалов неправильной формы определяют с помощи объемной палетки по изолиниям мощности отвалов.

Допустимые погрешности определения объема полезного ископаемого в отвале и допустимые разности двух независимых определений объема отвала не должны превышать следующих значений (таблица 12.1.):

Таблица 12.1.

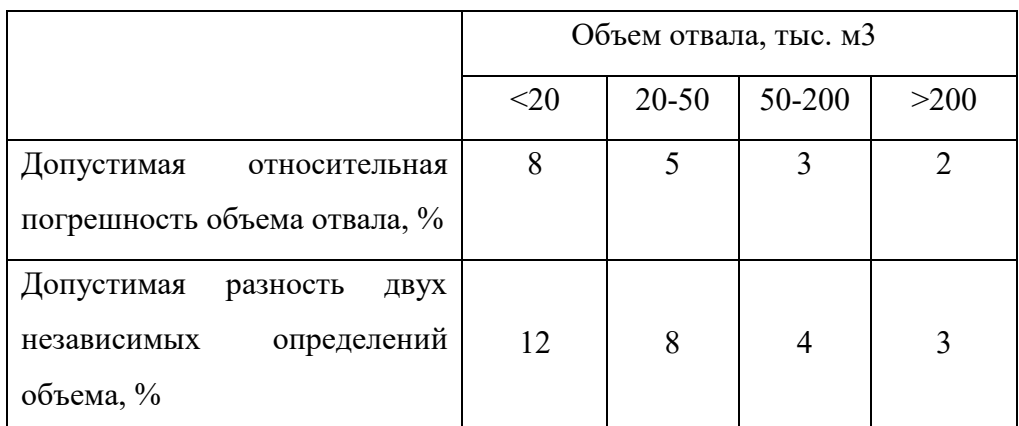

Объем полезного ископаемого в закрытых складах и бункерах определяют как разность объемов загруженной части склада (бункера) и незаполненной его части.

# Тема №13. Вынос проекта в натуру

- 1. Подготовка разбивочных данных. Точность.
- 2. Способы разбивочных работ.
- 3. Технология выноса в натуру разбивочных элементов.

### **1. Подготовки разбивочных данных. Точность**

Перед выносом в натуру проекта необходимо выполнить специальную подготовку, которая предусматривает его аналитический расчет, привязку проекта, составление разбивочных чертежей, разработку проекта производства маркшейдерских работ.

Для выноса проекта в натуру необходимо иметь на местности пункты маркшейдерско-геодезической основы с известными координатами. В этой же системе должны быть определены координаты выносимых точек. Координаты пунктов маркшейдерско-геодезической основы определяют по результатам измерений, проводимых при ее создании. Координаты же выносимых точек могут быть определены графически или вычислены аналитически, при этом используют основные чертежи проекта.

Различают три способа подготовки разбивочных данных: графический, графоаналитический и аналитический.

**Графический способ** применяют, когда к точности планового положения объектов не предъявляют повышенных требований. Необходимые линейные и угловые разбивочные элементы определяют графически по генплану с точностью масштаба плана.

**При графоаналитическом способе** подготовки, наиболее широко применяющемся на практике, графически определяют координаты некоторых выносимых точек, а значения угловых и линейных разбивочных элементов рассчитывают.

**При аналитическом способе** все данные для разбивки находят путем математических вычислений, при этом координаты минимум двух точек сооружения должны быть указаны на проектных чертежах.

При маркшейдерской подготовке проекта выполняют его привязку.

**Привязкой проекта** называют расчет разбивочных элементов, по которым выносят его в натуру от пунктов маркшейдерско-геодезической основы или капитальных опорных строений.

**Разбивочными элементами** являются расстояния, углы и превышения, выбор и расчет которых зависит от принятого способа разбивки.

Результаты маркшейдерской подготовки проекта отображают на разбивочных чертежах. Разбивочный чертеж является основным документом, по которому выполняют разбивочные работы в натуре. Его составляют в масштабах 1:500- 1:2000, а иногда и крупнее в зависимости от сложности сооружения или составляющих его элементов.

На разбивочном чертеже показывают:

• выносимые элементы;

• пункты маркшейдерско-геодезической основы, от которых производят разбивку;

• разбивочные элементы, значение которых подписывают прямо на чертеже.

Иногда на разбивочном чертеже указывают значение координат исходных пунктов маркшейдерско-геодезической основы, длины и дирекционные углы исходных сторон, высотные отметки исходных реперов. Эти данные могут служить для контроля в процессе разбивки и после ее завершения.

Требования к точности разбивочных работ зависят от многих факторов:

вида, назначения, местоположения выносимых объектов;

размеров объектов и взаимного расположения его частей;

- порядка и способа производства работ;
- технологических особенностей эксплуатации и т.п.

Нормы точности на разбивочные работы задаются в проекте или в нормативных документах, таких, как:

> Строительные нормы и правила (СНиП). Государственный стандарт (ГОСТ).

Ведомственные инструкции.

Точность геометрических параметров в нормативных документах и чертежах определяются предельно допустимыми отклонениями.

По указанным допускам на положение строительных конструкций определяют долю, приходящуюся на маркшейдерские измерения. Для этого с учетом конкретной технологии возведения строительной конструкции решается вопрос о соотношении ошибок каждой технологической операции.

Если принять принцип равных влияний всех *п* источников, то на каждый из них, в том числе и на маркшейдерские измерения  $\sigma_w$ , придется доля от общей ошибки  $\sigma_{\text{ogm}}$  (13.1.):

$$
\sigma_{\rm M} = \frac{\sigma_{\rm 06m}}{\sqrt{n}} \tag{13.1.}
$$

#### **2. Способы разбивочных работ**

Для перенесения проекта в натуру применяют следующие способы:

- полярный;
- угловой, линейной засечек;
- перпендикуляров;

Применение того или иного способа зависит от геометрии выносимого объекта, схемы расположения пунктов опорной сети, имеющихся в наличии приборов и инструментов. Целесообразно применять тот способ, который при прочих равных условиях обладает необходимой точностью и минимальной трудоемкостью.

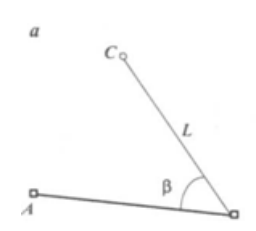

Рис.13.1. Полярный способ

*Полярный способ* применяют при выносе объектов с геодезических пунктов, когда эти пункты расположены сравнительно недалеко от выносимых в натуру точек.

В этом способе положение выносимой точки С (рис. 13.1.) находят на местности путем отложения от направления АВ проектного угла β и расстояния L. Разбивочный угол  $\beta$  определяется как разность дирекционных углов  $\alpha_{AB}$  и  $\alpha_{AC}$ Дирекционные углы и расстояние L вычисляются из решения обратных геодезических задач по координатам точек А, В и С.

Этот способ рекомендуется применять, когда выносимый угол меньше прямого, а проектное расстояние - меньше базиса разбивки, т.е. β< 90°, L<АВ.

*Способ угловой засечки* применяют для выноса недоступных точек, находящихся на значительном расстоянии от исходных пунктов. Применяют прямую и обратную угловые засечки.

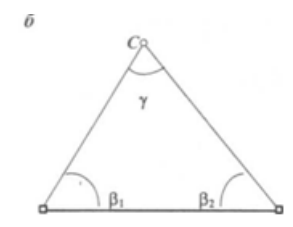

### Рис. 13.2. Способ угловой засечки

В способе прямой угловой засечки положение на местности проектной точки С (рис. 13.2.) находят путем отложения на исходных пунктах А и В углов β1 и β2. Разбивочные углы β1 и β2 вычисляют как разность дирекционных углов исходной стороны АВ и сторон АС и ВС. Дирекционные углы сторон определяют путем решения обратной геодезической задачи.

При разбивочных работах центрирование теодолита и фиксация выносимой точки могут быть выполнены сравнительно точно, поэтому основными погрешностями в этом способе являются погрешности собственно засечки и исходных данных.

*Способ обратной угловой засечки* основан на принципе редуцирования. На местности находят приближенное проектное положение выносимой точки С. В этой точке устанавливают теодолит и с требуемой точностью измеряют углы не менее чем на три исходных пункта. По формулам обратной засечки вычисляют координаты приближенно установленной точки и сравнивают их с проектными

значениями. По разности координат вычисляют величины редукции и смещают точку в проектное положение.

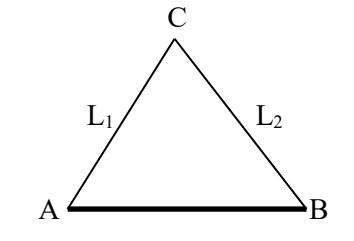

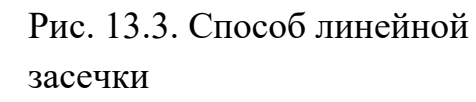

*Способ линейной засечки* (рис. 13.3.) целесообразно применять, когда расстояния от выносимой в натуру точки до исходных пунктов не превышают длины мерного

прибора. Положение точки С определяется пересечением проектных отрезков, отложенных от исходных пунктов A и В. Наиболее удобно разбивку производить при помощи двух мерных приборов.

От точки А откладывают расстояние L1, а от точки В по второму прибору расстояние L2. Перемещая оба мерных прибора при совмещенных начальных отсчетах с центрами пунктов А и В, на пересечении концов отрезков L1 и L2 находят положение выносимой точки С.

*Способ перпендикуляров* (рис. 13.4.) применяют при вынесении в натуру точек перпендикулярно исходным направлениям маркшейдерско-геодезической сети или при наличии строительной сетки.

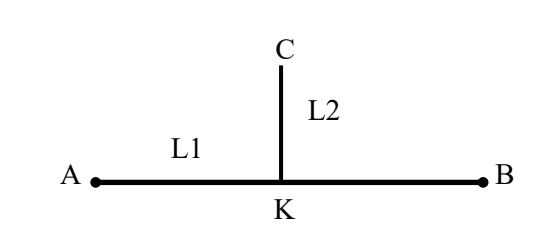

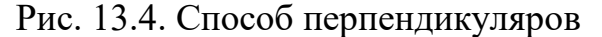

Вынос проектной точки С производят по известным значениям длин линий L1, и L2 от ближайшего исходного пункта.

Расстояние L1 откладывают по створу пунктов АВ. В полученной точке К устанавливают теодолит и строят от стороны АВ прямой угол. Откладывая по перпендикулярному направлению расстояние L2, закрепляют полученную точку С. Для контроля положение проектной точки можно определить от другого пункта.

# **3. Технология выноса в натуру разбивочных элементов**

Разбивочные работы сводятся к фиксации на местности точек, определяющих проектную геометрию сооружения. Плановое положение этих точек может быть определено с помощью построения на местности проектного угла от исходной стороны и выноса проектного расстояния от исходного пункта.

*Построение проектного угла* (рис. 13.5.) осуществляется от пунктов марк-

шейдерско-геодезической сети, созданной перед началом производства разбивочных работ.

Задача сводится к отысканию на местности направления, которое образовывало бы с исходным направлением АВ проектный угол β.

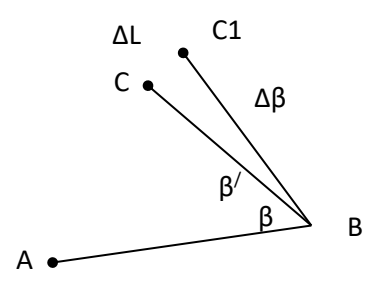

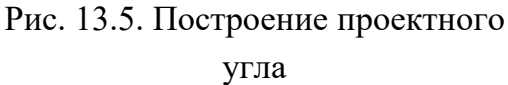

В нашем случае АВ - исходное направление, С - точка определяемого направления. Работы ведут в следующем порядке. Устанавливают теодолит в точке В и приводят его в рабочее положение. Наводят зрительную трубу на точку А и берут отсчет по лимбу горизонтального круга. Далее прибавляют к этому отсчету проектный угол β и, открепив алидаду, устанавливают вычисленный отсчет. Теперь визирная ось зрительной трубы указывает на требуемое направление. Зная проектное расстояние L, положение этой точки фиксируют на местности (т. С).

Стандартные геодезические и маркшейдерские приборы, изготовленные серийно, по точности предназначены для выполнения измерений, а не построений. В результате точность вынесения разбивочных элементов этими приборами оказывается ниже, чем точность измерений с использованием этих же приборов. Поэтому, если необходимо построить проектный угол с заданной точностью, поступают следующим образом.

Построенный в натуре угол измеряют несколькими приемами и определяют его более точное значение β'.

Число приемов, необходимых для измерения угла, определяют по формуле (13.2.):

$$
n = \frac{m_{\rm H}^2}{m_{\rm B}^2} \tag{13.2.}
$$

где, *m<sup>н</sup>* - номинальная для данного теодолита средняя квадратическая погрешность измерения угла;

*m<sup>β</sup>* - требуемая средняя квадратическая погрешность вынесения угла.

Измерив построенный в натуре угол, вычисляют поправку Δβ, которую необходимо ввести для уточнения построенного угла. Зная проектное расстояние L, вычисляют линейную поправку ΔL (13.3.):

$$
\Delta L = L \frac{\Delta \beta}{\rho} \tag{13.3.}
$$

где, Δβ=β $^\prime$  - β

 $ρ = 206265$ .

Далее откладывают от точки С перпендикулярно к линии ВС величину вычисленной поправки  $\Delta L$  и фиксируют точку  $C'$  Угол АВС и будет равен проектному углу с заданной точностью. Для контроля угол  $ABC'$  измеряют необходимым количеством приемов. Если полученное значение отличается от проектного на допустимую величину, то работу заканчивают. В противном случае требуются дальнейшие уточнения.

*Для построения проектной длины* линии необходимо от исходной точки отложить в заданном направлении расстояние, горизонтальное проложение которого равно проектному значению. Вынесение на местности расстояний может быть выполнено свето- и радиодальномерами, оптическими дальномерами, гарантирующими точность в пределах 2-10 мм, рулетками.

Вынесение длин мерными приборами для точных разбивок производится при постоянном натяжении с введением поправок за компарирование, температуру и наклон линии к горизонту. Откладываемая на местности величина (13.4.)

$$
D = D_0 - d_k - d_t - d_h \tag{13.4.}
$$

где, *Do* - проектное (горизонтальное) расстояние;

*d<sup>k</sup>* - поправка за компарирование, вычисляется по формуле (13.5.):

$$
d_k = \frac{k D_0}{l_0} \tag{13.5.}
$$

где, *k* - берется из аттестата прибора или определяется путем сравнения рабочей меры с эталонной;

 *lо* - длина мерного прибора;

 $d_t$ -поправка за температуру, вычисляется по формуле (13.6.):

$$
d_t = \alpha D_0 \ (t - t_0) \tag{13.6}
$$

где,  $\alpha$  - коэффициент расширения (для стали  $\alpha = 0,000011+0,000012$ );

*t* - температура при измерении;

*t<sup>0</sup>* - температура компарирования;

 $d_h$  - поправка за наклон линии к горизонту, вычисляется по формуле (13.7.):

$$
d_h = 2D_0 \sin^2 \frac{\gamma}{2} \approx \frac{h^2}{2D_0} \tag{13.7.}
$$

где, γ - угол наклона линии;

*h* - превышение концов линии.

При вынесении линии с высокой точностью часто поступают следующим образом. На местности от исходной точки сначала откладывают и закрепляют приближенное значение расстояния. Это расстояние с необходимой точностью измеряют дальномерами или компарированными мерными приборами, учитывая все поправки. Измерив длину закрепленного отрезка, сравнивают ее с проектным значением и находят линейную поправку *ΔL = Lnp - Lизм* и откладывают ее с соответствующим знаком от конечной точки отрезка. Потом, для контроля, построенную линию повторно измеряют.

*Вынос в натуру проектных отметок, линий и плоскостей проектного уклона*. Все отметки, указанные в проекте, даются от какого-либо условного уровня. Поэтому предварительно их необходимо перевычислить в систему, в которой даны высоты исходных реперов.

Для выноса в натуру точки с проектной отметкой *Нпр* устанавливают нивелир примерно посредине между репером с известной отметкой *НRp* и выносимой точкой. На исходном репере и выносимой точке устанавливают рейки. Взяв отсчет *а* по рейке на исходном репере, определяют горизонт прибора (13.8.)

$$
\Gamma\Pi = H_{Rp} + a \tag{13.8.}
$$

Что бы установить точку на проектную отметку Нпр, необходимо знать величину отсчета по рейке на определяемой точке (13.9.)

$$
b = \Gamma \Pi - H_{np} = H_{Rp} + a - H_{np} \tag{13.9.}
$$

Вычислив отсчет *b*, рейку в точке выноса проектной отметки поднимают или опускают до тех пор, пока отсчет по средней нити зрительной трубы нивелира не будет равен вычисленному. В этот момент пятка рейки будет соответствовать проектной высоте. Ее фиксируют в натуре.

Для построения в натуре линии с проектным уклоном могут быть использованы как нивелир, так и теодолит, так и лазерные приборы.

Если даны отметка исходной точки *Н<sup>А</sup>* и проектный уклон *i*, то отметку другой точки  $H_B$  можно вычислить по формуле (13.10.):

$$
H_B = H_A + iLnp \tag{13.10.}
$$

где, *Lпр* – проектное расстояние.

Далее вычисленную отметку выносят вышеописанным способом.

В случаях, когда превышение между репером и проектной отметкой велико и применение нивелира затруднительно, используют тригонометрическое нивелирование.

Теодолит устанавливают на репере (рис. 13.6.) с известной отметкой, приводят его в рабочее положение и измеряют высоту прибора *i*. Вычисляют угол наклона визирного луча теодолита (13.11.):

$$
\gamma = \arctg \frac{H_{\text{np}} - H_{\text{Rp}}}{L_{\text{np}}} \tag{13.11.}
$$

и на вертикальном круге теодолита с учетом места нуля устанавливают соответствующий отсчет.

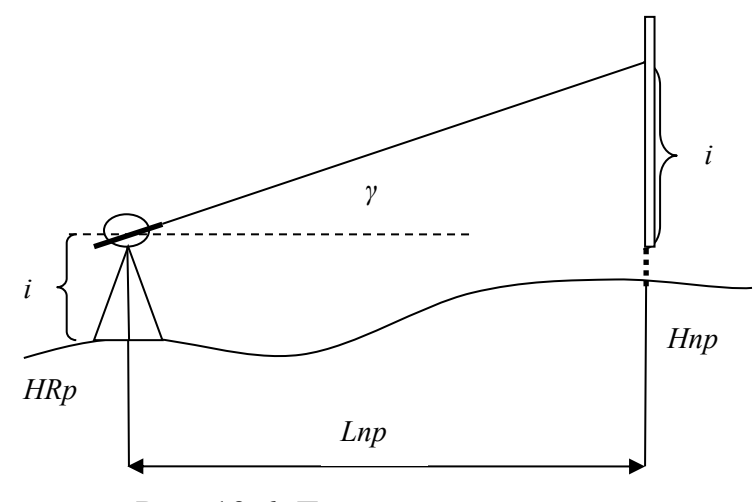

Рис. 13.6. Тригонометрическое нивелирование

В точке выноса проектной отметки устанавливают нивелирную рейку и, поднимая или опуская ее, добиваются, чтобы отсечет по среднему штриху зрительной трубы теодолита был равен высоте прибора *i*. В этот момент пятка рейки будет соответствовать проектной высоте. Ее фиксируют в натуре.

# Тема №14. Сдвижение горных пород

- 1. Общая характеристика процессов сдвижения. Углы сдвижения.
- 2. Факторы, влияющие на величину сдвижения, форму мульды и длительность процесса сдвижения.
- 3. Виды разрушений бортов карьеров.
- 4. Маркшейдерские наблюдения за процессами сдвижения. Наблюдательные станции, репера, марки.
- 5. Противодеформационные мероприятия на карьерах.
- 6. Меры охраны сооружений от влияния подземных разработок.

# **1. Общая характеристика процессов сдвижения**

**Сдвижением горных пород** и земной поверхности называется их перемещение и деформирование под влиянием подземных горных разработок или изменения гидрологических условий.

Сдвижение горных пород возникает, когда при разработке полезного ископаемого в недрах Земли образуются выработанные пространства. Естественное равновесие горных пород нарушается, и они стремятся сдвинуться в сторону образованных пустот.

Сдвижение горных пород проявляется в виде трещин, оседания кровли или ее прогиба, вспучивание почвы. Далее происходит расслаивание и обрушение.

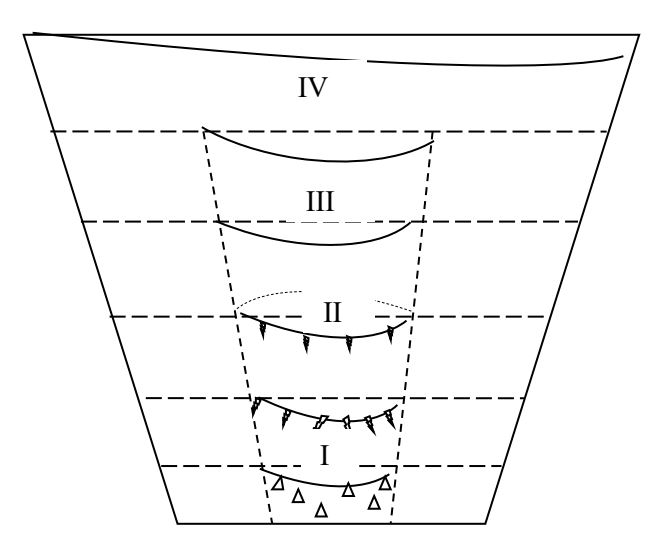

Рис. 14.1. Зоны деформаций горных пород

Вокруг очистной выработки можно выделить следующие зоны деформаций горных пород (рис. 14.1.):

- зону обрушения I, непосредственно прилегающую к выработанному пространству и характеризующуюся тем, что в ней происходят отделение от массива слоев пород, расчленение их на блоки и обрушение в выработанное пространство с нарушением природного строения и связей;

- зону изгиба II, которая наблюдается как в налегающей толще, так и в подстилающих породах. Деформации пород в этой зоне происходят в виде расслоения толщи изгиба слоев с сохранением связей между отдельными блоками;

- зону опорного давления Ш, которая развивается в прилегающей к залежи области вблизи границы очистной выемки.

- зону полного сдвижения IV, которая образуется как на поверхности, так и в толще пород.

Участок земной поверхности, подвергнутый сдвижению в виде обрушения, прогиба или оседания под влиянием горных выработок, называют *мульдой сдвижения*. Место наибольшего оседания поверхности называют центром или центральной частью мульды. Обычно мульда сдвижения представляет тарелкообразную или корытообразную (редко чашеобразную) впадину на земной поверхности.

Внутри мульды сдвижения различают более опасные и менее опасные зоны для расположения в пределах мульды подрабатываемых объектов. Наиболее опасными являются края мульды, расположенные со стороны восстания и падения пласта. Середина мульды, где сдвижение происходит равномерно, является менее опасной, так как сооружение может претерпевать значительное оседания без повреждений.

Процесс сдвижения горных пород характеризуется **горизонтальными и вертикальными деформациями**. Вертикальные деформации возникают вследствие неравномерности оседаний поверхности и характеризуются наклонами, кривизной и радиусом кривизны.

**Вертикальные деформации** (рис. 14.2.). Представим себе ряд точек 1, 2, 3 до их подработки горными работами и, следовательно, до сдвижения земной поверхности и после подработки (точки 1', 2', 3').

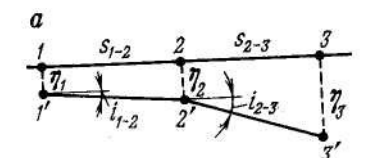

Рис. 14.2. Вертикальные деформации

Обозначим η1 η2 η3— оседания соответствующих точек; sl-2, s2-3 — расстояния между точками до их подработки. Наклон интервалов 1—2 и 2—3 определяют по отношению к его первоначальному положению, например, наклон отрезка 2—3 после подработки выражается углом i2-3. На практике о величине наклона судят по разности оседаний крайних точек интервала, отнесенной к его первоначальной длине (14.1.):

$$
i_{2\text{-}3} = \frac{\eta_3 - \eta_2}{s_{2\text{-}3}}
$$
 (14.1.)

Наклон соседних интервалов мульды сдвижения в большинстве случаев неодинаков. Неравномерность оседаний вызывает появление второго вида вертикальных деформаций — кривизну, значение которой характеризуется относительной разностью наклонов двух соседних отрезков (14.2.):

$$
K = \frac{2(i_{2\cdot3} - i_{1\cdot2})}{s_{1\cdot2} + s_{2\cdot3}}
$$
 (14.2.)

Величина, обратная кривизне, называется радиусом кривизны (14.3.), т. е.

$$
R = 1/K \tag{14.3.}
$$

**Горизонтальные деформации** (рис. 14.3.) являются результатом удлинения или укорачивания отдельных интервалов земной поверхности. Рассмотрим совместное движение двух точек поверхности: - А и В.

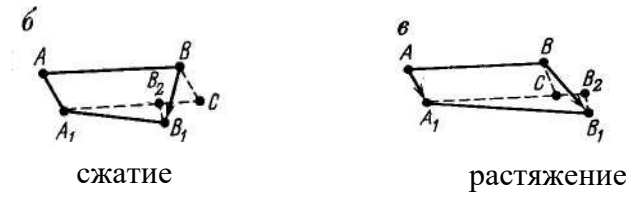

Рис. 14.3. Горизонтальные деформации

В результате сдвижения точка А переместилась в точку А1, а В —в точку B1. В случае сжатия отрезка АВ соотношение между векторами АА1 и ВВ1 будет такое, как показано на рис. б, а в случае растяжения — как на рис. в. Проведем через точку В линию, параллельную и равную вектору AA1. Очевидно, что отрезок A1B1 характеризует расстояние АВ после сдвижения поверхности. Относительная горизонтальная деформация в данном случае равна (14.4.):

$$
\varepsilon_{AB} = \frac{AB - A_1 B_2}{AB} = \frac{B_2 C}{AB} \tag{14.4.}
$$

Критическими деформациями поверхности называют наибольшие деформации, которые не вызывают повреждений и не нарушают нормальной эксплуатации поверхностных сооружений. Хотя для различных сооружений эти деформации будут разными, опыт показывает, что для большинства сооружений можно принять следующие значения опасных деформаций: наклон 4-10<sup>-3</sup>, кривизна 0,2-10<sup>-3</sup>, растяжение 2-10<sup>-3</sup>

Размеры и расположение мульды сдвижения над выбранным пространством определяют углы сдвижения.

**Углы сдвижения** (рис. 14.4.) – это углы, составленные горизонтом и линиями, соединяющими границы выработанного пространства с точками, ограничивающими на поверхности зону опасных деформаций.

Различают три угла сдвижения – β, γ, δ, ограничивающие опасную зону мульды:

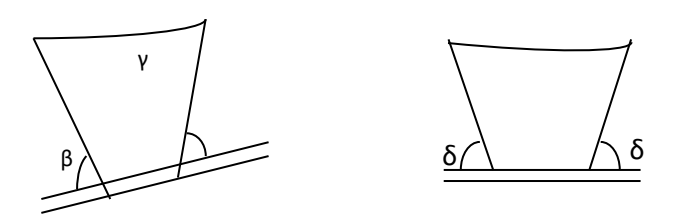

Рис. 14.4. Углы сдвижения

β – со стороны падения пласта, у нижней границы выработки.

γ – со стороны восстания пласта, у верхней границы выработки.

 $\delta$  – по простиранию пласта.

Углы сдвижений зависят от строения месторождения и физико-механических свойств пород, поэтому они различны для различных месторождений. Их величины для угольных бассейнов и крупнейших рудных месторождений определены в результате инструментальных наблюдений и приводятся в соответствующих правилах охраны сооружений от вредного влияния подземных горных разработок.

# **2. Факторы, влияющие на величину сдвижения, форму мульды и длительность процесса сдвижения**

Принято различать три стадии процесса сдвижения:

- начальную,

- активную,

затухающую.

**Под начальной стадией** процесса сдвижения понимается отрезок времени, во время которого возникает процесс. В большинстве случаев начальная стадия сдвижения протекает до подхода забоя под наблюдаемую точку. Скорости оседания в начальной стадии составляют от десятых долей до 1—1,5 мм/сут.

**Активной стадией** принято считать период, когда скорость оседания превышает 50 мм/мес при пологом залегании и 30 мм/мес при крутом залегании пласта.

Процесс сдвижения считается **законченным** на ту дату наблюдений, после которой сумма оседаний в течение 6 месяцев не превышает 30 мм.

#### **Факторы:**

1) глубина залегания пласта, с увеличением глубины разработки уменьшаются величины сдвижения и деформаций поверхности;

2) мощность разрабатываемого пласта, оказывает обратный эффект, чем больше вынимаемая мощность, тем резче происходит процесс сдвижения и тем больше горизонтальные и вертикальные деформации;

3) крепость пород, слагающих вышележащую толщу пород, и структура последних; так, при раздельнозернистых породах, обладающих небольшой связанностью (сцеплением), сдвижение протекает бурно. Породы пластичные (глины, глинистые сланцы) способствуют развитию пластичных деформаций.

Сдвижение протекает равномерно и плавно. Чем больше крепость пород, тем круче углы сдвижения, и наоборот;

4) угол падения пласта; с углом падения связан характер сдвижения налегающей толщи: при крутом падении наблюдается значительное развитие сдвига по слоям, при горизонтальном и пологом залеганиях происходит главным образом прогиб (изгиб) слоёв;

5) гидрогеологические условия;

6) система разработки.

#### **3. Виды разрушений пород бортов карьеров**

Все многообразие разрушений пород бортов карьеров может быть разделено на пять видов: осыпи, обрушения, оползни, просадки и оплывины.

*Осыпи* характеризуются тем, что с верхней части откоса в нижнюю часть происходит постепенное скатывание небольшими объемами сыпучих масс.

*Обрушения* – быстрое смещение породных масс по поверхностям скольжения, которыми могут являться поверхности, ослабленные геологическими нарушениями и трещиноватостью.

Для предотвращения обрушений проектирование борта и уступов карьера производят с обязательным учетом особенностей массива или с применением соответствующих искусственных мероприятий, повышающих устойчивость горных пород.

*Оползни* характеризуются тем, что движение пород происходит медленно, процесс может продолжаться в течение длительного времени, и сдвижению подвергаются большие массивы горных пород. В движении могут принимать участие, как коренные породы, так и породы отвалов.

*Просадки* – вертикальное опускание прибортовых участков рыхлых породных масс без образования сплошной поверхности скольжения. Причинами их возникновения могут быть уплотнения отвалов рыхлых пород, которые усиливаются при увлажнении, насыщении водой высокопористых отложений, наличие слабых пластических слоев в основании откоса.

*Оплывины* происходят в породах, способных насыщаться водой и в результате этого переходить из твердого в текучее состояние. Чаще всего оплывины наблюдаются при насыщении влагой рыхлых и высокопористых отложений (лёсов, лессовидных суглинков) и при выносе песчаных частиц, фильтрующихся потоком.

# **4. Маркшейдерские наблюдения за оседаниями, обрушениями и оползнями. Наблюдательные станции, репера, марки**

Наблюдение за сдвижением поверхности проводится на наблюдательных станциях, представляющих собой систему закрепленных реперов, закладываемых по профильным линиям, расположенным по простиранию и вкрест простирания залежи.

Наблюдательные станции подразделяются на долговременные (5-20 лет); рядовые (до 5 лет); кратковременные (1-12 месяцев) и станции специального назначения. Наблюдательная станция закладывается задолго (за 3-6 месяцев) до начала подработки участка станции.

Сложность в наблюдениях заключается в том, что заложенные на откосах точки не могут долго сохраняться (особенно на уступах рабочего борта) и поэтому наблюдения следует производить в сравнительно короткие сроки.

Различают два основных типа наблюдений:

- наблюдения видимых деформаций бортов и уступов с целью установления формы оползня и характера его развития во времени и пространстве;

- наблюдение участков, где нет видимых деформаций, но где они могут возникнуть и принести значительный ущерб предприятию.

В результате наблюдений должно быть установлено: сдвижение отдельных точек массива в пространстве и во времени, размеры сдвигающегося массива, поверхности скольжения, стадии процесса сдвижения (начальная, активная, затухающая), степень опасности сдвижения горных пород для горных работ или сооружений на поверхности.

Наблюдательные станции (рис. 14.5.) представляют собой систему реперов, закладываемых по линиям, перпендикулярным к простиранию борта карьера

(профильным линиям). На каждой профильной линии закладывают опорные и рабочие реперы.

На каждом уступе должно быть заложено не менее двух реперов: один вблизи бровки уступа, другой – в почве вышележащего уступа.

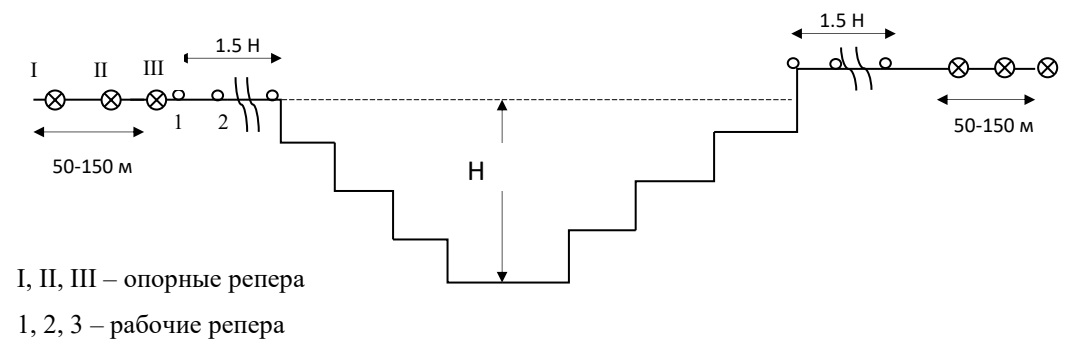

Рис. 14.5. Наблюдательные станции

Маркшейдерские наблюдения на станциях включают: нивелирование всех реперов; измерение расстояний между реперами стальными рулетками; съемку отдельных уступов, навалов пород, элементов залегания пород, трещиноватости в образовавшихся смещениях и т.п.

В результате выполнения наблюдений должна быть составлена следующая графическая документация: план станции наблюдений, на котором изображены профильные линии, характер горных работ, ситуация и рельеф поверхности; вертикальные разрезы по каждому профилю, где отмечают положение бортов на моменты закладки профильной линии и данной серии наблюдений; графики векторов сдвижений реперов в вертикальной плоскости; графики скоростей сдвижения реперов по направлению векторов.

#### **5. Противодеформационные мероприятия на карьерах**

Мероприятия по охране сооружений и зданий от повреждений в результате выемки полезных ископаемых имеют большое значение, так как они помимо безопасности связаны с экономикой горного производства.

В качестве мер охраны объектов применяются следующие.

## **6. Меры охраны сооружений от влияния подземных разработок**

I. **Горные меры**, заключающиеся в охране сооружений с помощью закладки выработанного пространства и применении различных режимов выемки полезного ископаемого (таблица 14.1.).

К горным мерам относятся: нарезка выемочных участков таким образом, чтобы сооружения располагались в той части мульды, где присутствует наименьшая неравномерность сдвижения; интенсивное безостановочное подвигание забоя очистной выработки, уменьшающее время вредного воздействия очистной выемки, выемка угля в обе стороны от разрезной печи, расположенной под серединой сооружения, применение закладки и др.

## Таблица 14.1.

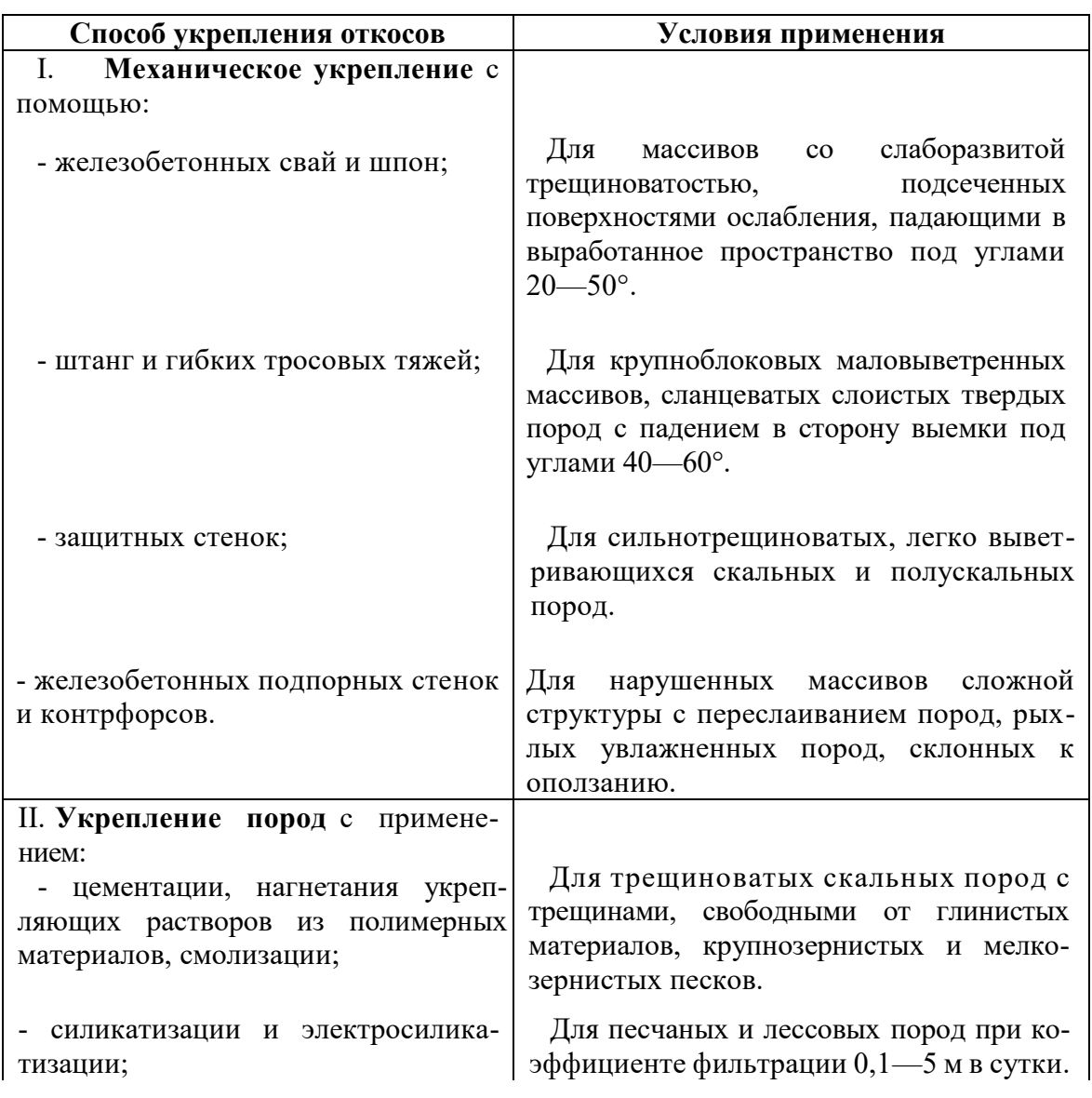

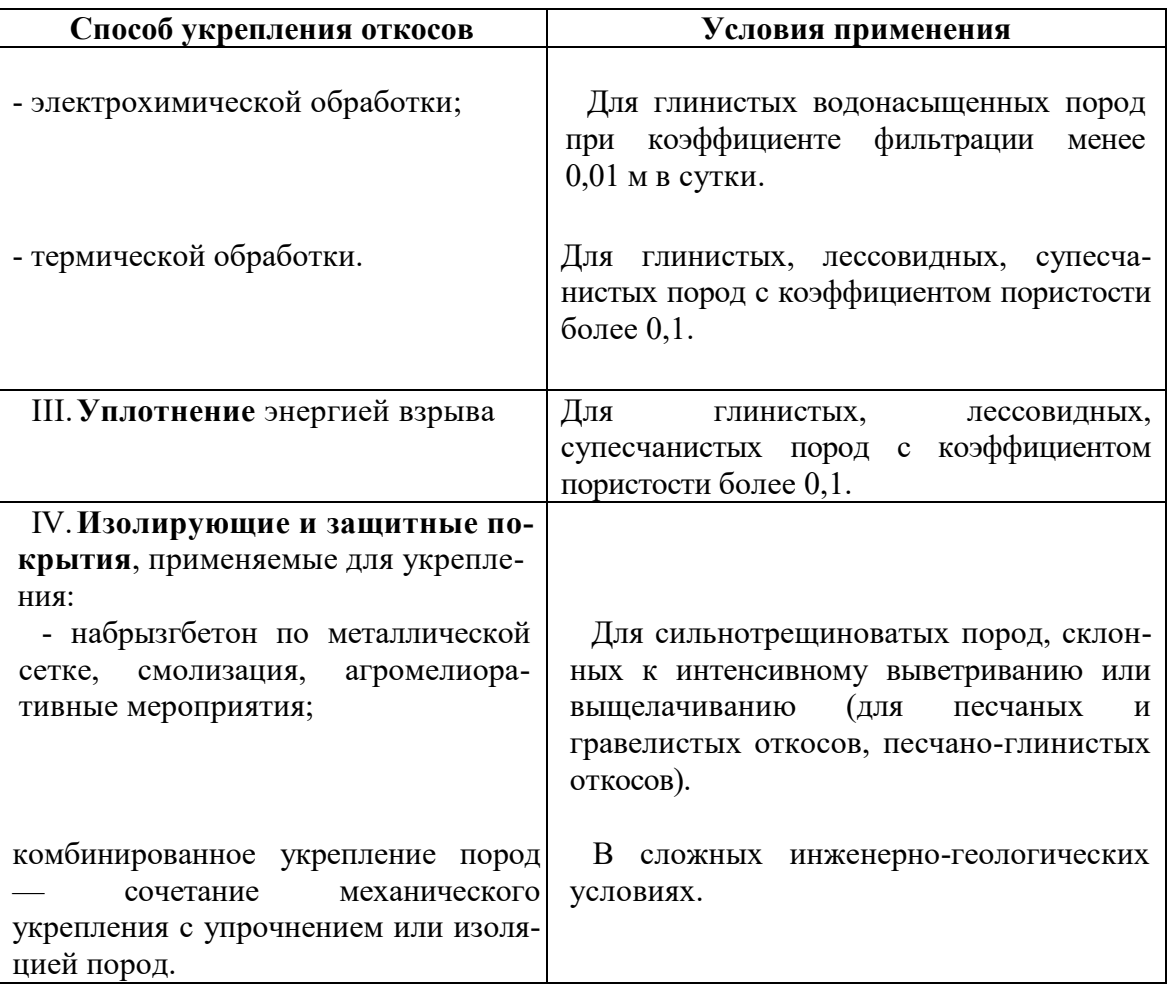

II.**Конструктивные меры**, снижающие напряжения и деформации в зданиях и повышающие несущую способность конструкций сооружений. Конструктивные меры не всегда исключают появление мелких трещин в стенах, фундаментах, перекрытиях зданий, однако в большинстве случаев они не мешают нормальной эксплуатации зданий.

К конструктивным мероприятиям относятся: осадочные швы, разрезающие здания на отдельные отсеки; податливые фундаменты, погашающие горизонтальные напряжения в зданиях; фундаментные плиты; компенсационные траншеи и др.

III. **Временное изменение режима эксплуатации сооружения**, заключающееся в переселении жильцов, прекращении учебного или производственного процесса и т. п.
IV. **Охрана сооружений предохранительными целиками,** применяемая в тех случаях, когда другие меры не обеспечивают сохранности объектов или являются экономически невыгодными.

Построение предохранительных целиков осуществляется в соответствии с действующими правилами охраны сооружений и природных объектов от вредного влияния подземных горных выработок.

Существует понятие безопасной глубины (Нб), начиная с которой отработка полезного ископаемого не вызывает деформаций, опасных для поверхностных сооружений. Если Нб оказывается меньше нижней границы предохранительного цикла, последний оставляется только до безопасной глубины. Запасы полезного ископаемого, расположенные ниже Нб, извлекаются.

## Тема №15. Запасы полезного ископаемого

- 1. Виды запасов. Категории балансовых запасов.
- 2. Способы подсчета запасов. Факторы, влияющие на точность подсчета.

### **1. Виды запасов. Категории балансовых запасов**

Под запасами понимают количество полезного ископаемого в недрах данного участка, выраженное в весовых единицах (тоннах). В зависимости от пригодности запасов к использованию в промышленности различают балансовые и забалансовые запасы.

**Балансовыми** называют запасы, использование которых промышленностью рентабельно при существующем уровне техники и экономики.

Часть балансовых запасов, подлежащих по проекту разработки месторождения извлечению из недр, называются **промышленными** запасами.

Количество промышленных запасов определяется путем вычитания из балансовых запасов **проектных потерь**, т.е. той части запасов, которую согласно проекту предусматривается оставить в недрах (около штрековые целики при некоторых системах разработки, предохранительные пачки угля в кровле или почве и т.д.).

**Забалансовыми** называются запасы, использование которых промышленностью при существующем уровне техники и экономики нецелесообразно, но которые при изменении экономики и при совершенствовании техники могут стать объектами эксплуатации.

По степени разведанности балансовые запасы подразделяются на четыре категории: *А, В, С<sup>1</sup>* и *С2*.

**К категории** *А* относятся запасы полностью изученные и разведанные, т.е. для запасов этой категории:

-установлены размеры, формы и условия залегания тел полезного ископаемого, выделены и оконтурены безрудные и некондиционные участки внутренних тел полезного ископаемого;

-выделены и оконтурены промышленные (технологические) типы и сорта полезного ископаемого, установлены их состав и свойства;

-определен контур запасов полезного ископаемого в соответствии с требованиями кондиций по скважинам и горным выработкам по результатам их детального опробования.

**К категории** *В* – запасы, разведанные и изученные, но менее детально чем запасы категории *А*, или запасы непосредственно примыкающие к запасам категории *А*. Для запасов категории *В* характерно:

-установлены размеры, формы и условия залегания тел полезного ископаемого, без точного отображения пространственного положения каждого типа, выделены и оконтурены безрудные и некондиционные участки внутренних тел полезного ископаемого;

-выяснены соотношения и характер безрудных и некондиционных участков тел полезного ископаемого без точного их оконтуревания, выяснения качества и основных природных факторов, определяющих условия ведения горноэксплуатационных работ.

**К категории** *С<sup>1</sup>* – запасы, определенные на основании редкой сети разведочных скважин или непосредственно прилегающие к разведанным запасам категорий *А* и *В*, а также запасы особенно сложных месторождений, для которых, несмотря на густую сеть разведочных выработок, распределение ценного компонента не выяснено.

Для запасов категории *С<sup>1</sup>* условия залегания, формы и строение тел полезного ископаемого, его природные типы, промышленные сорта, качество, технологические свойства выяснены в общих чертах.

**К категории** *С<sup>2</sup>* – запасы, выявленные приближенно, на основании данных геологической съемки, геофизической разведки или отдельных скважин, а также примыкающие к запасам категории *С1*.

Для запасов категории *С<sup>2</sup>* качество полезного ископаемого определено по единичным пробам и образцам или по данным примыкающих разведанных участков.

На горных предприятиях с целью организации их ритмичной работы производится нормирование запасов по степени их подготовленности к добыче

(рис. 15.1.). Различают вскрытые запасы, подготовленные запасы и готовые к выемке запасы.

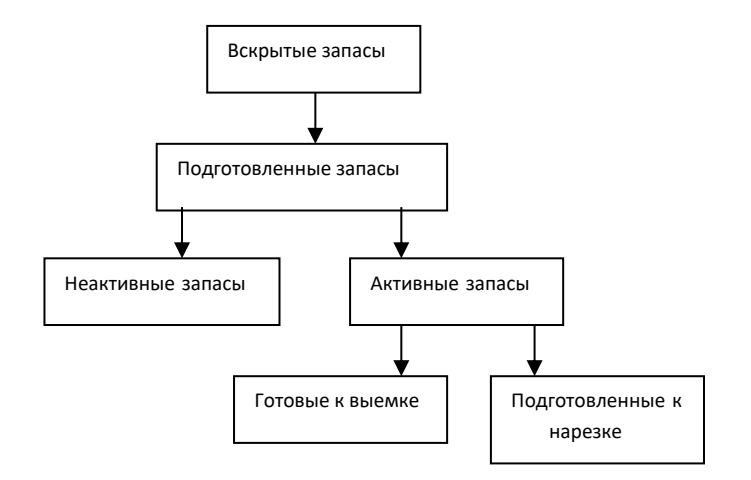

Рис. 15.1. Запасы по степени подготовленности к добыче

**Вскрытыми запасами** при подземных разработках называют те запасы из числа промышленных, для выемки которых не требуется дополнительного проведения капитальных вскрывающих выработок (стволы, штольни и.т.д.). Количество вскрытых запасов не нормируются.

Из числа вскрытых выделяют **подготовленные запасы**. К подготовленным запасам относят запасы, для разработки которых проведены необходимые подготовительные выработки. Необходимое количество подготовленных запасов предусматривается проектом рудника (шахты), годовым планом развития горных работ предприятия.

Из числа подготовленных запасов выделяют запасы **активные**, разработка, которых возможна в настоящее время, и **неактивные**, разработка которых по техническим причинам временно не производится. К неактивным запасам относят запасы во временных целиках и в других местах, доступ к которым временно не возможен.

Активные запасы, в свою очередь, подразделяют на **готовые к выемке** и **подготовленные к нарезке**.

Готовыми к выемке называют запасы на участках, где пройдены все без исключения подготовительные и нарезные выработки и проведены работы, позволяющие приступить к очистной выемке.

Подготовленными к нарезке считаются запасы в выемочных участках, где для производства очистных работ требуется проведение только нарезных выработок.

Подготовленные и готовые к выемке запасы нормируются, причем выражаются в месяцах работы предприятия.

#### **2. Способы подсчета запасов**

В зависимости от условий залегания полезного ископаемого применяют различные способы подсчета запасов.

На месторождениях с постоянным углом падения и переменной мощностью применяют способ среднего арифметического.

На месторождениях с переменным углом падения и постоянной мощностью – способ изогипс.

На месторождениях правильной формы применяют способ ближайшего района (способ многоугольника), вертикальных параллельных сечений.

### *Способ среднего арифметического*

В этом способе рудные тела с изменяющейся мощностью представлены пластинами, у которых площадь равна площади залежи, а толщина равна средней для всей залежи мощности.

Мощность залежи (15.1.):

$$
m_{\rm cp} = \frac{\sum m_i}{n} \tag{15.1.}
$$

где*, m<sup>i</sup>* – мощность залежи по отдельным разведочным выработкам;

*n* – число выработок, встретивших залежь.

Аналогично определяется среднее содержание компонента (15.2.):

$$
c_{cp} = \frac{\sum c_i}{n} \tag{15.2.}
$$

где*, с<sup>i</sup>* – частные значения содержания компонента, полученные в разведочных выработках, встретивших полезное ископаемое.

Объем залежи (15.3.):

$$
V = Sm_{cp} \tag{15.3.}
$$

где*, S* – площадь залежи, ограниченная контуром залежи.

Запасы (массу) руды определяют по формуле (15.4.):

$$
Q = Sm_{cp}\gamma_{cp} \tag{15.4.}
$$

где*, γср* – средняя плотность полезного ископаемого.

Запасы компонента (15.5.):

$$
P = Q \frac{c_{\rm cp}'}{100} \tag{15.5}
$$

### *Способ изогипс*

Суть его в следующем: на гипсометрическом плане, изображающем кровлю или почву залежи, производится определение общей площади поверхности участка залежи как суммы площадей в пределах участка, заключенных между всеми соседними изогипсами (рис. 15.2.).

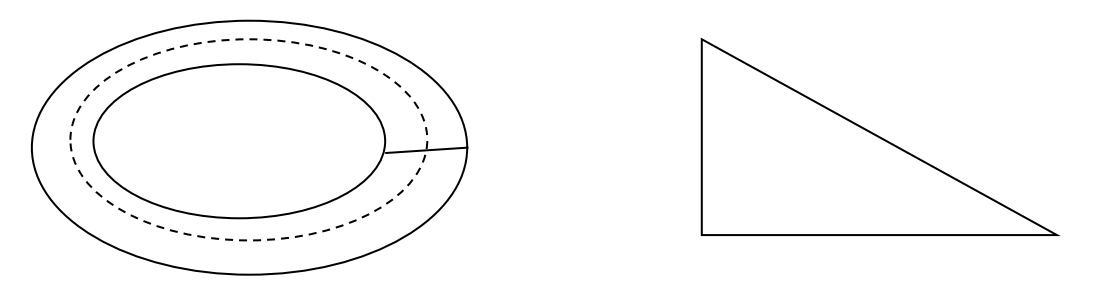

Рис. 15.2. Способ изогипс

Пусть *l<sup>1</sup>* – длина средней изогипсы, проведенной между изогипсами 120 и 119; величину  $l_i$  измеряют по плану;  $S_i$  – площадь проекции на горизонтальную плоскость части поверхности пласта, заключенной между соседними изогипсами 120 и 119. Площадь определяется по плану планиметром; *h* –высота сечения изогипсов. Если площадь *S / <sup>i</sup>* поверхности пласта (15.6.), ограниченную соседними изогипсами, представить в виде прямоугольного треугольника, в котором горизонтальная проекция *S / <sup>i</sup>* – один катет, а произведение *l<sup>1</sup> h* – другой катет, то

$$
S_i = \sqrt{S_i^{\/2} + l_1^2 h^2}
$$
 (15.6.)

Площадь общей поверхности участка подсчета будет равна сумме площадей, заключенных между всеми соседними изогипсами в пределах участка (15.7.):

$$
S_o = \sum S_i \tag{15.7.}
$$

Запасы полезного ископаемого на участке подсчитываются по формуле (15.8.):

$$
Q = S_o m_o d \tag{15.8.}
$$

где, *m<sup>o</sup>* – средняя нормальная мощность;

 *d* – объемный вес полезного ископаемого.

### *Способ ближайшего района (способ многоугольника)*

Подсчет запасов этим способом производят на основании плана, где нанесены разведочные скважины.

Площадь подсчета разбивается на отдельные участки (районы) по числу разведочных скважин таким образом, чтобы каждой скважине отошла ближайшая к ней часть залежи (ближайший район), предполагая, что на всей площади ближайшего района мощность залежи, объемный вес полезного ископаемого, а также все другие качественные показатели залежи остаются неизменными.

Построение ближайшего района на плане делается так (рис. 15.3.)

Разведочную скважину соединяют с соседними скважинами прямыми линиями. Затем делят эти прямые линии пополам и восстанавливают из середины прямых в обе стороны перпендикуляры, которые образуют в пересечении многоугольник.

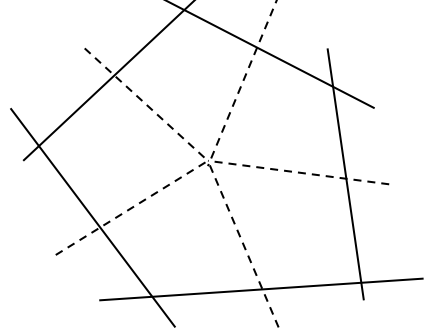

Рис. 15.3. Способ ближайшего района

Каждая точка площади построенного многоугольника находится ближе к своей разведочной скважине, чем к какой-либо другой.

Аналогичным способом образуют многоугольники вокруг каждой скважины в контуре залежи, в результате чего последняя разбивается на ряд многоугольных призм, основаниями которых являются многоугольники, а высотами – мощности в соответствующих скважинах. Запас по каждой призме, например по призме №2, вычисляется по формуле (15.9.)

$$
Q = S_2 m_2 d_2 \tag{15.9.}
$$

где, *S<sup>2</sup>* – площадь многоугольника №2;

 *m<sup>2</sup>* –мощность по скважине №2;

 $d$  – объемный вес полезного ископаемого, определенный по скважине №2.

#### *Способ объемной палетки Соболевского*

Подсчет запасов этим способом необходимо предварительно построить на плане изомощности (линиями, характеризующими залежь полезного ископаемого).

Для подсчета объемного тела проф. Соболевский предложил объемную палетку. Палетка представляет собой сетку квадратов определенной площади (обычно 1 см<sup>2</sup>). Для удобства работы вся сетка на палетки не вычерчивается, а наносятся только точки углов квадратов. Наложив палетку на план с изомощностями в каждой точки палетки определяют на глаз мощность путем интерполирования. Сложив все определенные мощности на участке *m* и умножив их на площадь основания палетки (определяется как длина палетки в масштабе карты на ширину), и на объемный вес получаем запас Q полезного ископаемого (15.10.).

$$
Q = \omega \Sigma m_i d \qquad (15.10.)
$$

#### *Способ вертикальных параллельных сечений*

Применяется в тех случаях, когда разведочные выработки расположены по параллельным направлениям (рис. 15.4.).

В общем случае, сначала подсчитывают запас полезного ископаемого на площади вертикальных сечений в слое мощностью в 1 м, затем определяют запасы в блоках, ограниченных соседними сечениями, после чего подсчитывают общий запас по участку подсчета.

Вычисления выполняют в такой последовательности:

1. На основании плана и данных разведочных выработок составляют вертикальные сечения по линиям I-I, II-II, III-III.

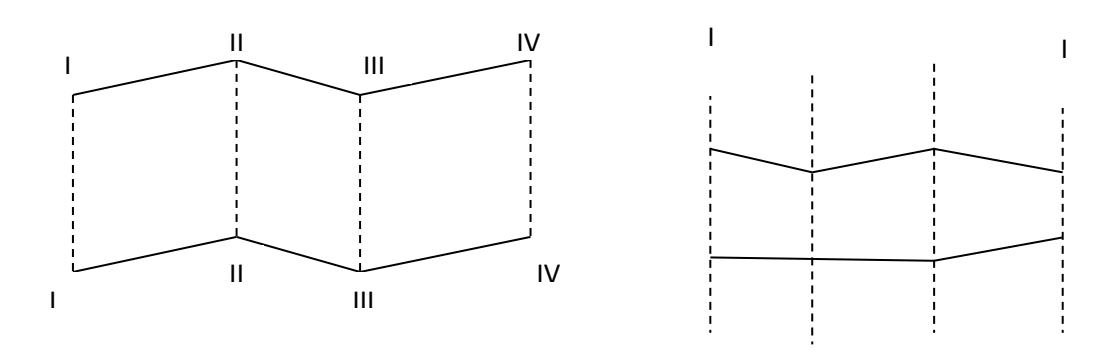

Рис. 15.4. Способ вертикальных параллельных сечений

Подсчет сечений залежи по линии I-I получается как сумма площадей трапеций *аа/ bb/ , bb/ cc/ , cc/ ff* (15.11. – 15.13.)

$$
S_1 = \frac{m_1 + m_2}{2} l_1 \tag{15.11.}
$$

$$
S_1 = \frac{m_2 + m_3}{2} l_2 \tag{15.12.}
$$

$$
S_1 = \frac{m_3 + m_4}{2} l_3 \tag{15.13.}
$$

Запасы слоя в пределах трапеции составляют (15.14. – 15.16.):

$$
Q_1 = \frac{m_1 d_1 + m_2 d_2}{2} l_1 \tag{15.14.}
$$

$$
Q_1 = \frac{m_2 d_2 + m_3 d_3}{2} l_2 \tag{15.15.}
$$

$$
Q_1 = \frac{m_3 d_3 + m_4 d_4}{2} l_3 \tag{15.16.}
$$

Запас слоя в пределах сечения I-I равен (15.17.):  $Q_{1-1} = Q_1 + Q_2 + Q_3$  (15.17.)

Вычислив таким образом запасы слоя в пределах площадей сечений I-I, II-II, III-III и IV-IV, определяют запасы в блоках, ограниченных соседними параллельными сечениями (15.18. – 15.20.):

$$
Q_{6n I-I} = \frac{Q_{I-I} + Q_{II-II}}{2} L_1
$$
 (15.18.)

$$
Q_{6\pi II-II} = \frac{Q_{II-II} + Q_{III-III}}{2} L_2 \tag{15.19.}
$$

$$
Q_{6\pi III-III} = \frac{Q_{III-III} + Q_{IV-IV}}{2} L_{13}
$$
 (15.20.)

Общий запас по участку подсчета определяется как сумма запасов всех блоков в пределах участка.

#### *Факторы, влияющие на точность подсчета запасов*

Основные факторы:

1. Густота скважин. Хорошо развитая сеть скважин дает более полное представление о форме участка залежи.

2. Точность маркшейдерских измерений, масштаб и точность составления графических материалов. При выполнении измерений следует учитывать, что материал, на котором изготавливался план может быть деформирован. Кроме того точность определения площади залежи равна 1-2%. При искривлении ствола скважины в процессе ее бурения полученные данные не обеспечат необходимую точность.

3. Точность определения мощности, объемного веса и содержания по выработкам. Объемный вес может быть определен способ пробной вырубки и способом гидростатического взвешивания. Точность, полученных данных различна – при пробной вырубки 2-5%, при гидростатическом взвешивании 2%.

4. Правильный выбор того или иного способа подсчета.

Общая ошибка подсчета запасов при благоприятных условиях составляет 5%.

### <span id="page-118-0"></span>Тема №16. Учет потерь и разубоживания полезного ископаемого

1. Потери и разубоживание. Классификация потерь.

2. Способы определения потерь и разубоживания.

### **1. Потери и разубоживание. Классификация потерь**

**Потери** – это часть промышленных запасов, оставленных в недрах Земли или потерянных при их извлечении.

Учет потерь преследует двоякую цель: определение количества потерь, установление причин потерь и разработка мероприятий по снижению потерь.

Потери делятся на:

- фактические,

- проектные,

- нормативные

- и плановые.

Фактические потери делятся на два класса: 1класс – общешахтные (общерудничные, общекарьерные) потери; 2 класс - эксплуатационные потери.

К первому классу относят потери в охранных целиках, оставляемые под различными искусственными и природными объектами, расположенными на поверхности, а также для охраны ствола шахты и других горных выработок. Сюда же входят потери в барьерных целиках между шахтными полями, оставляемые для предохранения от проникновения воды или газов, а также от распространения пожаров из одной шахты в смежную.

Ко второму классу относят потери при эксплуатации, т.е. потери, связанные с применяемой системой разработки и из – за неправильного ведения горных работ.

Проектные потери полезного ископаемого предусматривают (рассчитывают) проектом разработки горного предприятия.

Под нормативными потерями понимают оптимальную величину эксплуатационных потерь, рассчитанную и установленную для каждой применяемой системы разработки на весь период отработки выемочного участка.

Плановые потери также являются нормативными потерями, но действующими только на некоторый период развития горных работ.

**Под разубоживанием полезного ископаемого** понимают потерю его качества, происходящего от снижения содержания полезного компонента или полезной составляющей в добытом полезном ископаемом при его добыче по сравнению с содержанием их в балансовых запасах<sup>1</sup>

Разубоживание происходит из-за засорения балансовых запасов пустыми породами или некондиционным полезным ископаемым, а также вследствие потери части полезного ископаемого или полезной составляющей в виде мелочи, вследствие выщелачивания полезного компонента.

### **2. Способы определения потерь и разубоживания**

Для определения величин потерь и разубоживания применяют прямой, косвенный и комбинированный методы.

*Прямой метод* является основным, поскольку обеспечивает наибольшую достоверность определения потерь и разубоживания полезного ископаемого. Его применяют при системах разработки, позволяющих производить съемку и замеры в отработанных выемочных единицах. Тогда потери и разубоживание определяются или по непосредственно измеренным параметрам, характеризующим это явление, или по планам и разрезам, где изображены соответствующие элементы, необходимые для подсчета потерь и разубоживания. В прямом методе для подсчета потерь и разубоживания используют следующие формулы (16.1., 16.2., 16.3.):

$$
\mathbf{\Pi} = \frac{\mu}{E} 100, \mathcal{V}_0 \tag{16.1.}
$$

$$
k_{np} = \frac{B}{A} 100, \, \frac{6}{A} \tag{16.2}
$$

$$
P = \frac{c - a}{c} 100, \frac{\%}{c} \tag{16.3.}
$$

где,  $\Pi$  и P – соответственно потери и разубоживание, %;

Б – балансовые запасы, т;

 $\overline{a}$ 

В – количество добытой пустой породы, т;

<sup>1</sup> *Балансовыми* называются запасы, пригодные для использования их промышленностью (кондиционные) при существующем уровне техники и экономики.

Д – количество добытого полезного ископаемого, т;

А – количество добытого неразубоженного полезного ископаемого, т;

 *с* – содержание полезного компонента в массиве, %;

 *а* – содержание полезного компонента в добытом полезном ископаемом, %;

*kпр* – коэффициент примешивания при прямом методе

Достоинство прямого метода заключается в том, что он позволяет определять величину потерь и разубоживания в любое время, независимо от состояния горных работ в выемочных единицах, кроме того, прямой метод является наиболее точным.

*Косвенный метод* основан на определении разности между количеством погашенных балансовых запасов полезного ископаемого и компонента и количеством добытого полезного ископаемого и компонента.

Косвенный метод можно применять только после полной отработки блока, что является существенным недостатком метода, так как он не обладает возможностью оперативного учета потерь и разубоживания.

Формулы, применяемые в косвенном методе для подсчета потерь и разубоживания (16.4., 16.5.):

$$
\Pi = \text{E} - \text{E} + \text{B}:\tag{16.4.}
$$

$$
P = \frac{c - a}{c} 100, \frac{\%}{c}
$$
 (16.5.)

Здесь обозначения такие же как и в формулах выше.

Косвенный метод применяют обычно в тех случаях, когда прямой метод неприемлем, например, метод применяется для определения потерь и разубоживания при разработке системами с обрушением.

*При комбинированном методе* определение потерь и разубоживания основано на совместном использовании элементов прямого и косвенного методов (16.6.).

$$
B = \frac{B_n}{\mathcal{A}} 100\,\% \tag{16.6.}
$$

где*, В<sup>п</sup>* – количество засоряющих пород в исследуемой рудной массе;

 $\mathcal{A}$  – количество исследуемой рудной массы.

# Тема №17. Движение запасов. Виды учета запасов

1. Общие сведения.

2. Виды учета.

### **1. Общие сведения**

Учет движения запасов представляет собой периодическое определение количества запасов с начала разработки месторождения. *Движение запасов* – это изменение их количества в результате добычи, разведки или переоценки за определенный период.

Учет состояния и движения запасов осуществляется на основе запасов геолого–маркшейдерской документации. Его ведут систематически по периодам, установленным вышестоящей организацией, по специальным формам. В этих формах отражается: количество запасов полезных ископаемых горного предприятия по состоянию на начало разработки и начало отчетного периода; изменения запасов в результате разведки, добычи и потерь за отчетный период и с начала разработки; остаток запасов на конец отчетного периода и распределение их по степени разведанности и готовности к добыче; степень обеспеченности горного предприятия запасами на предстоящий период с учетом годовой производительности предприятия.

### **2. Виды учета**

Учет запасов производится по категориям А, В,  $C_1$ ,  $C_2$  раздельно, по пластам (рудным телам), горизонтам, участкам (блокам) и в целом по предприятию. Учет состояния и движения запасов включает в себя первичный, сводный учет запасов и отчетный баланс запасов.

*Первичный учет* производят на основе обобщения данных геологоразведочных, горнокапитальных, подготовительных и очистных работ, полученных в результате геолого – маркшейдерских измерений. Первичный учет позволяет определить числовую характеристику состояния запасов на начало отчетного периода, установить изменения, имевшие место за отчетный период и с начала разработки. Основой первичного учета является оперативный учет запасов

по выемочным участкам. Периодичность первичного учета не реже одного раза в месяц.

*Сводный учет* запасов осуществляется ежеквартально. Цель его – получение обобщенных данных о движении запасов в целом по месторождению и о состоянии их на начало и конец отчетного периода. Производят путем суммирования соответствующих показателей учета по отдельным выемочным участкам – объектам первичного учета.

*Отчетный баланс запасов* горных предприятий служит основой государственного учета запасов полезных ископаемых и включает: учет запасов полезных ископаемых по месторождениям, по областям, краям, республикам, крупным экономическим районам; ежегодный учет добычи и потерь полезного ископаемого, а также изменений запасов в результате их переоценки и по другим причинам; учет обеспеченности действующих, строящихся и проектируемых горнодобывающих предприятий разведанными запасами.

# ПРАКТИЧЕСКИЙ РАЗДЕЛ

## Практическая работа №1. Работа в КРЕДО ДАТ

Система КРЕДО ДАТ предназначена для автоматизации камеральной обработки полевых инженерно-геодезических, маркшейдерских изысканий, выполняемых при создании опорных геодезических сетей, инженерных изысканий, разведке и добыче полезных ископаемых, геодезическом обеспечении строительства, землеустройстве.

## **Общая схема обработки данных в КРЕДО ДАТ**

[Создание нового](mk:@MSITStore:C:/Program%20Files/Credo/CREDO_DAT%204/BIN/credo_dat.chm::/03_Poryad_raboty/Project/process_new_proekt.htm) или [открытие существующего](mk:@MSITStore:C:/Program%20Files/Credo/CREDO_DAT%204/BIN/credo_dat.chm::/03_Poryad_raboty/Project/process_open_proekt.htm) проекта.

Уточнение, при необходимости, [сервисных настроек и](mk:@MSITStore:C:/Program%20Files/Credo/CREDO_DAT%204/BIN/credo_dat.chm::/03_Poryad_raboty/Nach_Ust/user_settings.htm) параметров [конфигурации](mk:@MSITStore:C:/Program%20Files/Credo/CREDO_DAT%204/BIN/credo_dat.chm::/02_Interfeis/Upravl_window.htm#configuration) рабочей среды (состав и расположение окон, рабочих команд, параметров отображения элементов в графическом окне)

Уточнение [свойств проекта,](mk:@MSITStore:C:/Program%20Files/Credo/CREDO_DAT%204/BIN/credo_dat.chm::/03_Poryad_raboty/SvoistvaProj/book_characteristics_proekt.htm) то есть параметров, присущих каждому отдельному проекту (наименование ведомства и организации, описание системы координат и высот, используемых при производстве геодезических работ, настройку стандартных классификаторов, задание единиц измерений, учитываемые поправки, параметры уравнивания и другие аналогичные настройки).

[Импорт данных](mk:@MSITStore:C:/Program%20Files/Credo/CREDO_DAT%204/BIN/credo_dat.chm::/03_Poryad_raboty/Import/book_import_data.htm) или [ввод и редактирование данных](mk:@MSITStore:C:/Program%20Files/Credo/CREDO_DAT%204/BIN/credo_dat.chm::/03_Poryad_raboty/EditDan/book_create_edit_data.htm) в табличных редакторах. Система обеспечивает возможность комбинировать способы подготовки данных: импортировать данные по шаблону из текстовых файлов (например, координаты исходных пунктов), импортировать измерения из файлов электронных регистраторов, файлов постобработки ГНСС, вводить данные через табличные редакторы и т.д.

[Предварительная обработка измерений,](mk:@MSITStore:C:/Program%20Files/Credo/CREDO_DAT%204/BIN/credo_dat.chm::/03_Poryad_raboty/Raschet/Process_raschet_pred.htm) являющаяся обязательным подготовительным шагом перед уравниванием. Любые изменения проекта не будут учтены при уравнивании, если не выполнена предобработка.

[Уравнивание](mk:@MSITStore:C:/Program%20Files/Credo/CREDO_DAT%204/BIN/credo_dat.chm::/03_Poryad_raboty/Raschet/process_equalization.htm) координат пунктов планово-высотного обоснования. Следует обращать особое внимание на [настройки параметров уравнивания](mk:@MSITStore:C:/Program%20Files/Credo/CREDO_DAT%204/BIN/credo_dat.chm::/03_Poryad_raboty/Raschet/setup_par_egualization.htm) и априорную [точность измерений,](mk:@MSITStore:C:/Program%20Files/Credo/CREDO_DAT%204/BIN/credo_dat.chm::/03_Poryad_raboty/SvoistvaProj/character_measure_accuracy.htm) которые существенно влияют на качество уравнивания, особенно при совместном уравнивании разнородных сетей.

Подготовка отчетов. [Редактор шаблонов](mk:@MSITStore:C:/Program%20Files/Credo/CREDO_DAT%204/BIN/credo_dat.chm::/Commands/01_Prog/08_Service/08_Shablons_Editor.htm) позволяет сформировать шаблон выходного документа согласно стандартам предприятия.

[Создание чертежей](mk:@MSITStore:C:/Program%20Files/Credo/CREDO_DAT%204/BIN/credo_dat.chm::/03_Poryad_raboty/Drafts/book_create_graphics.htm).

[Экспорт данных](mk:@MSITStore:C:/Program%20Files/Credo/CREDO_DAT%204/BIN/credo_dat.chm::/03_Poryad_raboty/Export/book_export_data.htm) в системы комплекса КРЕДО, САПР, ГИС, текстовые файлы.

## **1.1. ИНТЕРФЕЙС**

Окно программы КРЕДО ДАТ (рис. 1.1.) содержит главное меню, панель инструментов и окна данных. Окна данных можно разделить на табличные, графические и вспомогательные.

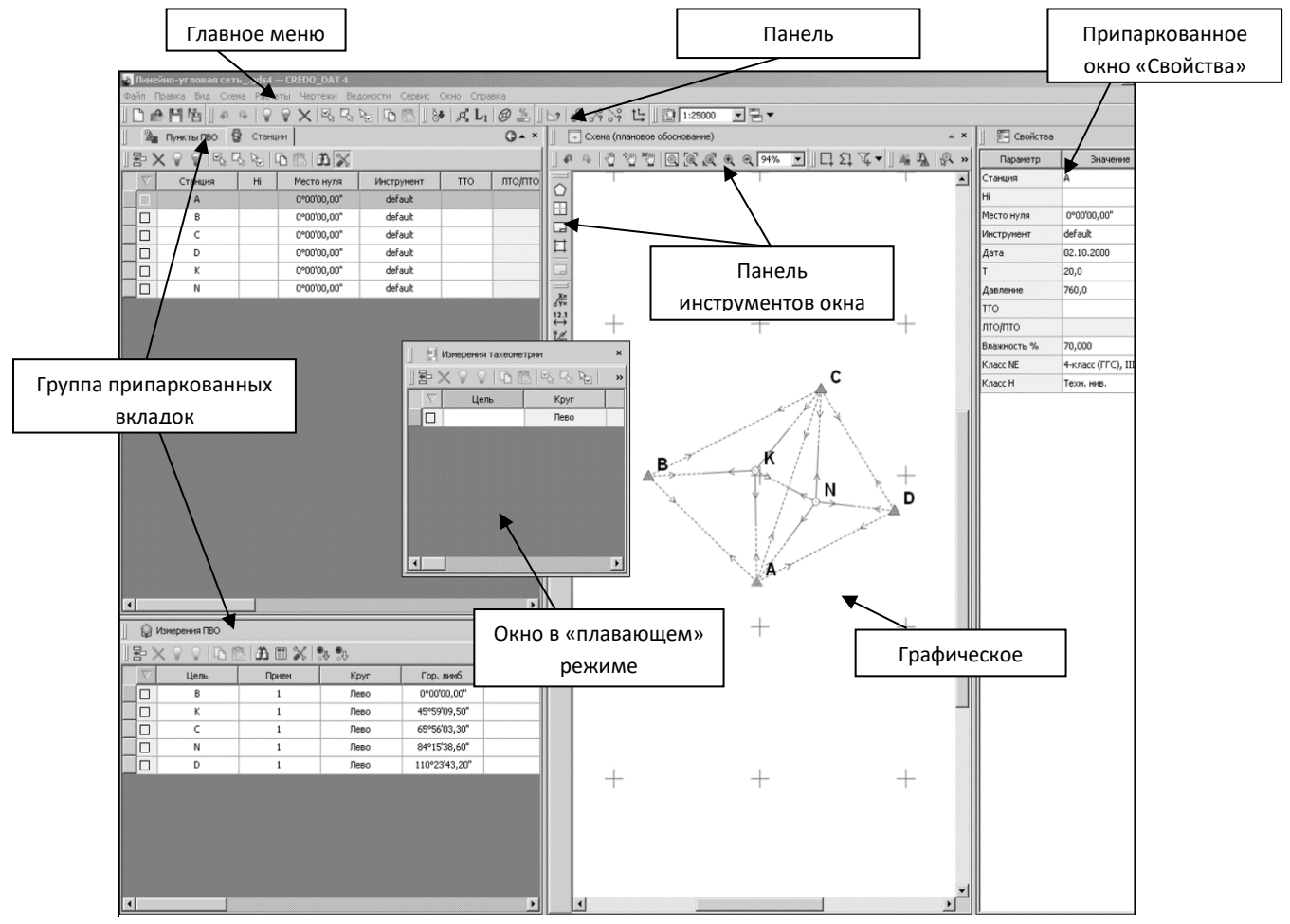

Рис. 1.1. Окно программы КРЕДО ДAT

В системе есть несколько табличных окон, видимость которых может быть связана между собой. Это таблицы: Теодолитные ходы и Точки теодолитных ходов, Нивелирные ходы и Точки нивелирных ходов, Пункты ГНСС и Векторы ГНСС, окно Станции связано с двумя табличными окнами – Измерения ПВО и Измерения Тахеометрии.

## **1.2. КОНФИГУРАЦИЯ РАБОЧЕЙ ОБЛАСТИ**

В программе КРЕДО ДAT реализован механизм организации рабочей области, позволяющий управлять видимостью окон и их размещением на экране монитора с учетом характера решаемых задач и предпочтениями пользователя. Созданная конфигурация рабочей области может быть сохранена и, затем, при необходимости, быть выбрана.

Конфигурация рабочей области моделируется посредством паркуемых окон. Команды управления отображением окон, панелей инструментов, а так же строки состояния содержит главное меню Вид. Выбор команды включает или отключает соответствующие окна.

С помощью захвата и перемещений можно выполнить группировку и парковку окон. Окно можно разместить в центральной области главного окна документа, припарковать с любой стороны от центральной области или расположить поверх других окон.

Для изменения местоположения окна следует:

1. Развернуть его, если оно находится в свернутом состоянии.

2. При нажатой левой клавиши мыши в области окна, и удерживая ее, переместить окно в нужную область. Причем, по мере движения курсора программа автоматически предлагает место для парковки, освобождая пространство и подсвечивая существующие окна и группы для включения их в состав паркуемого окна.

3. Выбрав нужную область для парковки, отпустить клавишу мыши.

Текущую конфигурацию окон можно сохранить с заданным именем с помощью команды **Рабочая область/Конфигурации/Сохранить текущую конфигурацию рабочей области.**

## **Упражнение 1.1. Создание рабочей области**

1. Используя меню **Вид**, выполните настройку рабочей области согласно рис. 1.2. Для сохранения данной конфигурации выберите в правом верхнем углу рабочего окна **Рабочая область/Конфигурации** и сохраните эту конфигурацию окон с именем **Наземные измерения.**

2. Измените цвет графического окна. Для этого воспользуйтесь командой **Файл/Параметры программы**. В появившемся окне выберите **План/Цвета/Цвет фона**.

3. Сохраните проект с именем **Обоснование**.

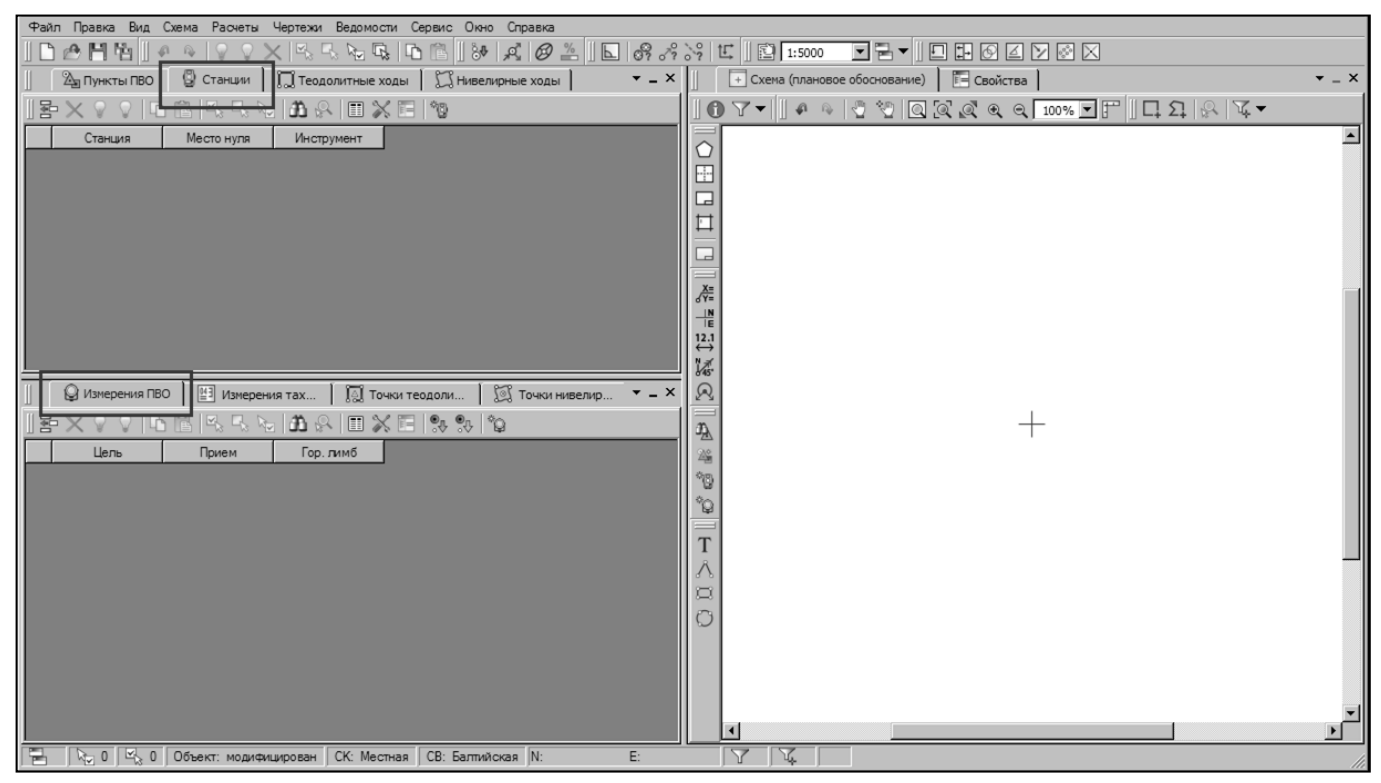

Рис. 1.2. Настройка рабочей области

## **1.3. ДАННЫЕ ГЕОДЕЗИЧЕСКОЙ БИБЛИОТЕКИ**

Геодезическая библиотека вызывается командой **Файл/Геодезическая библиотека.** В библиотеке содержатся доступные для редактирования элементы: эллипсоиды, системы координат, системы высот, планшетные сетки и т.д.

Компоненты каждого элемента можно создавать, редактировать или удалять. Созданные или отредактированные настройки библиотеки могут быть экспортированы и импортированы в другой проект через файл формата **xml**.

## **1.4. НАСТРОЙКА СВОЙСТВ ПРОЕКТА**

Определяющее значение на правильность выполнения расчетов оказывают данные, настраиваемые для каждого проекта в **Свойствах проекта** и хранящиеся за этим проектом. Настройка свойств открытого проекта выполняется в окне **Свойства проекта,** вызываемого командой **Файл/Свойства проекта**.

Узел **Карточка проекта** (рис. 1.3.) включает в себя следующие разделы:

**Общие сведения.** Данные, внесенные в текстовые поля этого раздела**,** будут отображаться в зарамочном оформлении планшетов, и могут быть вставлены в шаблоны выходных документов.

**Параметры.** Устанавливается масштаб съемки, система координат и система высот.

 *Системы координат и высот создаются и дополняются в диалоге Библиотека геодезических данных.* 

Указывается путь к файлу классификатора и используемая система кодирования (рис. 1.3.).

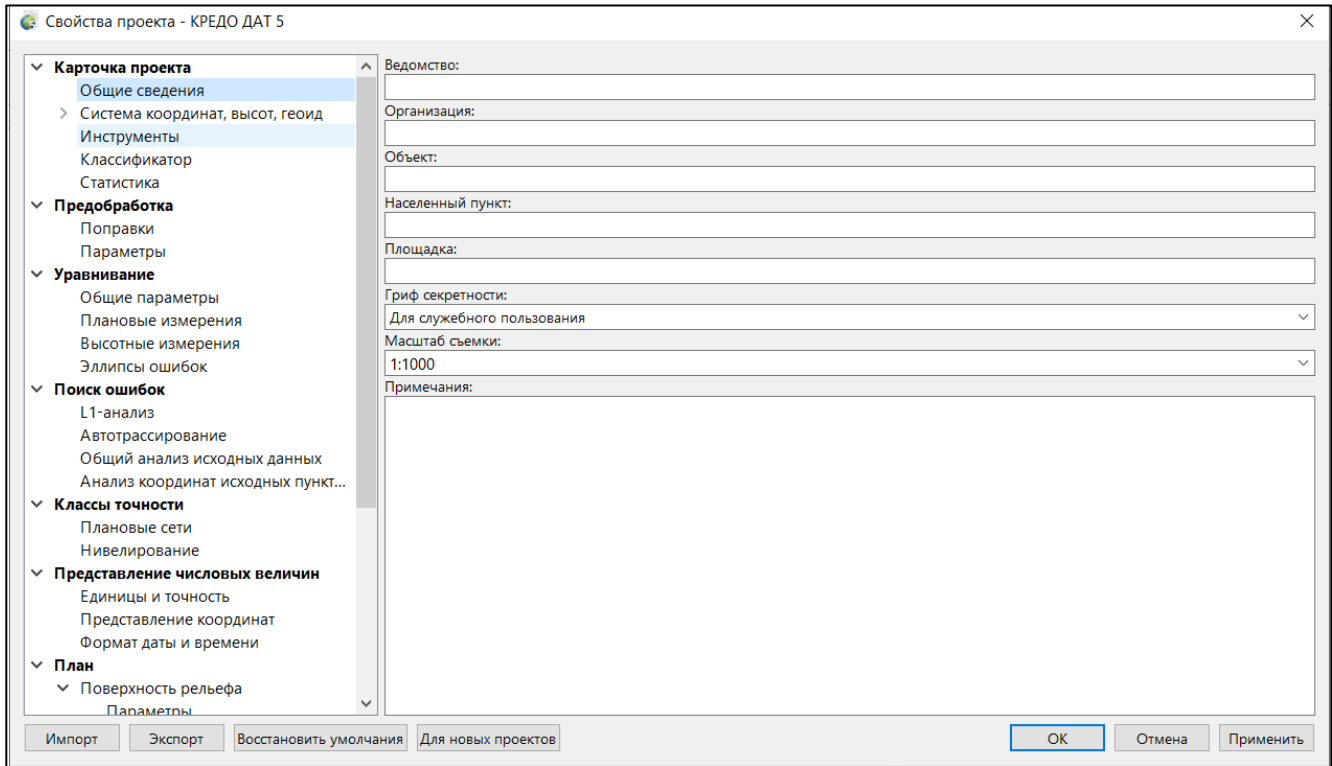

Рис. 1.3. Свойства проекта

Узел **Уравнивание** включает в себя следующие разделы:

 **Общие параметры.** Выполняется настройка видов уравнительных вычислений:

-Наземные плановые

-Наземные высотные

-Тригонометрическое нивелирование - устанавливается максимальное число итераций и порог сходимости итераций для плановых координат и высотных отметок.

### **Плановые измерения.**

Масштаб отображения эллипсов ошибок.

Установленный флажок **Учет ошибок исходных пунктов** позволяет учитывать при уравнительных вычислениях ошибки исходных данных.

 **Высотные измерения.** В этом разделе настройки, совпадающие с плановыми, имеют такое же назначение.

## **Упражнение 1.2. Редактирование свойств проекта**

1. В узле **Инструменты** создайте новый инструмент – **Nikon**. Коэффициенты в группе Светодальномер и формулу для определения вертикального угла оставьте без изменения.

# **1.5. НАСТРОЙКА ПРЕДСТАВЛЕНИЯ ТАБЛИЦ**

Все введенные с клавиатуры или импортируемые из внешних источников данные заносятся в таблицы (табличные редакторы). Каждая из таблиц предназначена для работы только с соответствующим типом данных.

При работе с таблицами можно управлять их параметрами – видимостью и расположением колонок, выравниванием информации в ячейках таблицы и т.д. Это можно делать интерактивно или используя команду **Файл/ Параметры программы/Представление таблиц** (рис. 1.4.).

| Подписи                         | ۸ |            |                         |                |        |                  |  |                   |
|---------------------------------|---|------------|-------------------------|----------------|--------|------------------|--|-------------------|
| $~\vee~$ 3D окно                |   | Таблица    |                         |                |        |                  |  | Заголовок таблицы |
| Общие                           |   | Пункты ПВО |                         |                |        |                  |  | Пункты ПВО        |
| Швета                           |   | Столбцы    |                         |                |        |                  |  |                   |
| Вид объектов                    |   |            |                         |                |        |                  |  |                   |
| Подписи                         |   |            |                         | Заголовок      | Ширина | Выр. заго        |  | Выр. ячеек        |
| Представление таблиц            |   | 1          | $\checkmark$            | Комментар      | 49     | по центру        |  | по центру         |
| Пункты ПВО<br>Дирекционные углы |   | 2          | ▽                       | Вложение       | 49     | по центру        |  | по центру         |
| Станции                         |   | 3          | ▽                       | Пометка        | 49     | по центру        |  | по центру         |
| Измерения тахеометрии           |   |            |                         |                |        |                  |  |                   |
| Измерения ПВО                   |   | 4          | ▽                       | Замечания      | 49     | по центру        |  | по центру         |
| Теодолитные ходы                |   | 5          | $\overline{\checkmark}$ | Имя            | 100    | по центру        |  | по центру         |
| Точки теодолитных ходов         |   | 6          | ▽                       | N              | 100    | по центру        |  | справа            |
| Нивелирные ходы                 |   | 7          | $\overline{\vee}$       | E              | 100    | по центру        |  | справа            |
| Точки нивелирных ходов          |   |            |                         |                |        |                  |  |                   |
| Точки ГНСС                      |   | 8          | ▽                       | н              | 100    | по центру        |  | справа            |
| Вектора ГНСС<br>ОГЗ для цепочки |   | 9          | $\overline{\checkmark}$ | <b>Тип NE</b>  | 100    | по центру        |  | по центру         |
| ОГЗ для двух пунктов            |   | 10         | ▽                       | Статус NE      | 100    | по центру        |  | по центру         |
| Точки опоры                     |   | 11         | ▽                       | <b>Тип Н</b>   | 100    | по центру        |  | по центру         |
| Точки ориентирования и выноса   |   |            |                         |                |        |                  |  |                   |
| Обмеры                          |   | 12         | $\vee$                  | Статус Н       | 100    | по центру        |  | по центру         |
| Точки обмера                    |   | 13         | $\overline{\vee}$       | Принадле       | 100    | по центру        |  | по центру         |
| Створы                          |   | 14         | ∣✓∣                     | y <sub>3</sub> | 100    | по центру        |  | по центру         |
| Точки створа                    |   | 15         | $\overline{\vee}$       | Класс NE       | 100    | по центру        |  | по центру         |
| Засечки                         |   |            |                         |                |        |                  |  |                   |
| Точки засечки                   |   | 16         | $\vee$                  | Класс Н        | 100    | по центру        |  | по центру         |
| Фрагменты                       |   |            | $17\sqrt{ }$            | Узловой NF     | 100    | <b>DO HAHTOV</b> |  | <b>DO HEHTOV</b>  |

Рис. 1.4. Настройка представления таблиц

## **Упражнение 1.3. Настройка представления таблиц**

Выполните настройку представления таблиц окна **Пункты ПВО** согласно рис. 1.5 и окна **Станции/Измерения ПВО** согласно рис. 1.6.

## **1.6. ВВОД ДАННЫХ И ИХ ОБРАБОТКА В КРЕДО ДAT**

В системе КРЕДО ДАТ данные могут быть введены как с клавиатуры, так и путем импорта различных видов данных, а именно:

файлов с данными измерений в форматах электронных тахеометров;

текстовых файлов координат пунктов и измерений в соответствии с настраиваемым пользователем форматом;

файлов с данными предобработки спутниковых измерений;

растровых форматов;

импорт данных непосредственно с прибора.

Обработка введенных данных и измерений выполняется в два этапа: предобработка и уравнивание.

Предварительная обработка данных является обязательным подготовительным шагом перед уравниванием. Выполняется предварительная обработка по команде **Расчеты/Предобработка/Расчет**. Основной функцией предобработки является преобразование к единому внутреннему формату данных измерений и параметров проекта, полученных из различных источников и редуцирование измерений.

Перед выполнением уравнивания необходимо выполнить настройку параметров уравнивания. Для этого в окне **Свойства проекта/Уравнивание** для плановых и высотных измерений можно выбрать тип уравнивания – Совместное или Поэтапное. При выполнении поэтапного уравнивания вначале выполняется обработка данных измерений высшего класса, затем последовательно выполняется уравнивание младших классов. Уравненные координаты старших классов принимаются в качестве исходных для младших классов.

## **Упражнение 1.4. Уравнивание обратных однократных засечек**

1. Откройте проект **Обоснование**.

2. Активизировав, вкладку **Пункты ПВО**, введите информацию об исходных пунктах согласно рис. 1.5.

| CKO NE, M<br>CKO N, M<br>CKO E, M<br>CKO H, M<br>Класс NE<br>Tun H<br>Класс Н |
|-------------------------------------------------------------------------------|
| 130,127 △ Исходн 1 й разряд,  ● Исходн<br>IV класс                            |
| 130,584 № Исходн 1 й разряд,  • Исходн<br>IV класс                            |
| △ Исходн 1 й разряд,  © Рабочий                                               |
| △ Исходн 1 й разряд.  © Рабочий                                               |
| <b>Тип NE</b>                                                                 |

Рис. 1.5. Исходные данные

Для отображения в окне **План** введенных исходных пунктов выберите команду на локальной панели инструментов окна План **Показать все**.

3. **Сохраните проект с тем же именем.**

4. Активизируйте вкладку **Станция.** Тип съемки **Измерение ПВО** и введите измерения на определяемом пункте **Rp1 (**рис. 1.6.).

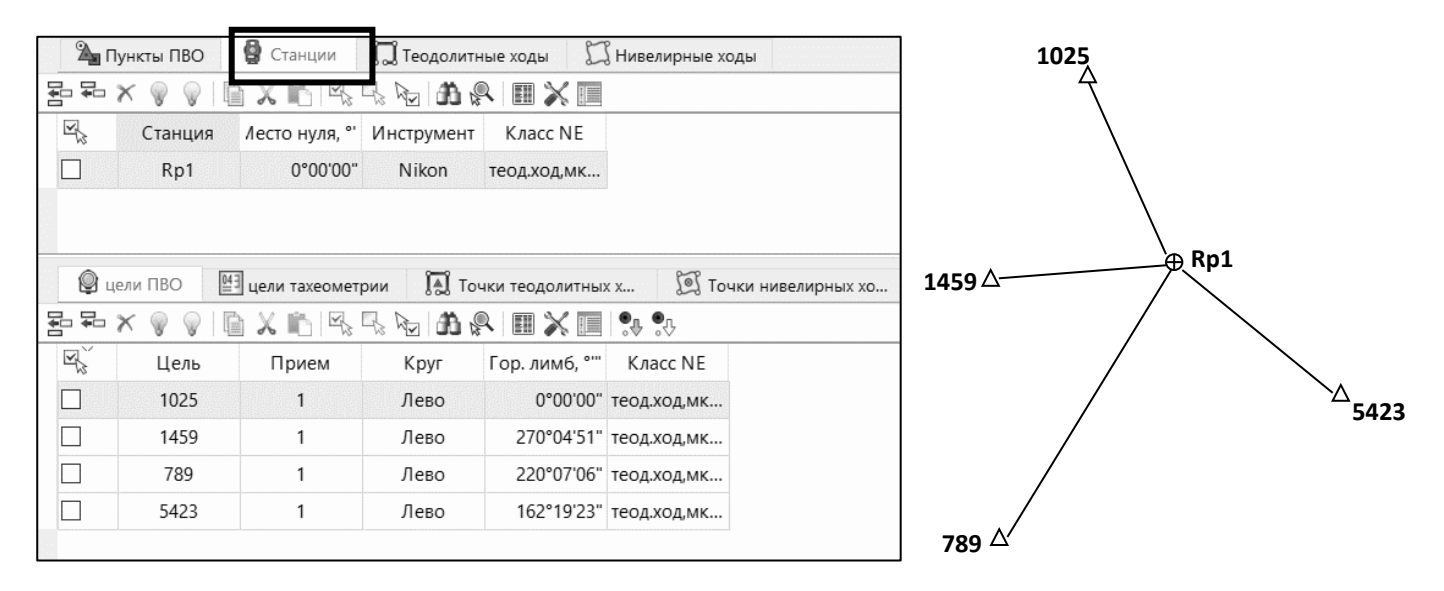

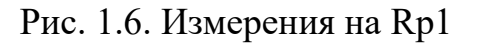

5. Выполните команду **Расчеты/Предобработка/Расчет.** В появившемся протоколе предобработки нажмите кнопку **Готово**.

В процессе предобработки происходит установление связей между наблюдаемыми точками, вычисление и учет поправок в измеренные величины, вычисление предварительных координат пунктов.

6. Выполните команду **Расчеты/ Уравнивание/Расчет.**

После выполнения уравнивания на определяемом пункте в графическом окне появится эллипс плановых ошибок. Эллипс - наглядное отображение точности планового положения уравненного пункта. Причем большая полуось эллипса указывает направление наибольшей ошибки положения пункта.

7. Просмотрите **Ведомость оценки точности положения пунктов**, выбрав ее в меню **Ведомости/Уравнивание**.

8. На вкладке **Станции**/**Измерения ПВО** введите результаты измерений на определяемом пункте Rp**8** (рис. 1.7).

9. Выполните **Предобработку** и **Уравнивание**. В окне План просмотрите результаты уравнивания (рис. 1.8.)

10. Просмотрите **Ведомость оценки точности положения пунктов**, выбрав ее в меню **Ведомости/Уравнивание**. Сохраните ведомость совместного уравнивания.

| Цель | Гориз. лимб |
|------|-------------|
| 1025 | 0°00'00"    |
| 5423 | 83°23'45"   |
| 789  | 147°45'30"  |
| 1459 | 313°05'00"  |

Рис. 1.7. Измерения на Rp8

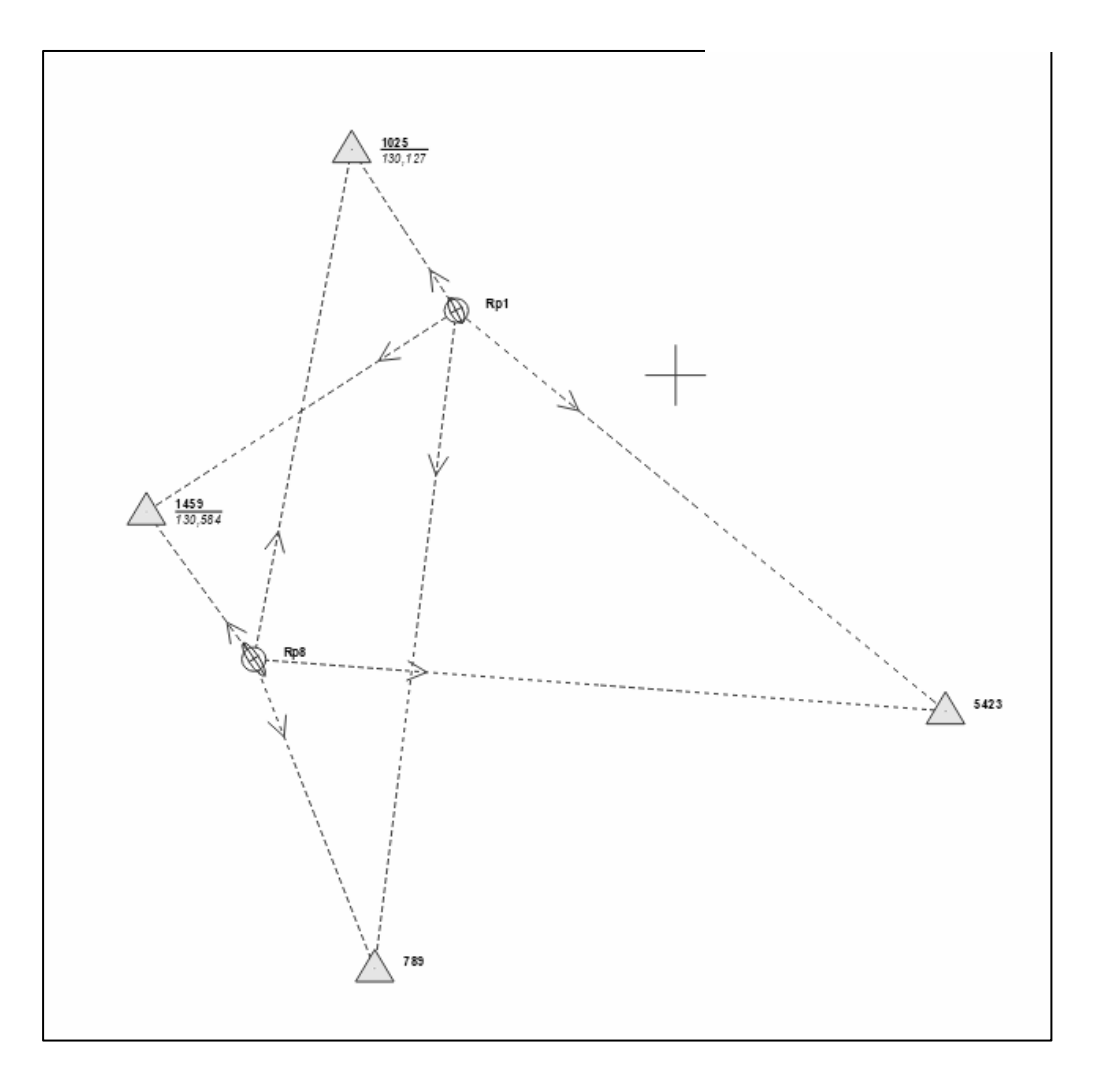

Рис. 1.8. Результаты совместного уравнивания

11. Сохраните проект с именем **Засечки**.

## **Упражнение 1.5. Уравнивание теодолитного хода**

1. В проекте **Засечки** в таблице **Пункты ПВО** измените тип NE для пунктов **Rp1** и **Rp8** на **Исходные**.

2. На вкладке **Теодолитные ходы** введите результаты измерений хода с координатной привязкой (рис. 1.9.).

 *Для определения программой хода с координатной привязкой первая ячейка должна быть пустой.*

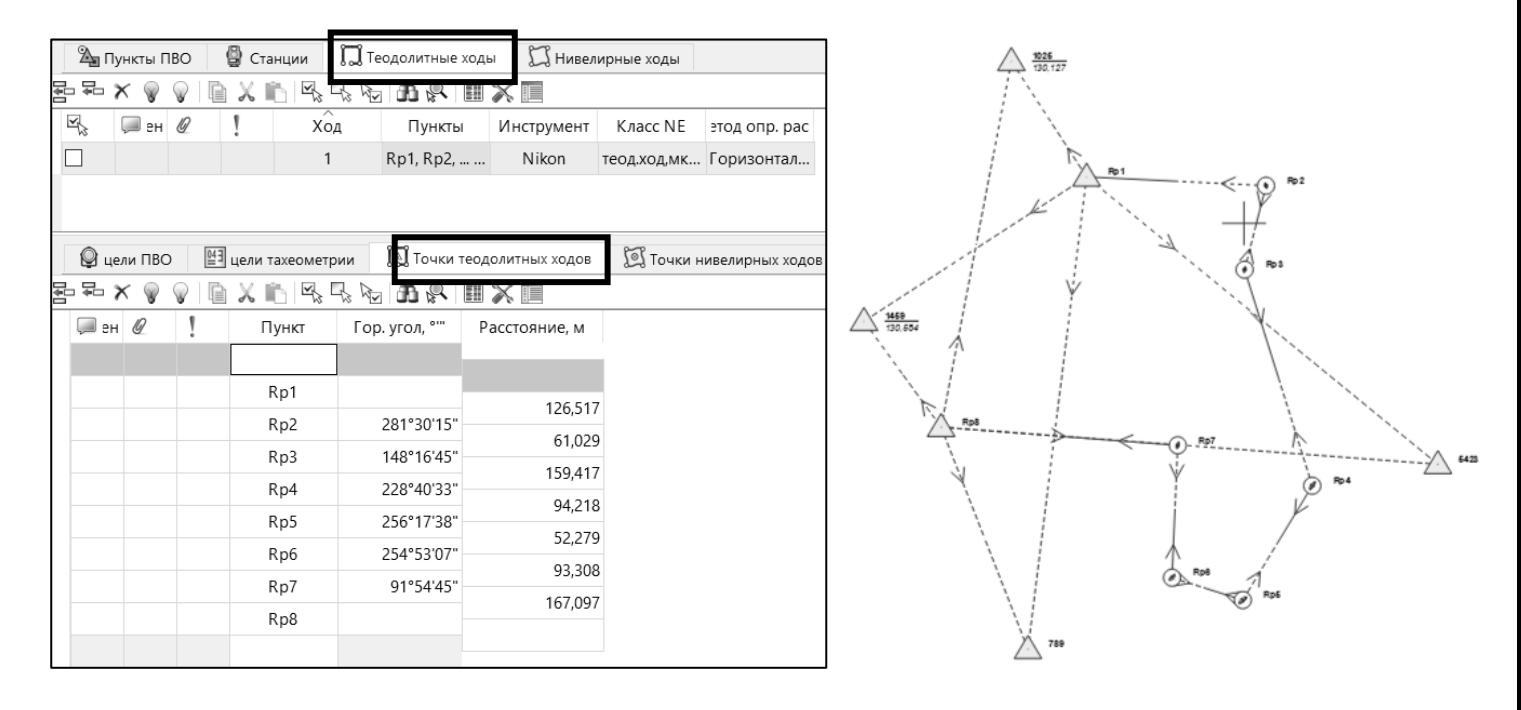

Рис. 1.9. Теодолитный ход с координатной привязкой

## 3. Выполните **Предобработку** и **Уравнивание**.

4. Просмотрите ведомость **Характеристики теодолитных ходов** и **Ведомость оценки точности положения пунктов**, выбрав их в меню **Ведомости/Уравнивание**.

5. Сохраните проект с именем – **Теодолитный ход.**

## **Упражнение 1.6. Уравнивание нивелирного хода**

1. В проекте **Теодолитный ход** перейдите на вкладку **Нивелирные ходы** и введите данные по нивелирному ходу, приведенные в таблице 1.1. Класс точности установите **Техническое нивелирование**.

2. Выполните **Предобработку** и **Уравнивание**.

*Расстояния по ходу вводятся в километрах, превышение - в метрах.*

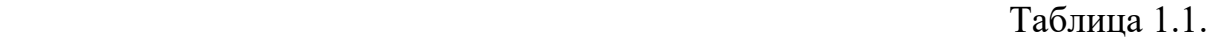

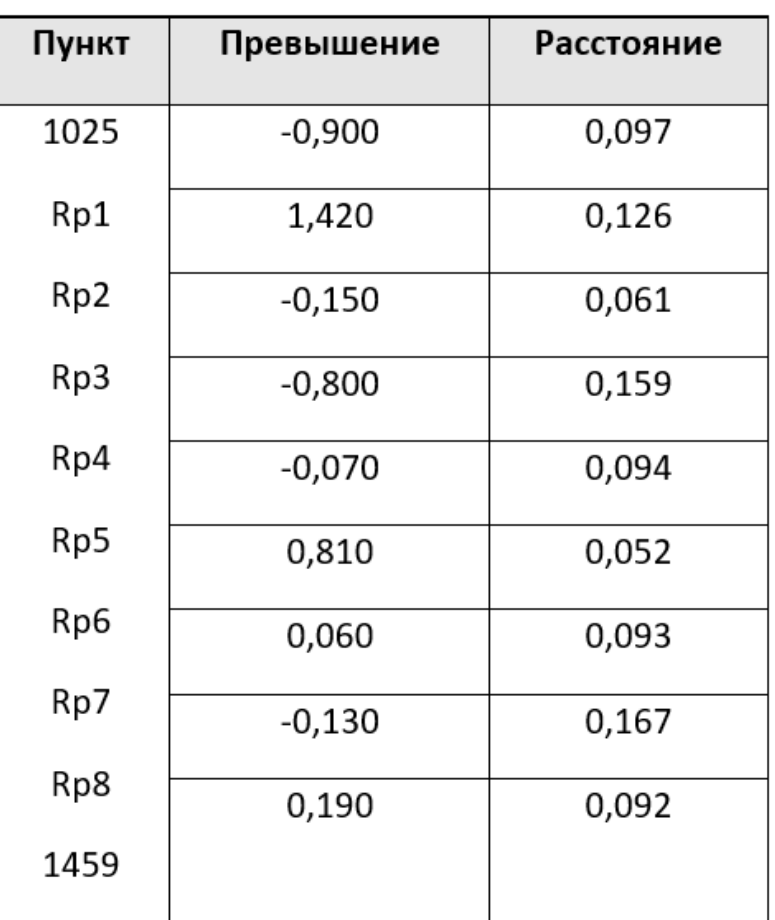

3. Просмотрите ведомость **Характеристики нивелирных ходов** и **Ведомость оценки точности положения пунктов**.

4. Сохраните проект с именем – **Общий.**

## **1.7. ИМПОРТ ИЗМЕРЕНИЙ**

## **Упражнение 1.7. Импорт данных из электронных тахеометров**

Технологию импорта файлов электронных тахеометров рассмотрим на примере импорта файла, полученного в результате съемки устьев скважин тахеометром **Nikon** (формат RDF).

1. В проекте **Общий** активизируйте команду **Файл/Импорт/Файлы электронных тахеометров.** (рис. 1.10.), нажав **Настройки**, в открывшемся окне укажите тип файла **Nikon** (\*.rdf \*.txt).

2. Выберете импортируемый файл **Nikon\_скв**.

3. В разделе Общие в строке **Направлять измерения в журнал ПВО** укажите **Нет**.

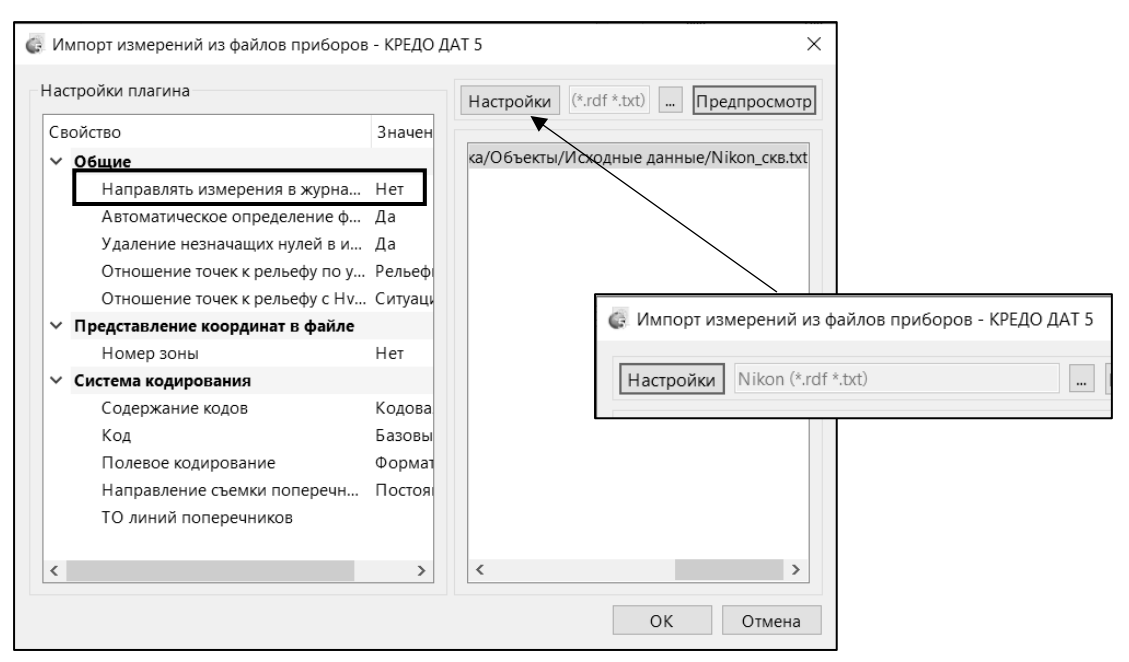

Рис. 1.10. Окно Импорт файлов приборов

4. Нажмите кнопку **ОК**.

5. Просмотрите результаты импорта измерений на вкладках **Измерения Тахеометрии и Измерения ПВО**.

### 6. Выполните **Предобработку** и **Уравнивание**.

7. Сохраните проект с именем **Скважины.**

## **1.8. РАБОТА С КЛАССИФИКАТОРОМ**

Классификатор представляет собой совокупность тематических объектов, имеющих иерархическую структуру, в которой содержится информация о типах топографических объектов, представляющих различные виды топографогеодезических работ и инженерных изысканий.

Для проекта КРЕДО ДAT, содержащего топографические объекты, должен быть задан классификатор. Каждому проекту может соответствовать одновременно не более одного классификатора. Один и тот же классификатор может использоваться в нескольких проектах. Если для данного проекта классификатор не задан, то работа с топографическими объектами этого проекта недоступна.

*Классификатор не доступен для редактирования, если он используется в каком-либо открытом проекте.* 

## **Упражнение 1.8. Создание тематических объектов**

1. Откройте проект **Скважины**.

2. В **Фильтрах видимости** на локальной панели окна **План** (рис. 1.11) выберите **Изменить текущий фильтр**. Отключите видимость **Измерений** и **Информации по теодолитным и нивелирным ходам**. В узле **Элементы схемы** – видимость эллипсов ошибок.

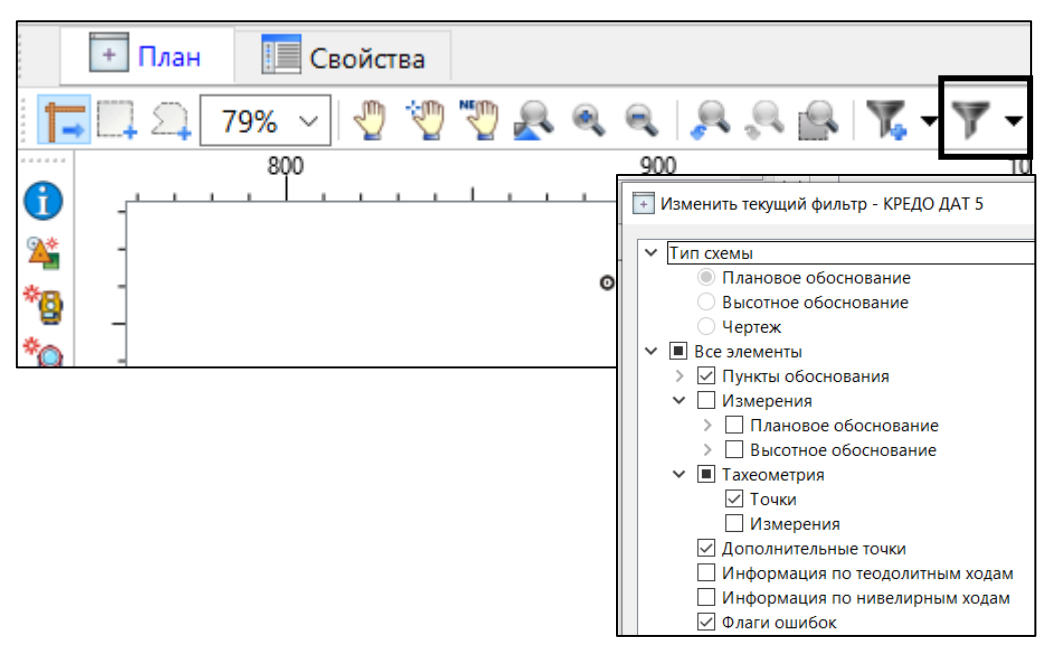

Рис. 1.11. Локальная панель окна План

3. Выберите команду **Ситуация/Создать линейный объект**. В появившимся окне укажите код создаваемого объекта **759 - Границы землепользований и отводов**. Указывав крайние точки объекта, создайте границу земельного отвода.

4. Сохраните проект с именем **Горный отвод**.

## **1.9. ВЫПУСК НА ПЕЧАТЬ СХЕМЫ И ВЕДОМОСТИ**

Процесс выпуска графических документов состоит из нескольких этапов подготовительный этап, выполняемый в проекте **\*.GDS**, в процессе которого определяется состав необходимой на чертеже информации. Далее следует создание документа **Чертеж** и его редактирование, после чего готовый документ либо отправляется на печать, либо экспортируется в другие форматы. При необходимости можно создать пустой документ **Чертежа**, после чего произвести его наполнение.

1. Подготовительный этап в проекте

Данный этап в свою очередь можно разбить на составляющие:

- Создание дополнительной информации, к которой, в зависимости от специфики создаваемого чертежа, можно отнести поясняющие тексты, графические элементы, подписи координат пересечений координатных линий, значений расстояний, углов и т.п.
- Настройка отображения необходимой на чертеже информации видимость связей, пунктов, условных обозначений, координатной и планшетных сеток и т.д.
- Настройка цвета отображения выводимой на чертеж информации.
- Создание в графическом окне области (фрагмента) проекта, которая должна попасть в чертеж.

## 2. Создание и редактирование Чертежа

Под созданием чертежа подразумевается процесс перехода от модели Проекта к его графическому представлению, в результате которого формируется непосредственно документ Чертеж и производится передача в него всей необходимой графической информации.

В процессе работы с чертежом могут выполняться следующие действия:

- Редактирование границ фрагментов.
- Создание графических примитивов полилиний, отрезков, полигонов и текстов.
- Вставка объектов легенда, рамки листов чертежей и штампы, ведомости и рисунки.
- Редактирование положения пунктов и их подписей при подготовке различных схем.
- Обновление информации выбранного фрагмента в соответствии с текущими настройками проекта, по которому он был создан.

### 3. Печать и экспорт чертежа

На данном этапе формируется либо бумажная копия подготовленного документа, либо он экспортируется в графические форматы (\*.pdf, \*.dxf, \*.ps,  $*.$ svg).

## **Упражнение 1.9. Создание и редактирование чертежа**

1. Активизируйте команду **Чертежи/Создать контур чертежа** и определите положение границ фрагмента, выпускаемого на печать.

- 2. Выбрав команду **Чертежи/Создать чертеж**, перейдите в чертежную модель.
- 3. В чертежной модели, выбрав команду **Файл/Раскладка на страницы**, установите размер листа **А4** и откорректируйте положение области печати на чертеже.
- 4. Используя команду **Примитивы/Тексты** создайте название чертежа **План горного отвода**, укажите **масштаб** и **ФИО** студента, его создавшего.
- 5. Выпустите созданный чертеж на печать.

# Практическая работа №2. Работа с программой ТРАНСФОРМ **Назначение**

Программа ТРАНСФОРМ предназначена для обработки растровых файлов, полученных в результате сканирования картографических и геодезических материалов, схем и чертежей.

### **Основные функциональные возможности системы**

сканирование различных документов;

чтение растровых изображений;

отображение с выбором масштаба растровых изображений;

 просмотр в пользовательской системе координат картографических материалов интернет-сервисов WMS (веб-карты);

 возможность сохранения выбранного фрагмента веб-карты с заданным уровнем детализации в проект в пользовательской системе координат;

 трансформация – устранение нелинейных искажений растрового материала, обусловленных деформацией исходного документа, погрешностью сканирования или другими факторами;

 топографическая привязка растровых фрагментов в используемой системе координат;

трансформирование одиночного космического снимка – ортокоррекция;

преобразование растра по опорным точкам, расположенным вдоль линии;

 сшивка (объединение) нескольких фрагментов в единое растровое поле в единой системе координат;

 редактирование растровых изображений с помощью набора инструментов (цветность, контрастность и т.п.);

пересчет растра из одной пользовательской СК в другую пользовательскую;

 печать чертежей, оформленных в соответствии с нормативными документами; разбивка на листы, если размер чертежа превышает формат печатающего устройства;

 экспорт участка, выбранного контуром, отдельных фрагментов или всего растрового поля в системы комплекса КРЕДО, системы Mapinfo, Arcview, PHOTOMOD, Панорама, и т.д.

## **Исходные данные**

В программе обрабатываются растровые изображения любой глубины цвета (черно-белые, монохромные, цветные), отсканированные непосредственно в ТРАНСФОРМ или импортированные из файлов:

 схемы, планы, планшеты, листы топокарт, иные картматериалы в форматах: BMP, GIF, TIFF (GeoTIFF), JPEG, JPEG2000, PNG, CRF, ECW, RSW;

 растровые файлы BMP, GIF, TIFF, PNG, JPEG, JPEG2000, ECW с внешними файлами-спутниками привязок в форматах MapInfo (TAB), Worldfile (WLD, BPW, JGW, PGW, TFW, EWW), CREDO DOS (TIE), OziExplorer (MAP);

 растровые файлы с встроенной информацией о привязке в форматах CRF, ECW, RSW, TIFF (GeoTIFF);

матрицы высот в форматах SRTM ASCII, GeoTIFF, MTW 2000, TXT;

 файлы с информацией о рациональных полиномиальных коэффициентах для космических снимков – RPC.

Также в программе можно работать со *сверхвысокодетальными спутниковыми снимками,* просматривая их через сервисы *Google Maps* и *[Экспресс.Космоснимки](http://express.kosmosnimki.ru/)*.

 *Загрузка и трансформация данных в режиме удаленного доступа (по протоколу WMS) реализована через сервис* [Экспресс.Космоснимки](http://express.kosmosnimki.ru/)*, который разработан и поддерживается специалистами «СКАНЭКС».* 

 *Загрузка и трансформация данных сервиса Google Maps также реализована в режиме удаленного доступа (по протоколу WMS), для просмотра доступны четыре типа данных: карты, спутник, рельеф и гибрид (совместное изображение спутниковых снимков и картографической информации).*

## **Представление результатов**

ТРАНСФОРМ позволяет экспортировать проект, состоящий из произвольного количества растровых фрагментов, в единый файл, обеспечивая тем самым объединение всех фрагментов в единое растровое поле.

Предусмотрена возможность экспорта данных в следующие форматы:

растровые файлы в формате КРЕДО TMD версий 3.1 – 4.0;

 трансформированные файлы (проект, фрагмент) без информации о привязке в форматах BMP, GIF, JPEG, TIFF (GeoTIFF), CRF, RSW;

 трансформированные файлы с встроенной информацией о привязке в форматах CRF, TIFF (GeoTIFF), RSW. В формате GeoTIFF сохраняются сведения о геопространственной привязке;

 трансформированные файлы с информацией о привязке в файлах-спутниках, в форматах Worldfile (c BMP – WLD, BPW; c GIF – WLD, GFW; c JPEG – WLD, JGW; c PNG – WLD, PGW; c TIFF – WLD, TFW), MapInfo (c BMP, GIF, JPEG, PNG, TIFF - TAB), CREDO DOS (c BMP - TIE);

матрицы высот в формате TXT, GeoTIFF.

Проекты программы ТРАНСФОРМ хранятся в файлах формата **TMD**.

## **2.1. ПЕРВОНАЧАЛЬНЫЕ УСТАНОВКИ**

ТРАНСФОРМ 4 работает на той же платформе, что и КРЕДО\_ДAT 4. Вследствие чего, эта программа имеет схожий с КРЕДО ДAT интерфейс (рис 2.1.).

В ТРАНСФОРМ есть возможность настраивать вид интерфейса. Интерфейс программы может быть как классическим, так и ленточным. Основа классического интерфейса – главное меню и панели инструментов главного окна (рис. 2.1.).

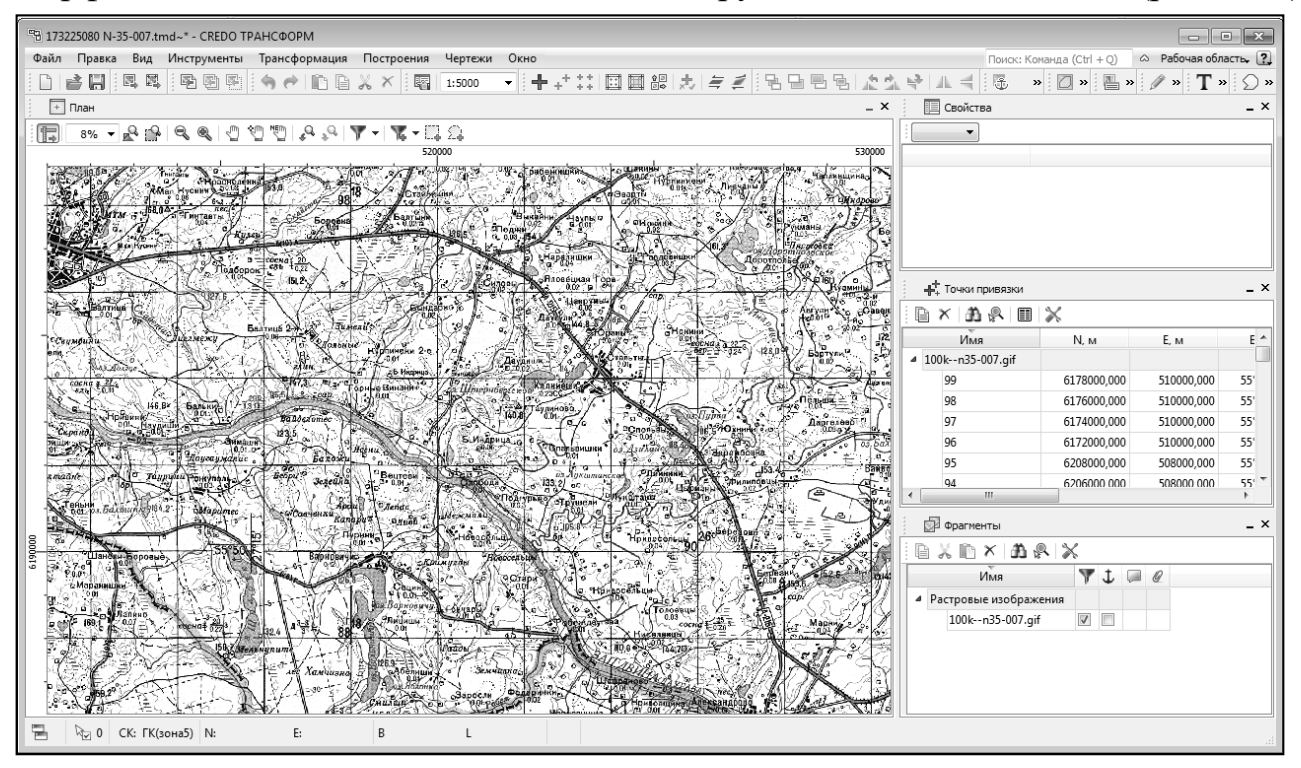

Рис. 2.1. Интерфейс ТРАНСФОРМ

Основа ленточного интерфейса – лента команд, сгруппированных по вкладкам и группам (рис. 2.2.).

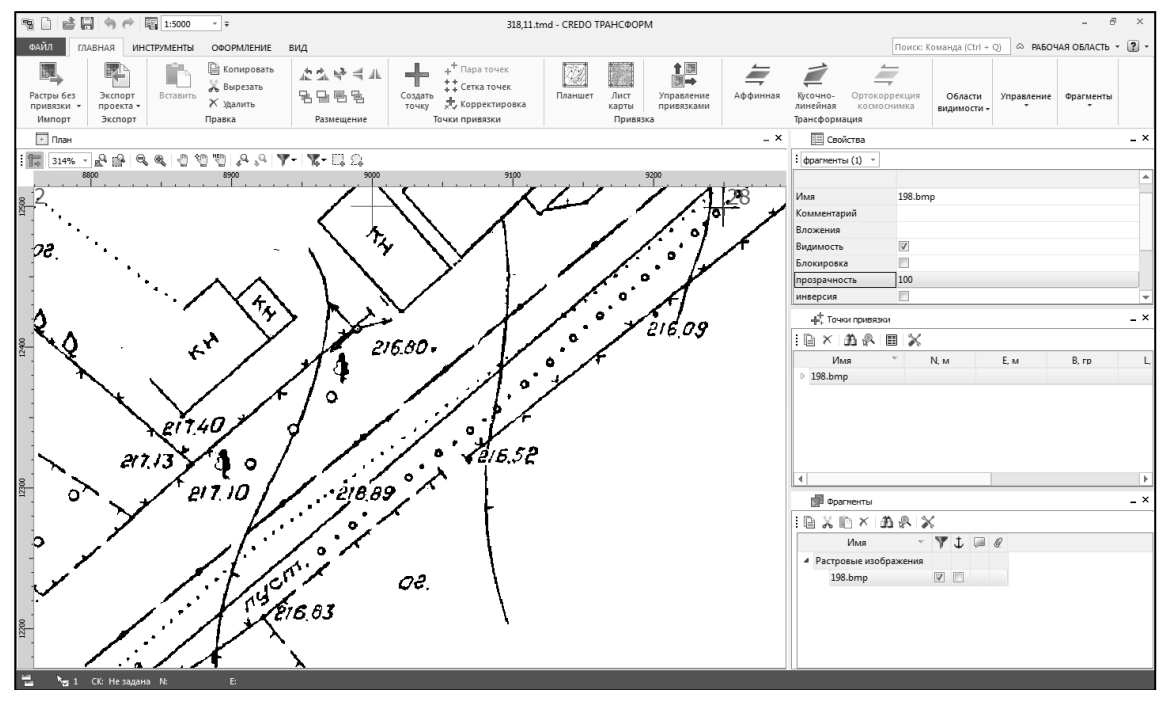

Рис. 2.2. Пример ленточного интерфейса программы ТРАНСФОРМ

## **Настройка свойств проекта - КРЕДО ТРАНСФОРМ**

В диалоге **Свойства проекта …** (**Файл/Свойства проекта**) можно настроить или просмотреть свойства проекта: данные проекта, масштаб съемки, систему координат, единицы измерения, алгоритм интерполяции цвета и преобразование координат опорных точек (рис 2.3.).

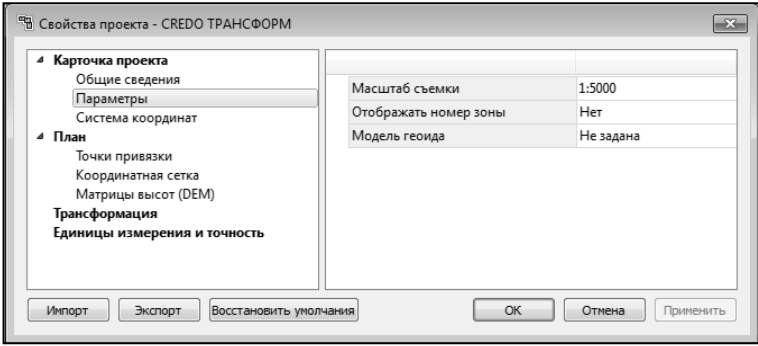

Рис. 2.3. Свойства проекта

В диалоге разделе **Трансформация** задается алгоритм интерполяции цвета и настройка на блокировку фрагментов после трансформации (рис 2.4.).

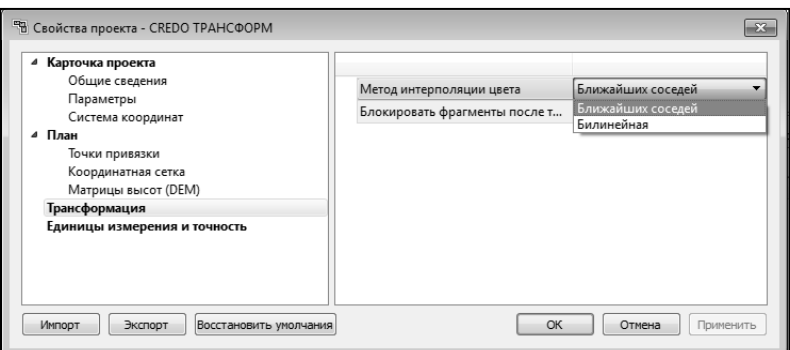

Рис. 2.4. Свойства проекта. Трансформация

Выбор алгоритма интерполяции цвета влияет на качество изображения, получаемого при трансформации и склейке.

Алгоритм **Ближайших соседей** – применяется для растровых изображений любой глубины цвета и обеспечивает удовлетворительные результаты при операциях над цветными и монохромными (256 оттенков серого) изображениями, сами операции выполняются намного быстрее, чем при билинейном алгоритме.

Алгоритм **Билинейный** – самый качественный из предлагаемых алгоритмов. Значительно замедляет процесс трансформации, поворота и некоторых других операций. Этот алгоритм рекомендуется использовать для получения качественных цветных и монохромных (256 оттенков серого) фрагментов. Для черно-белых 1-битных фрагментов его применять не имеет смысла.

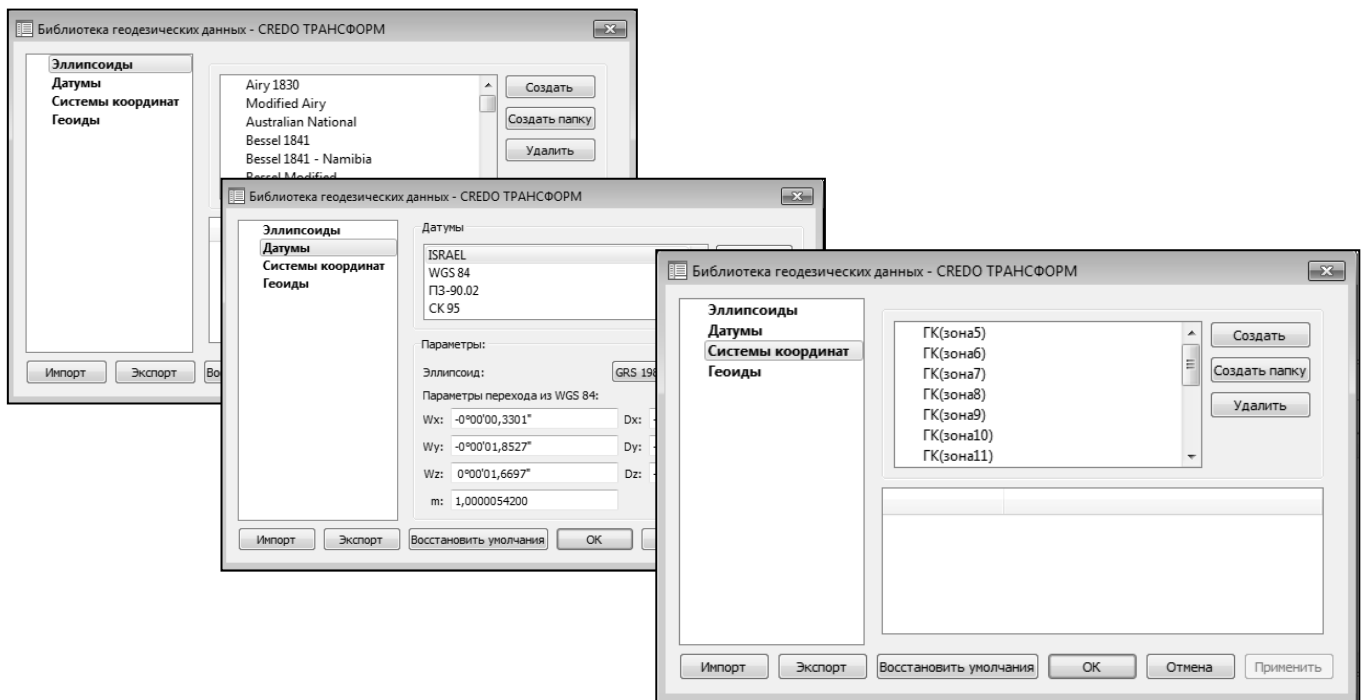

Рис. 2.5. Библиотека геодезических данных

### **Данные геодезической библиотеки**

Команда вызывается из меню **Файл**. Диалог содержит разделы: **[Эллипсоиды](mk:@MSITStore:C:/Program%20Files%20(x86)/Credo/Transform%204/Bin/transform.chm::/01_Geodez_library.htm#1)**, **[Датумы](mk:@MSITStore:C:/Program%20Files%20(x86)/Credo/Transform%204/Bin/transform.chm::/01_Geodez_library.htm#2)**, **[Системы координат](mk:@MSITStore:C:/Program%20Files%20(x86)/Credo/Transform%204/Bin/transform.chm::/01_Geodez_library.htm#3)**, **[Геоиды](mk:@MSITStore:C:/Program%20Files%20(x86)/Credo/Transform%204/Bin/transform.chm::/01_Geodez_library.htm#4)** (рис. 2.5.).

В разделе **Геоиды** можно добавить существующую модель геоида для дальнейшего использования ее в проектах ТРАНСФОРМ.

 *Геодезическая библиотека создается один раз при первой инсталляции приложения. Данные библиотеки могут быть импортированы и экспортированы.*

### **2.2. ИМПОРТ ДАННЫХ**

В ТРАНСФОРМ предусмотрено два варианта импорта растровых изображений: импорт растров **без привязки** и **растров с привязкой**.

- Для импорта растровых **изображений без привязки** предназначена команда **Файл/ Импорт/Растры без привязки** (рис. 2.6.).
- *Для импорта нескольких файлов одновременно нужно выделить их в списке файлов диалогового окна Импорт с помощью клавиши <Ctrl> или <Shift>.*
- *При импорте файла без привязки северо-западному углу растра присваиваются текущие координаты центра окна План.*
	- Импорт растров **с геопространственной привязкой** выполняется с помощью команды **Файл/ Импорт/Растры с привязкой** (рис. 2.6.).

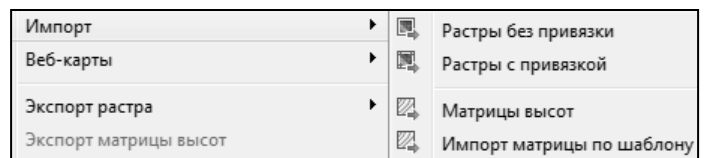

Рис. 2.6. Путь команды

В ТРАНСФОРМ 4 есть возможность работать со сверхвысокодетальными спутниковыми снимками и картографическими материалами через сервисы Google Maps и [Экспресс.Космоснимки](http://express.kosmosnimki.ru/):

 для некоммерческого использования бесплатно предоставляются снимки Google Maps в соответствии с условиями оказания услуг;

 для коммерческого использования предоставляются снимки с сервиса [Экспресс.Космоснимки](http://express.kosmosnimki.ru/) компании «СКАНЕКС».

Как правило, космические снимки имеют угол наклона и для его устранения необходимо выполнить ортокоррекцию.

 *Ортотрансформирование (ортокоррекция) снимка – это математически строгое преобразование исходного снимка в ортогональную проекцию и устранение искажений, вызванных рельефом, условиями съемки и типом камеры.*

Для выполнения ортокоррекции космического снимка необходимо иметь:

- Космический снимок в одном из форматов поставки (обычно GeoTIFF).
- Данные коэффициентов RPC (rational polynomial coefficients) к снимку.
- Модель геоида.
- Информацию о рельефе в виде матрицы высот (DEM Digital Elevation Model). Стандартный шаг сетки, применяемый для ортокоррекции космических снимков, – 20-50 м.

*Матрица высот (Altitude Matrix) - это прямоугольная сетка, содержащая данные о высотах.*

В ТРАНСФОРМ 4 можно импортировать матрицы высот, представленные в форматах:

- файлы GeoTIFF с высотными данными;
- матрицы высот в формате MTW (Panorama);
- данные SRTM (ASCII, GeoTIFF) и ASTER GDEM (GeoTIFF);
- матрицы высот в текстовых файлах.

В окне **План** импортированная матрица высот отображается как растр, на котором высота визуализируется цветом пикселя. Зависимость цвета пикселя от его высоты настраивается в свойствах проекта (Файл/Свойства проекта раздел [Матрицы высот \(DEM\)](mk:@MSITStore:C:/Program%20Files%20(x86)/Credo/Transform%204/Bin/transform.chm::/prjsettings_plan.htm#MV)).
### **2.3. РАБОТА С ФРАГМЕНТАМИ. ТРАНСФОРМАЦИЯ**

Последующая работа с фрагментами заключается в выполнении последовательных шагов:

**Шаг 1. Обработка фрагментов**. Включает в себя выполнение разворотов фрагментов, изменения глубины цвета, яркости и контраста, назначения прозрачности, удаления «шумовых» черных пятен, полученных во время сканирования изображения и т.д. Все эти команды сгруппированы в пункте меню **Инструменты**.

**Шаг 2. Задание точек привязки**, по которым будет производиться трансформация и привязка растра к используемой системе координат.

Точки привязки могут быть двух типов: **опорные** и **контрольные**.

Различают абсолютные и относительные **опорные точки**.

*Абсолютные точки* – это точки с известными координатами. Их необходимо задавать для трансформации растровых изображений.

*Относительные точки* – это дополнительные точки без указания координат. Их необходимо задавать для трансформации или склейки растровых изображений.

**Контрольные точки привязки** – точки, не участвующие в расчетах параметров трансформировании, по ним оценивается величина отклонения после трансформации растра. Контрольные точки нужны для оценки качества трансформации растра.

Качество привязки каждого из фрагментов можно контролировать, просматривая и редактируя таблицу **Точки привязки** (рис. 2.7.).

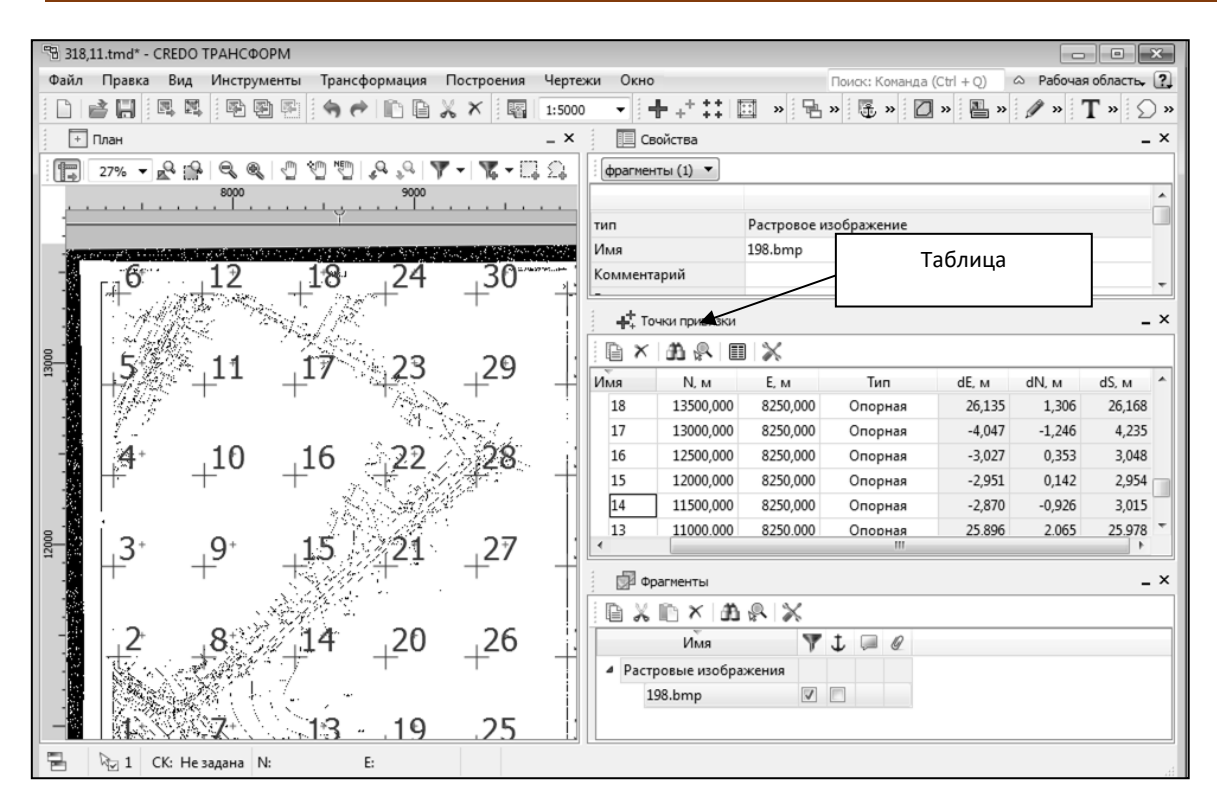

Рис. 2.7. Таблица Точки привязки

 *В случае, если отклонение на точке значительное (обычно величина отклонения не должна превышать значения 0.3 мм в единицах плана), то рекомендуется в этом случае отредактировать ее или удалить.*

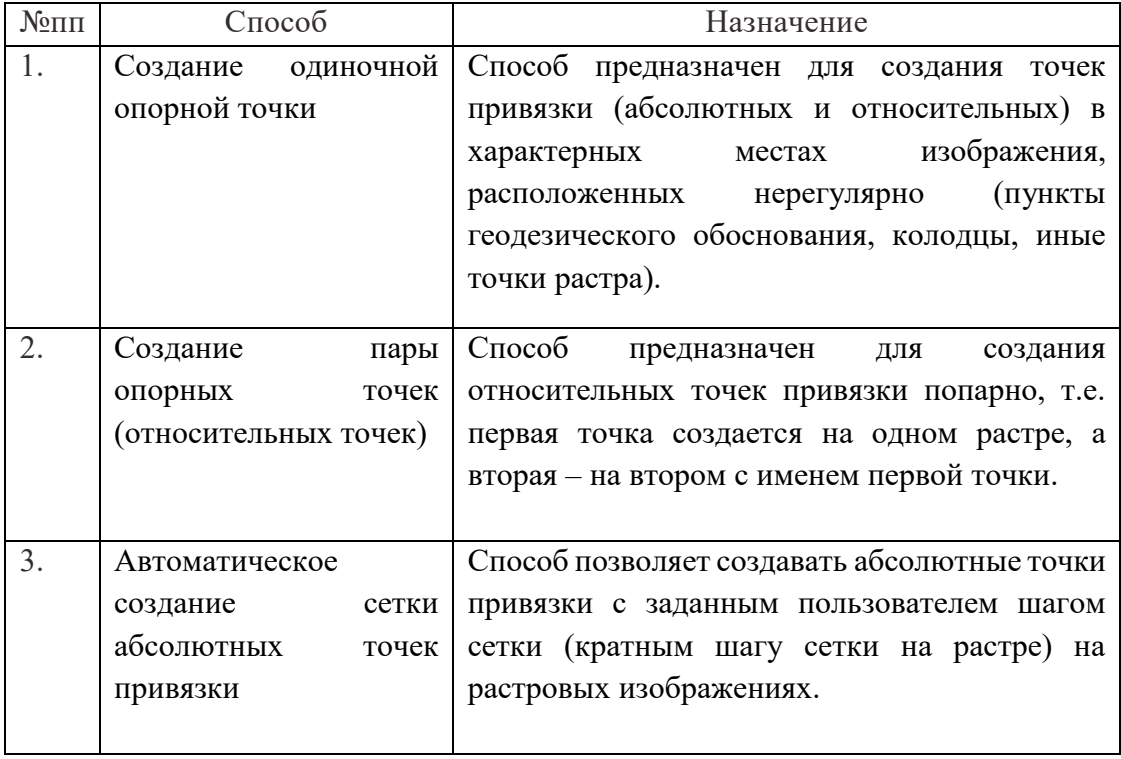

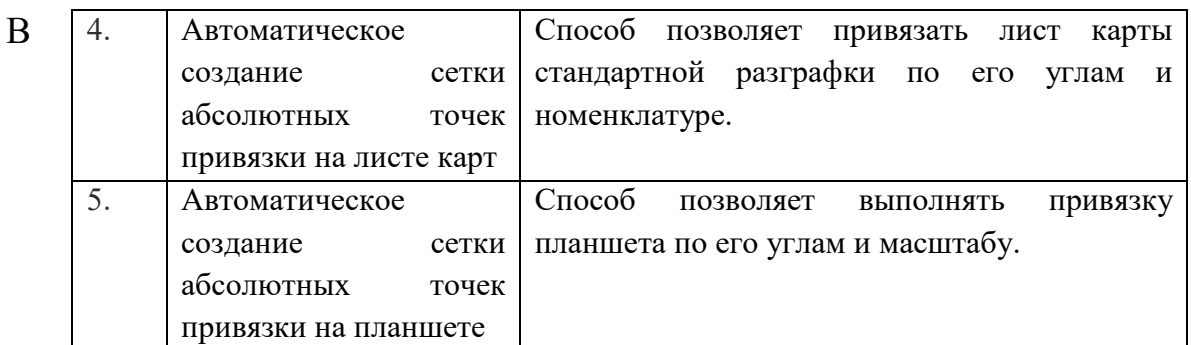

программе ТРАНСФОРМ 4 предусмотрено несколько методов создания опорных точек:

**Шаг 3. Трансформация**. Запуск трансформации выполняется одним из методов, сгруппированных в пункте меню **Трансформация**:

Метод **кусочно-линейной трансформации** позволяет получать качественные в метрическом отношении изображения, в определенной степени исправляя такие дефекты, как складки бумаги, участки с неравномерным масштабом и другие. Одновременно обеспечивается привязка обрабатываемых растровых фрагментов к используемой системе координат.

**Аффинная трансформация** позволяет получить качественные результаты для растров искаженных или вытянутых в направлении одной из координатных осей. В направлении каждой из координатных осей рассчитывается и потом применяется свой масштабный коэффициент.

 *Трансформируются только те фрагменты, которые не заблокированы и для которых задано не менее двух абсолютных точек привязки. В трансформации участвуют и относительные точки привязки.* 

## **2.4. СОЗДАНИЕ ЧЕРТЕЖЕЙ**

На любом этапе работы растровые фрагменты можно вывести на печать. Перед тем как вывести проект на печать, необходимо скомпоновать чертеж проекта.

Создать чертеж можно двумя способами:

1. Непосредственно из проекта **TMD** при помощи команд меню **Чертежи**, позволяющих выбрать параметры создаваемого чертежа (формат, штампы и т.п.), а также добавить графические примитивы, тексты и т.д., и передать все видимые данные заданного фрагмента модели в проект **Чертеж** (**чертежную модель**).

2. При помощи команды **Файл/Создать/Чертеж** создается пустой проект **Чертеж**, после чего пользователь может вставить любой проект **TMD** (полностью), документ (html), добавить графические примитивы, тексты и т.д.

# **2.5. ЭКСПОРТ**

В программе есть возможность экспортировать проект в целом, выбранный фрагмент или участок, заданный контуром, в файлы соответствующего формата как для использования в программных продуктах комплекса КРЕДО, так и для работы в других топографических и геоинформационных системах.

Команды для экспорта сгруппированы в меню **Файл/Экспорт растра**. Также можно экспортировать матрицы высот в форматы GeoTIFF (\*.tif), TXT (\*.txt).

# **Упражнение 2.1. Обработка растровой подложки**

1. Запустите программу ТРАНСФОРМ 4 и bмпортируйте с помощью команды **Файл/Импорт. Растры без привязки** файлы **Фрагмент 1.bmp** и **Фрагмент 2.bmp**. Так как все импортируемые фрагменты устанавливаются в верхний левый угол графического окна (экранные координаты  $x=0$ ,  $y=0$ ), то с помощью курсора

разнесите фрагменты.

2. В **Свойствах проекта** установите масштаб – **1:1000**  (рис. 2.8).

Выделите *Фрагмент 1.bmp*, просто щелкнув курсором на поле этого растра

| <sup>ев</sup> Свойства проекта - CREDO ТРАНСФОРМ |                       |           |  |
|--------------------------------------------------|-----------------------|-----------|--|
| ⊿ Карточка проекта                               |                       |           |  |
| Общие сведения                                   | Масштаб съемки        | 1:1000    |  |
| Параметры                                        |                       |           |  |
| Система координат                                | Отображать номер зоны | Нет       |  |
| План                                             | Модель геоида         | Не задана |  |

Рис. 2.8. Свойства проекта

и, перейдя в окно **Фрагменты,** отключите видимость этого фрагмента (рис. 2.9.).

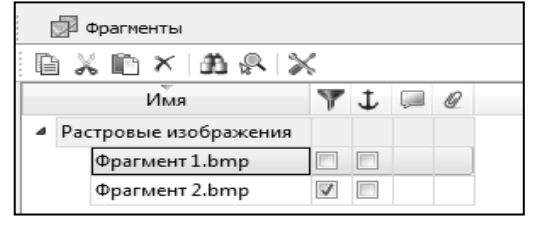

Рис. 2.9. Окно Фрагменты

*Активный фрагмент окружен черной прямоугольной рамкой с маркерам.*

3. Создайте опорные точки.

 *Трансформация растра осуществляется по задаваемым пользователем опорным точкам. Абсолютная опорная точка – точка на растре, для которой известны пары координат.*

Для этого:

3.1. Определитесь с выбором и количеством опорных точек на активном фрагменте **Фрагмент 2.bmp**. В нашем случае в качестве опорных точек удобно взять кресты координатной сетки, один из которых (северозападный) подписан (рис. 2.10.).

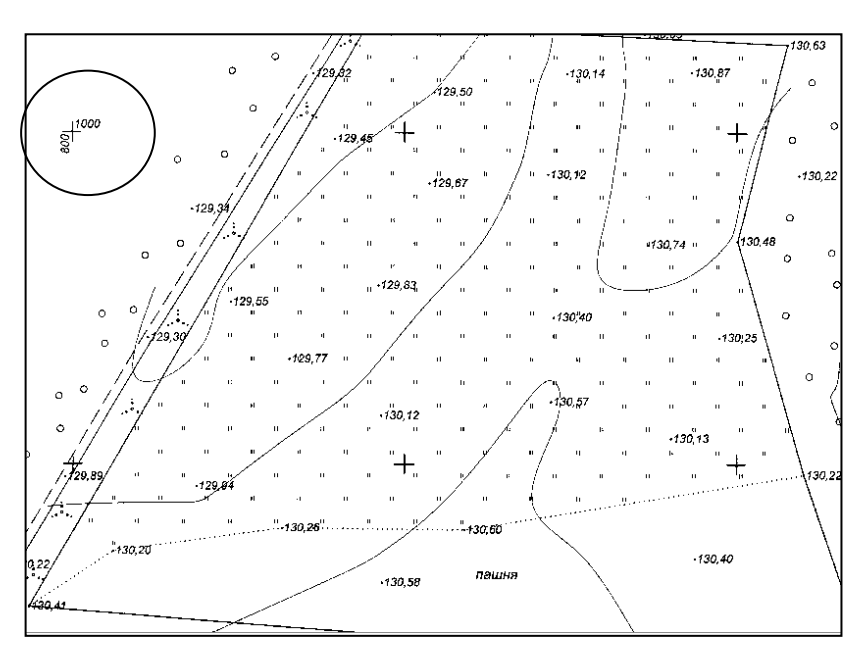

Рис. 2.10. Кресты координатной сетки

 *Минимальное количество задаваемых опорных точек – 2, но конечное число зависит от качества растрового изображения. Размещать опорные точки желательно по всей площади поверхности. Для примера, если задаются 3 и более опорные точки, желательно не* 

*располагать их на одной линии. Для качественной обработки растра рекомендуется использовать максимально возможное количество опорных точек.*

3.2. Для корректного указания опорной точки увеличьте изображение фрагмента и, вызвав команду **Трансформация/Создать**  точку привязки, установите курсор предполагаемое местоположение опорной точки и в диалоговом окне **Опорная точка**, выбрав тип точки – Абсолютная точка, введите ее координаты (рис. 2.11.), **Имя** точки и нажмите **ОК**.

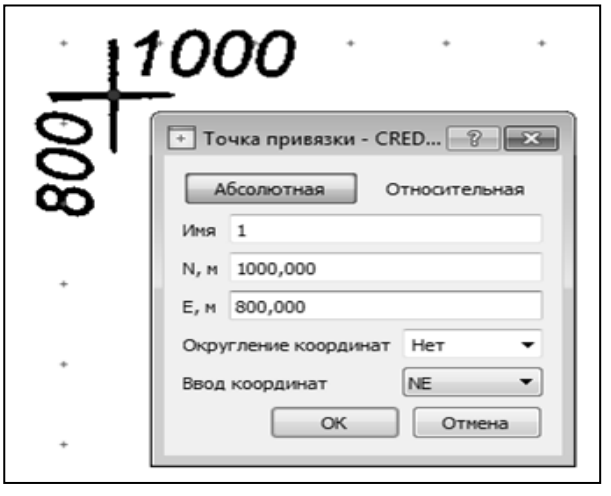

Рис. 2.11. Абсолютная точка

3.3. Переместите растр до появления следующего креста координатной сетки и создайте вторую абсолютную опорную точку, рассчитав ее координаты.

3.4. Создайте абсолютные опорные точки в остальных крестах координатной сетки.

*Координаты рассчитывают с учетом известного масштаба плана (т.к. масштаб плана 1:1000, то расстояние между перекрестиями крестами будет равно 100 м).* 

 *Если требуется исправить положение неверно заданной опорной точки, то нужно воспользоваться командой Трансформация/Управление привязками. При нажатой левой клавише мыши динамически переместите опорную точку в нужное место и отпустите клавишу мыши.*

 *Исправить введенные координаты можно в окне Точки привязки (рис. 2.12.).*

3.5. В окне Фрагменты отключите

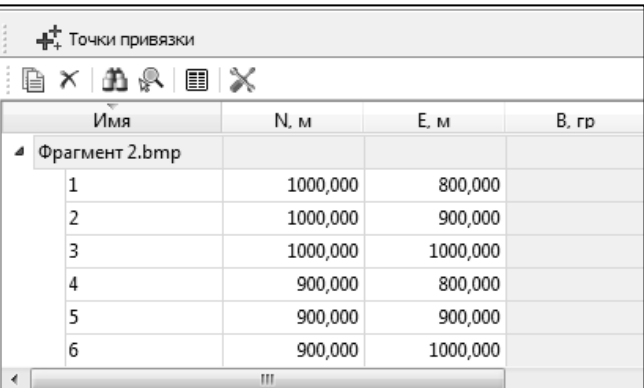

Рис. 2.12. Окно Точки привязки

видимость **Фрагмент 2.bmp**, включите видимость **Фрагмент 1.bmp**.

3.6. Аналогичным образом создайте опорные точки на **Фрагмент 1.bmp**.

4. Включите видимость всех фрагментов и активизируйте команду **Трансформация/ Аффинная трансформация**. Трансформируйте растровое изображение, задав масштаб трансформации 1:1000.

- *При наличии нескольких растров, которые имеют зоны перекрытия (как и в нашем случае), рекомендуется в дополнении к абсолютным точкам создавать и другой тип опорной точки – "относительная опорная точка". Такие точки не требуют указания координат в системе плана и предназначены для корректного обеспечения сводки двух фрагментов.*
- *Для задания относительных точек можно использовать команду Трансформация/Создать пару точек.*

5. Выделите нижний фрагмент (**Фрагмент 1**) и, выбрав команду **Инструменты/Вертикальный порядок/На уровень выше**, измените его положение.

6. Объедините фрагменты. Для этого: удерживая клавишу **Ctrl**, выделите два фрагмента и выберите команду **Инструменты/Объединить выбранные фрагменты**.

7. В пункте меню **Файл** выберите команду **Сохранить как** и сохраните проект под именем **Площадка.tmd**.

### Практическая работа №3. Работа в программе КРЕДО ОБЪЕМЫ

Программа **КРЕДО ОБЪЕМЫ** предназначена для моделирования поверхностей и расчетов объемов между поверхностями, выдачи текстовых и графических материалов по результатам расчетов.

Программа **ОБЪЕМЫ** может использоваться:

 для геодезического обеспечения строительства при проведении земляных работ в строительных и дорожных организациях;

 для маркшейдерского обеспечения добычи полезных ископаемых открытым способом;

 для ведения календарных планов учета объемов сырья и строительных материалов на складах производственных предприятий;

при разработках карьеров.

#### **Исходными данными для работы системы ОБЪЕМЫ являются:**

файлы GDS, содержащие координаты, высоты, имена точек, коды топографических объектов и их атрибуты, сформированные при обработке топографических съемок в системе КРЕДО ДАТ;

различные проекты, созданные в системах КРЕДО III и загружаемые из базы данных или импортируемые из других баз посредством файлов в формате PRX;

данные, подготовленные в программных продуктах КРЕДО второго поколения (КРЕДО\_TER, КРЕДО\_MIX);

импортируемые текстовые файлы, содержащие координаты и коды точек;

данные в формате DXF;

черно-белые или цветные растровые файлы проектов, карт, планов, аэрофотоснимков;

 $\bullet$ файлы точек лазерного сканирования – LAS;

### **Основные функциональные возможности системы ОБЪЕМЫ обеспечивают:**

 моделирование геометрии объектов плана графическими масками, регионами;

 построение цифровой модели рельефа нерегулярной сеткой треугольников с созданием и учетом структурных линий;

 отображение участков рельефа разными типами в соответствии с настройками стилей поверхностей: горизонталями (с возможностями изменения высоты сечения, создания подписей, бергштрихов), изолиниями, откосами и обрывами (с изменяемым шагом и длиной штрихов);

 формирование разреза по точкам или по линии. Получение информации о координатах в любой точке разреза;

 расчет объемов земляных масс различными методами: для всей перекрывающейся поверхности слоев, в пределах участка, ограниченного произвольно указанным контуром, в пределах региона или площадного объекта;

 создание картограммы земляных масс, формирование по результатам расчетов общей ведомости объемов работ, по сетке квадратов или вдоль трассы с заданным шагом;

поддержку однострочных и многострочных текстов;

построение размеров.

Представление результатов работы системы КРЕДО ОБЪЕМЫ обеспечивается цифровой моделью рельефа местности и исполнительными съемками участков работы. Кроме последующего использования собственно самой модели, система обеспечивает:

выпуск чертежей с использованием шаблонов;

- создание ведомостей объемов;
- экспорт чертежа в формат DXF;

экспорт созданного проекта (проектов) модели и проектов чертежной модели для обмена данными между базами, используемыми системами КРЕДО III, в файлы формата PRX.

### **3.1. СИСТЕМА ХРАНЕНИЯ ДАННЫХ**

В продуктах КРЕДО III предлагаются два варианта хранения проектов и наборов проектов: если пользователь работает **автономно** – они сохраняются в виде файлов документов на локальных или сетевых дисках, а если ведет **корпоративную работу** – документы сохраняются в специально организованном хранилище документов.

Документы, помещенные в **хранилище** – это проекты и наборы проектов, CRF-файлы растровых подложек, DBX-файлы разделяемых ресурсов.

Установка **хранилища документов** выполняется при помощи специального мастера, который запускается с поставочного диска. После установки **ХД** в меню **Пуск\Все программы\КРЕДО-III 2013\Система управления хранилищем документов** появляются две программы: **Администрирование хранилищ** и **Резервное копирование**.

**Администрирование хранилищ** позволяет выполнять следующие операции с ХД: редактировать настройки локального хранилища, редактировать данные в ХД (создавать папки, перемещать, удалять данные, устанавливать и снимать блокировки), восстанавливать удаленные объекты, управлять системой безопасности, просматривать историю работы в ХД.

152

**Резервное копирование** предназначено для создания и восстановления резервной копии хранилища документов.

**Разделяемые ресурсы (общие ресурсы)** – это объекты классификатора, шаблоны, символы, стили, выработки и т.п. Данные разделяемых ресурсов могут использоваться в нескольких проектах. Место хранения в специальной библиотеке либо в виде файла в формате DBX. Библиотека размещается на компьютере пользователя, а файл DBX, который содержит ресурсы в «заархивированном виде» и служит для обмена, может храниться как на компьютере, так и в **Хранилище Документов**.

Приложение КРЕДО III имеет доступ только к разделяемым ресурсам, находящимся в библиотеке. Поэтому для работы с общими ресурсами необходимо импортировать их из файла DBX, т.е. наполнить библиотеку (рис. 3.1). Это можно сделать как в процессе первого запуска системы, так и во время работы - отдельной командой меню **Данные** (до открытия набора проектов).

**Разделяемые ресурсы** от разработчика поставляются в момент установки систем КРЕДО III, в виде файла обменного формата

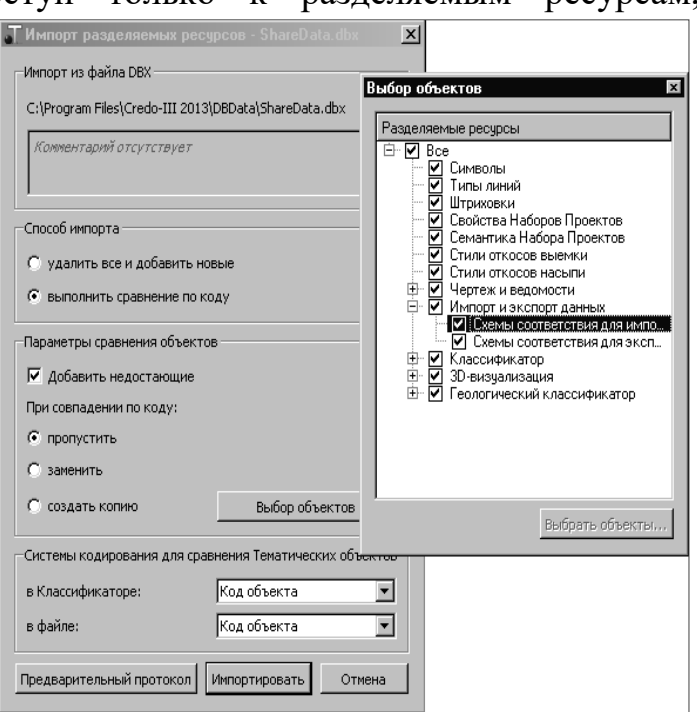

#### Рис. 3.1. Наполнение библиотеки

ShareData.dbx (после инсталляции системы его можно найти в папке DBData).

### **3.2. ПРОЕКТЫ И НАБОРЫ ПРОЕКТОВ. ИМПОРТ ТЕКСТОВОГО ФАЙЛА**

Основной единицей хранения информации в базе является **Проект** интегрированная и структурированная совокупность данных.

Существует несколько типов проектов. Основной проект, с которым постоянно работает пользователь – **План**. Работа с ним ведется в рабочем окне и обеспечивается соответствующими командами меню.

Особый тип проектов, также хранящихся в базе, представляют проекты чертежной модели.

Проект имеет набор свойств, для него определяются стили отображения элементов, условия отображения (видимости). Каждый проект состоит

минимум из одного слоя. Слои в проекте могут организовываться в линейные или иерархические структуры.

**Набор проектов** состоит из одного или нескольких проектов одного типа (плана или чертежа), организуемых в иерархическую структуру. Набор проектов не является «хранилищем» проектов. Проекты хранятся в базе данных самостоятельно, а набор проектов является группой указателей на входящие в него проекты (рис. 3.2).

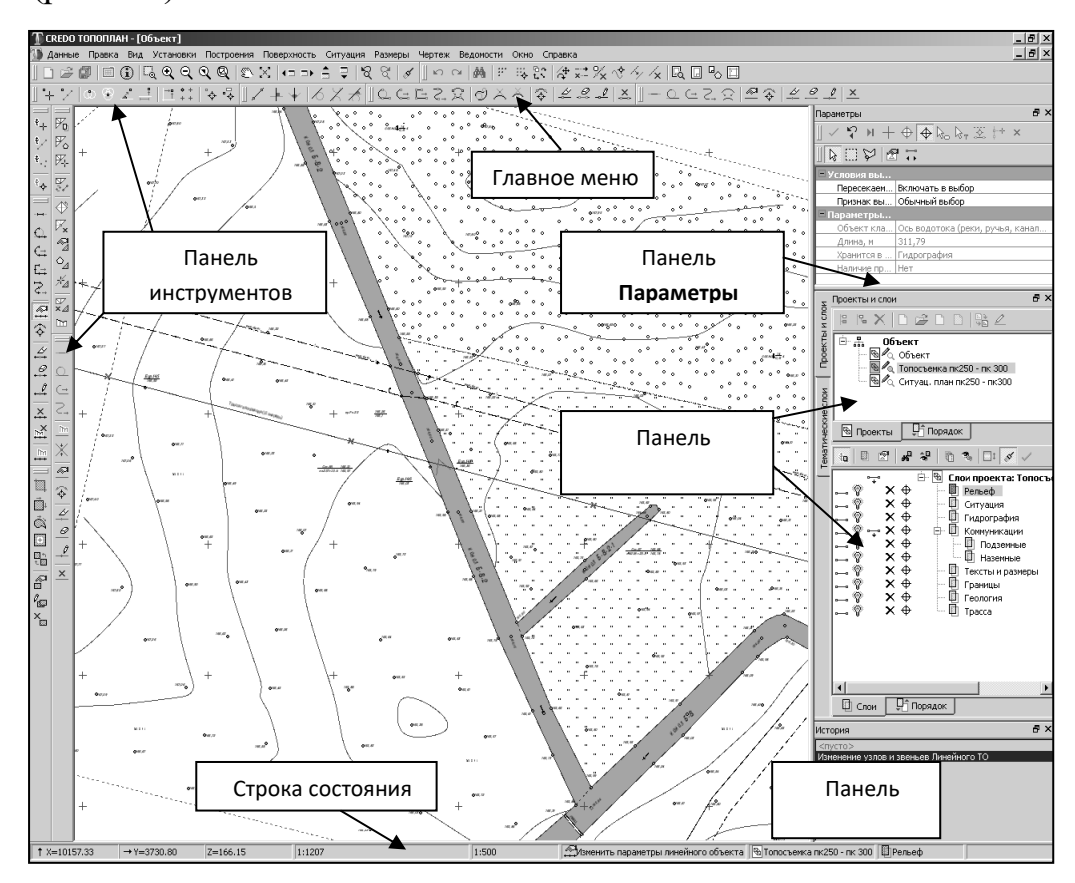

Рис. 3.2. Интерфейс программы КРЕДО ОБЪЕМЫ

Существующий набор проектов можно дополнять новыми проектами и сохранять их вместе с набором (за исключением НПП). Наборы проектов со своими свойствами также сохраняются в базе данных.

#### **Создание набора проектов**

Набор проектов создается при выполнении команды **Создать набор проектов** в меню **Данные**. В окне **Создание набора проектов** можно выполнять следующие операции с наборами проектов: создавать новые, удалять существующие, перемещать и т.д. (за исключением НПП).

Создание требуемой структуры проектов в наборе проектов выполняется с помощью команд панели управления окна **Проекты**. Это кнопки **Создать узел на одном уровне** и **Создать узел на следующем уровне**.

В узлы набора проектов можно загрузить существующий проект из БД; создать новый проект для ввода данных с клавиатуры, импортировать данные

различного типа, формируемые программами комплекса КРЕДО или другими программами (рис. 3.3).

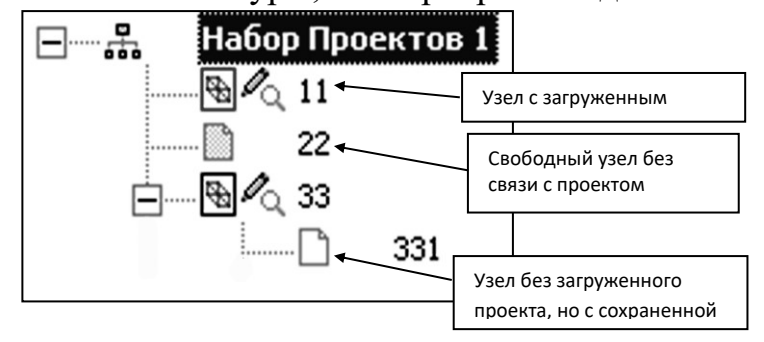

Рис. 3.3. Набор проектов

## **Упражнение 3.1. Создание рабочей области**

1. Запустите КРЕДО ОБЪЕМЫ.

2.Выберите команду **Данные/Создать Набор проектов**.

3.Сформируйте рабочую область согласно рис. 3.4.

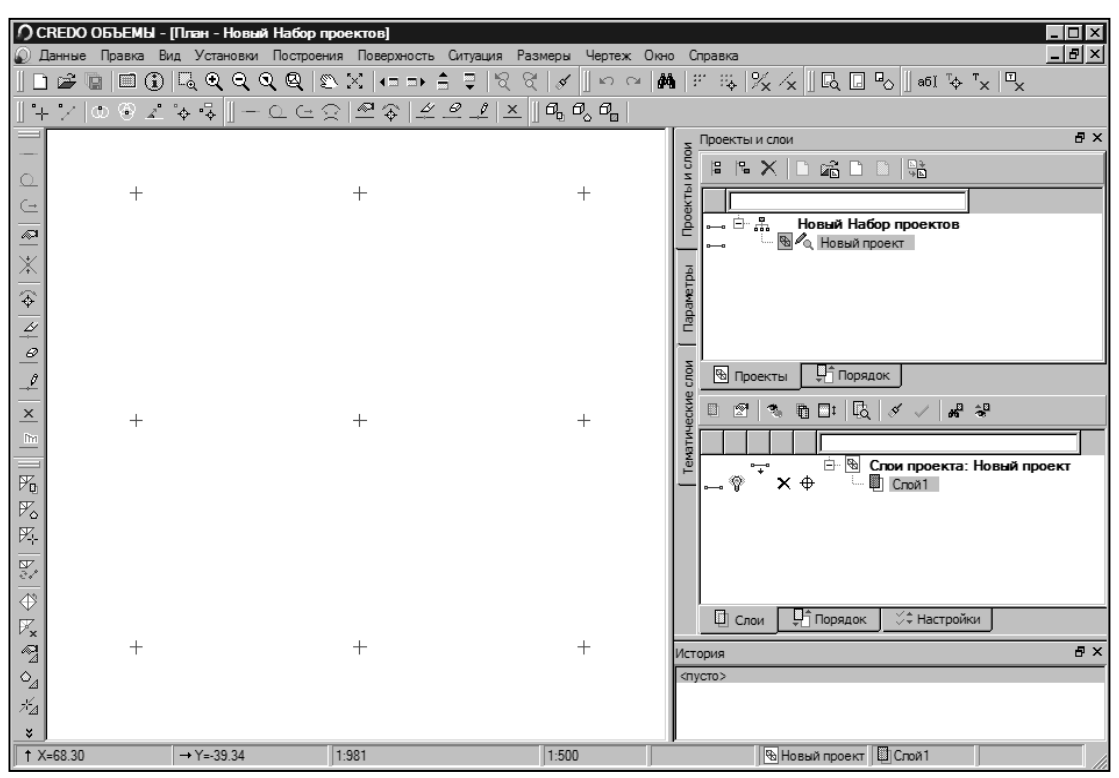

Рис. 3.4. Окно программы КРЕДО ОБЪЕМЫ

Для этого:

3.1. Укажите курсором в области панели инструментов и правой клавишей вызовите контекстное меню со списком паркуемых панелей. Включите видимость тех панелей, которые указаны на рис. 3.5.

3.2. Захватив левой клавишей мыши заголовок открывшейся панели, переместите ее в необходимую область рабочего окна.

#### **Упражнение 3.2. Структура и организация данных проекта**

1. Выберите команду **Установки/Свойства Набора Проектов**. В узле **Карточка Набора Проектов/Масштаб** установите масштаб плана – **1:1000** и нажмите кнопки **Применить** и **ОК**.

2. Измените название набора проектов.

2.1. В окне **Проекты и слои** выделите курсором **Новый набор проектов** и нажав F2, введите название **Учебный.** Тем же способом измените название проекта на **«Площадка».**

2.2. Используя команду **Создать узел на одном уровне** создайте пустой проект с именем **Откос**. В результате структура набора проектов должна соответствовать рис. 3.6.

3. Сохраните набор проектов. Для этого выберите команду **Данные/Сохранить**.

3.1. Укажите место хранения и в окне **Сохранение Набора проектов и всех Проектов проект как** проверьте, что флажками отмечены все проекты и нажмите кнопку **Сохранить**. При этом в эту папку сохранится набор проектов **Учебный\_ФИО**, проекты с именем **Площадка** и **Откос**.

#### **Упражнение 3.3. Импорт текстового файла**

- 1. В наборе проектов **Учебный\_ФИО** сделайте проект **Откос** активным (Для этого дважды укажите по значку проекта). Параметры a x
- 2. Выберите **Данные/Импорт/ Данных в проект**. В окне **Параметры** укажите **Тип данных** - **Импорт текстового**

Импорт текстового файла

VIN+OORFEHAX

**V Данные для импорта** Тип данных

Путь к файлу

Тематические слои Составные объекты ◆ История Контекстная информация Именованные виды Параметры ● Проекты и слои

Рис. 3.5. Список паркуемых панелей

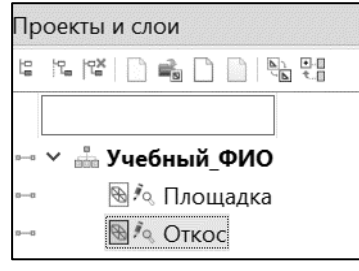

Рис. 3.6. Структура набора проектов

**файла** (рис. 3.7) и укажите путь к файлу **Откос.txt**..

3. В открывшемся окне **Универсальный импорт пунктов** выполните следующие действия:

3.1. В меню **Шаблон** выберите команду **Свойства,** на вкладке **Общие** в группе **Разделители** удалите из разделителей знак запятой. Нажмите **ОК.**

3.2. В меню **Правка** последовательно выберите команды **Выбрать все (левая панель)** и **Конвертировать (добавление).** В правой панели назначьте имена столбцам согласно рис. 3.8. Для этого щелкните правой клавишей мыши на заголовке столбца, и из контекстного меню выберите

| , Универсальный импорт пунктов - [D:\I_Rak\Desktop\Paбочая\ВУЗ\БНТУ\ФГДЭ\4 КУРС_прак □ □ 区 |                  |               |                     |           |           |           |         |  |  |  |
|--------------------------------------------------------------------------------------------|------------------|---------------|---------------------|-----------|-----------|-----------|---------|--|--|--|
| Файл                                                                                       | Шаблон<br>Правка | Вид<br>Помошь |                     |           |           |           |         |  |  |  |
| 啊<br>?<br>é<br>é<br>œ                                                                      |                  |               |                     |           |           |           |         |  |  |  |
|                                                                                            | 82506,500        | 80601,400     | $561,8$ $\triangle$ | Имя т   Х |           | Y         | z       |  |  |  |
| 2                                                                                          | 82518,000        | 80600,800     | 559,9               |           | 82506,500 | 80601,400 | 561,800 |  |  |  |
| 3                                                                                          | 82486,100        | 80596,300     | 568,3               | 2         | 82518,000 | 80600,800 | 559,900 |  |  |  |
| 4                                                                                          | 82530,100        | 80618,200     | 556,9               | 3         | 82486,100 | 80596,300 | 568,300 |  |  |  |
| 5                                                                                          | 82524,700        | 80621,400     | 564,6               | 4         | 82530,100 | 80618,200 | 556,900 |  |  |  |
| 6                                                                                          | 82534,600        | 80634,200     | 563,8               |           | 82524,700 | 80621,400 | 564,600 |  |  |  |

Рис. 3.8. Настройка шаблона импорта

необходимый пункт.

3.3. В меню **Файл** выберите команду **Импорт,** и данные, находящиеся в правой панели, будут загружены в проект. Одновременно откроется текстовый редактор CredoPad с **Протоколом импорта**. При необходимости ознакомьтесь с ним и закройте.

3.4. Закройте окно **Универсальный импорт пунктов**. На запрос о сохранении шаблона ответе отрицательно.

- 4. На панели инструментов нажмите кнопку  **Показать все**.
- 5. При необходимости откорректируйте имя проекта **Откос**. Переименуйте

**Слой 1** этого проекта в **Рельеф** и сделайте его активным при помощи кнопки на локальной панели инструментов вкладки **Слои** или двойным щелчком мыши.

## **3. 3. РАБОТА С ПОВЕРХНОСТЯМИ В ПРОГРАММЕ КРЕДО ОБЪЕМЫ**

Основной способ отображения поверхности рельефа на крупномасштабных топографических картах и планах (стиль представления), будь то лист бумаги или экран монитора, – это горизонтали или линии равных высот. Для представления некоторых форм рельефа, таких как откосы, овраги, обрывы, ямы и тому подобное, на отдельных участках поверхности имеются и специальные графические изображения, которые регламентируются соответствующими нормативными документами (условными знаками).

Независимо от стиля отображения моделью поверхности является только треугольная сетка. Это означает, что при определении отметок точек по поверхности, она рассчитывается на треугольной грани модели, но не по горизонталям.

### **Общий порядок действий при построении поверхности**

1. Сделать активным слой, в котором будет создаваться поверхность. Наличие рельефных точек в этом слое обязательно.

2. Выбрать соответствующую команду в меню **Поверхность/ Создать в слое или в контуре.**

3. На вкладке **Параметры** выполнить соответствующие настройки параметров. Причем все параметры можно менять до нажатия кнопки **Применить**.

### **Упражнение 3.4. Построение откосов**

1. В проекте Откос создайте поверхность:

1.1. **Поверхность/ Создать в слое или в контуре.** В окне параметров установите параметры поверхности согласно рис. 3.9 и выполните команду **Создать поверхность**. Примените построения.

1.2. Удалите узкие треугольники на внешнем контуре **Поверхность/Вершины, Ребра, Группы треугольников**. В окне параметров выберите команду

**Удалить треугольники** и курсором

в режиме указания площадных объектов  $\sqrt[k]{a}$ укажите узкий треугольник (рис. 3.10.).

1.3. В настройке подписей точек (**Установки/Активный проект/Настройка подписей точек…**) отключите отображение имени точки.

2. Создайте рельефный откос, расположенный в северной части объекта.

2.1.Создайте две структурные линии по низу

и верху откоса. Для этого активизируйте команду **Построения/Объекты по линии**. В окне параметров выберите метод *Сплайнами*. От точки с отметкой

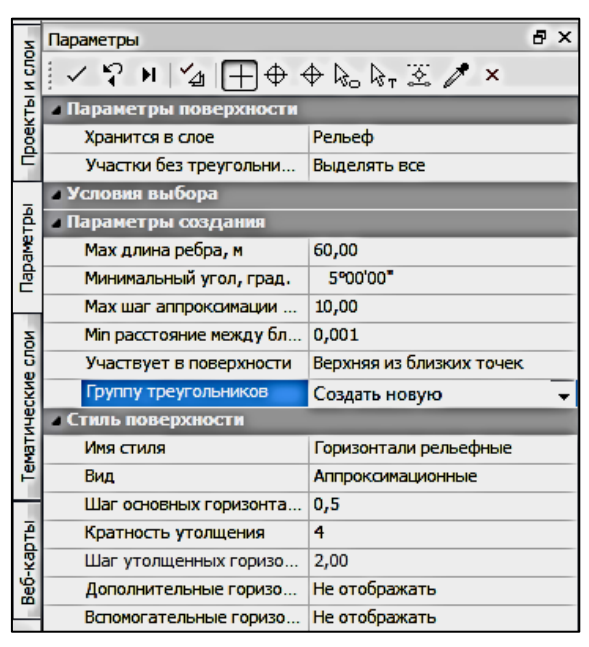

Рис. 3.9. Окно параметров

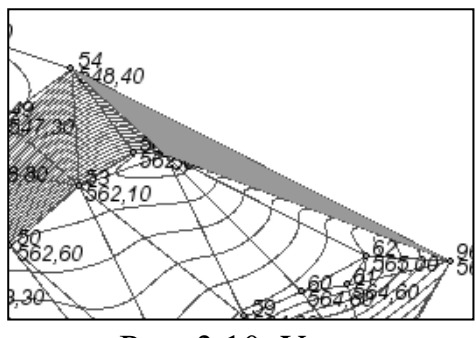

Рис. 3.10. Узкие треугольники

568,30 до точки 561,60, захватывая промежуточные точки с высотой создайте контур. В окне параметров укажите флажками *Структурная линия* и *Параметры подробнее*. В строке **Первый профиль** укажите **Метод определения** – *Линейная интерполяция*, в строке **Поверхность** – *Не учитывать*. В группе **Поверхность**: **Пересоздать** – *Да*, **Разбить группы треугольников** – *Да*.

Аналогичным образом создайте структурную линию от точки с отметкой 548,40 до 564,30.

2.2. Выберите **Поверхность/Вершины, Ребра, Группы треугольников**, в окне параметров выберите команду **Параметры группы треугольников**. Курсором в режиме указания замкнутых объектов укажите созданную по откосу группу треугольников. В окне параметров установите: **Стиль поверхности** – *Откос неукрепленный*, **Тип отображения штрихов** – *По прямой* (рис. 3.11).

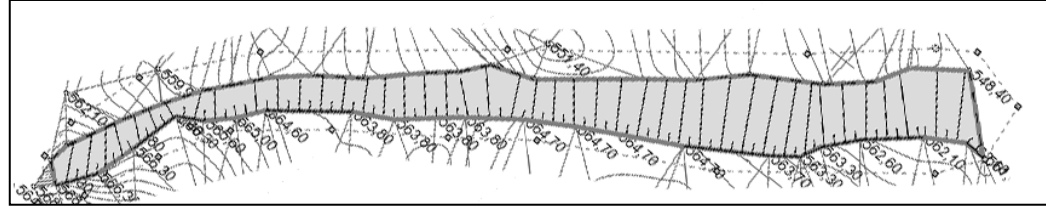

Рис. 3.11. Отображение штрихов откоса

2.3. Отредактируйте штрихи откоса, используя команду **Поверхность/ Вершины, Ребра, Группы треугольников**, в окне параметров выберите команду *Перебросить ребро*.

3. В южной части объекта постройте ситуационный откос. Для этого постройте замкнутую структурную линию, объединяющую верхнею и нижнею бровки уступа, используя для построения команды и параметры, описанные выше в п. 2.1.

3.1. Для изменения стиля отображения поверхности откоса создайте группу треугольников, активизировав для этого команду **Поверхность/Вершины, Ребра, Группы треугольников**, в окне параметров выберите **Параметры** 

**группы треугольников <u>4</u>**. Курсором в режиме указания замкнутых объектов укажите созданную по откосу группу треугольников. В окне параметров установите: **Стиль поверхности** – *Без отображения*. Примените построения  $\vert \cdot \vert$ 

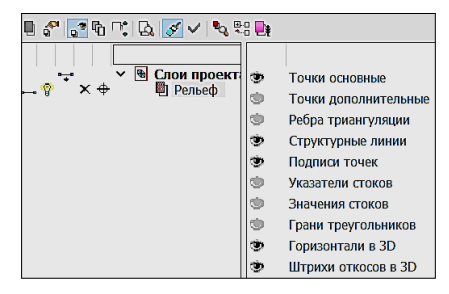

Рис. 3.12. Фильтры видимости

- 3.2.Отключите в фильтрах видимости вкладки **Слои** видимость ребер триангуляции (рис. 3.12).
- 3.3.Выполните графическое построение откоса **Построения/Штриховка Откосов/Создать** <u>[T]</u>:
- захватите верх откоса (курсор в режиме ) указав точки начала и конца линии верха откоса. Аналогично укажите низ откоса. Также существует возможность выбрать верх и низ откоса двойным нажатием левой клавиши мыши по структурной линии.
- в окне установите настройки согласно рис. 3.13;
- в рамках команды можно также отредактировать параметры откоса;
- $\overline{B}$ : Параметры VP NH⊕ + bo b, 至什/ x **mimit 生之多 而** • Откос Хранится в слое Рельеф Шаг дополнительных штрихов, град. 10°00'00" Откосы неукрепленны Стиль • Параметры откоса Расстояние между штрихами, мм 4 1/2 длинного штриха Тип коротких штрихов Chow • Выбор элементов Линия Верх откоса Линия Низ откоса

Рис. 3.13. Настройки отображения штрихов

- примените построения  $\vee$ .
- 4. Откорректируйте подписи отметок точек вдоль структурных линий по низу откосов. Для этого активизируйте команду **Построения/ Редактировать точку/Изменить подпись**.

В окне параметров выберите команду **Выбор по линии** [2]. Укажите структурную линию, выберите и активизируйте команду **Переместить/Повернуть**. Захватите одну из точек (курсор в режиме  $\overline{\bigoplus}$ ), при этом подсветятся управляющие точки. Захватите левую точку и перенесите выделенные подписи, указав их местоположения курсором в режиме $H$ .

5. Активизировав команду **Поверхность/Бергштрихи** и **Надписи горизонталей/С созданием элементов**, подпишите горизонтали и создайте бергштрихи.

### **Упражнение 3.5. Оцифровка растра**

1. Откройте набор проектов **Учебный.** Выделите проект **Откос** и в окне **Слои** отключите его видимость.

2. Выделите проект **Площадка**. В окне **Слои** вкладки **Проекты и слои** откройте **Организатор слоев .** В проекте Площадка переименуйте **Слой1** в **Растр**. Выберите команду **Создать на одном уровне** и создайте новый слой **Рельеф** (рис. 3.14).

**G** Opганизатор слоев В Создать на одном уровне Ėŀ  $\frac{a}{100}$ Учебный <sup>10</sup> Создать на уровень ниже √о Площадка **B**<sup>2</sup> OTKOC **A** Выше ⊕ Ниже ← На уровень выше ந்∙ <mark>®</mark> Слои проекта: Площадка <sup>11</sup> Pacmp → На уровень ниже **E** Рельеф

Рис. 3.14. Создание нового слоя

3. Сделайте слой **Растр** активным.

4. Подгрузите в слой **Растр** растровую подложку из файла **Площадка.tmd**. Для этого:

4.1. Вызовите окно выберите команду **Данные/Растровые подложки**…

4.2. В диалоге **Управление растровыми подложками** выберите **Данные/Импорт подложки**. Для отображения растра в графическом окне нажмите кнопку **Показать все**.

5. Сделайте слой **Рельеф** активным. С помощью команды **Установки/Активный** 

**проект/Настройка подписей точек** установите шрифт отображения отметки в этом слое Arial, 14, измените цвет.

6. В слое **Рельеф** создайте точки с отметками.

6.1. Активизируйте команду **Построения/Точка/По курсору.**  Курсор в режиме **Указания точки** укажите точку на растре, в окне параметров в строке **Тип H** установите **Рельефная**, а в строке **Высота H** введите отметку указанной точки. После каждого ввода значения нажимайте **Enter**.

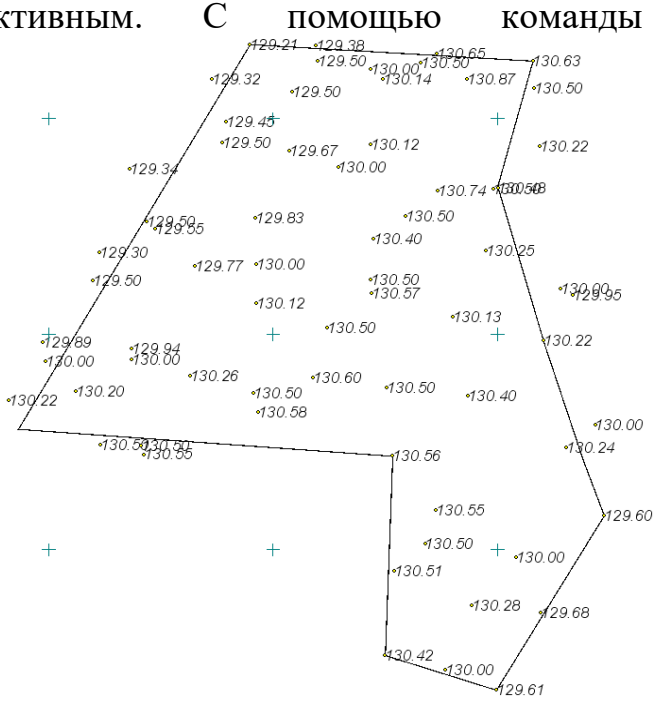

Рис. 3.15. Создание точек на растре

6.2. Завершите построение командами **Применить построение** и Завершить метод <u>| **x**</u>.

7. Аналогично предыдущему пункту создайте точки с соответствующими отметками на горизонталях. В данном случае достаточно 3-4 точки на горизонталь (рис. 3.15).

8. Сохраните проект с тем же именем.

## **3.4. РАСЧЕТ ОБЪЕМОВ**

Объемы в системе ОБЪЕМЫ рассчитываются между двумя поверхностями, находящимися в различных геометрических слоях. При этом создается отдельный проект **Объемы,** содержащий данные по объемам насыпи и выемки, данные о границе нулевых работ, текстовую информацию. В проекте **Объемы** можно создавать сетку объемов и ведомости объемов (общую и по сетке).

В пределах одного **Набора проектов** может создаваться и использоваться произвольное количество проектов типа **Объемы,** это дает возможность проанализировать выполненный расчет и, если результат не устраивает, удалить проект, внести необходимые корректировки в цифровую модель поверхности и повторно пересчитать объемы. Настройки внешнего вида данных проекта **Объемы** и настройки текстов оформления выполняются в окне диалога, вызываемом с помощью команды в **Установки/Активный проект/Свойства проекта/Стили размеров**.

### **Общий порядок расчета объемов работ**

Расчет объемов в окне **Плана** производится в следующем порядке:

1. Выбрать способ расчета объемов.

2. В окне параметров указать слои с поверхностями, между которыми будут считаться объемы

3. Активизировать команду **Выполнить расчет** .

4. Проконтролировать и проанализировать результаты расчета, построив разрез (**Поверхность/Разрез**).

## **Упражнение 3.6. Расчет объемов**

Практическая работа №3. Работа в программе КРЕДО ОБЪЕМЫ

1. Откройте набор проектов **Учебный** и проект **Площадка**. Сделайте слой **Рельеф** активным.

2. Вызовите команду **Импорт данных – в проект** из меню **Данные**.

3. В окне **Параметры** установите настройки согласно рисунку 3.16.

3.1. В окне **Импорт проекта GDS**  отключите запрос на создание схем планового и по настроек и высотного обоснования. Нажмите кнопку **Импорт,** данные будут загружены в проект. Рис. 3.16. Установление настроек

4. Нажмите кнопку **Показать все** на панели инструментов и в графическом окне программы отобразятся импортированные данные.

5. Выполните построение поверхности. **Поверхность/Создать поверхность/ Создать в слое или контуре**.

6. Создайте два новых слоя **Отметки кровли** и **Отметки подошвы**. Выполните в них соответственно импорт текстовых файлов **Отметки кровли ПИ**  и **Отметки подошвы ПИ**.

7. Выполните построение поверхностей в этих слоях.

8. В меню **Поверхность** выберите команду **Объемы/Между поверхностями**. Выполните подсчет объема вынимаемого грунта между слоями **Рельеф** и **Отметки кровли** и объема полезного ископаемого между слоями **Отметки кровли** и **Отметки подошвы**.

 *Объемы в программе рассчитываются от исходного слоя, выбор которого устанавливается в поле Слой Проекта 1. Если поверхность второго выбранного слоя будет выше поверхности исходного слоя, то объем посчитается как объем насыпи, если ниже – как объем выемки.*

В результате выполнения расчета объемов земляных масс будет создано два проекта нового типа – **Объемы**. Каждый слой проекта **Объемы** создаётся автоматически, содержание данных – в соответствии с названием. В окне отображается сама модель объёмов и текст, описывающий объёмы насыпи/выемки и соответствующие площади.

9. Сделать активным один из слоев проекта **Объемы**.

9.1. Выберите команду **Ведомости/Объемов – общая.**

9.2. После применения команды откроется ведомость в приложении **Редактор ведомостей**. В нем можно ведомость просмотреть, отредактировать и сохранить в формате HTML.

10. Просмотрите ведомость и сохраните проект.

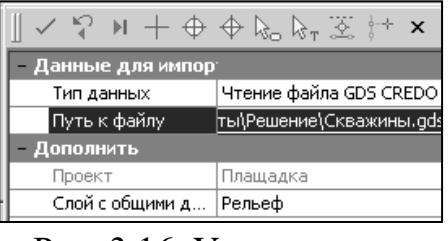

## КОНТРОЛЬ ЗНАНИЙ

### **Экзаменационные вопросы по предмету «Геодезия, маркшейдерское дело и геометризация недр»**

1. Задачи маркшейдерской службы при разведке месторождений, при проектировании, строительстве горных предприятий и при разработке месторождений.

2. Виды маркшейдерской документации. Маркшейдерские планы. Требования, предъявляемые к ним.

3. Виды плановых и высотных сетей, методы их создания.

4. Развитие съёмочного обоснования на карьере способом микротриангуляции, прямоугольной сетки, способом профильных линий, способами прямой и обратной засечками, теодолитными ходами.

5. Методы определения высот пунктов съемочной сети карьера.

6. Задачи съемок карьеров, их виды и периодичность. Объекты съемок карьеров и их масштабы.

7. Способы съемок карьеров: ординато - линейная съемка, тахеометрическая съемка, теодолитная (горизонтальной) съемка.

8. Маркшейдерское обеспечение буровзрывных работ.

9. Маркшейдерские работы при строительстве и обслуживании автомобильных дорог.

10. Гидрографическая съемка обводненных уступов карьера.

11. Маркшейдерские работы, выполняемые при рекультивации земель.

12. Полевые и камеральные работы при выполнении вертикальной планировки поверхности.

13. Виды и задачи съемок, применяемых при разработке месторождений подземным способом.

14. Назначение и виды горизонтальной соединительной съемки. Возможные ошибки при выполнении горизонтальных съемок.

15. Ориентирование подземной основы способом соединительного треугольника и через два вертикальных ствола.

16. Геодезическое обоснование в подземных выработках.

17. Способы передачи отметки в горные выработки

18. Определения высот пунктов опорной сети в горных выработках методом геометрического нивелирования.

19. Охарактеризовать бухгалтерский и оперативный вид учёта объёмов вскрыши и добычи полезного ископаемого.

20. Определение объёмов вскрыши и добычи полезного ископаемого методом горизонтальных и вертикальных сечений.

21. Охарактеризовать категории отвалов полезного ископаемого. Какие способы определения объемов отвалов применяются при различных категориях.

22. Определение объёма отвалов способом профильных линий и тахеометрическим способом.

23. Определение объемной массы полезного ископаемого. Способы определения плотности полезного ископаемого в целике.

24. Охарактеризовать зоны деформаций горных порол.

25. Охарактеризовать горизонтальные и вертикальные деформации, возникающие вследствие неравномерного оседания поверхности. Углы сдвижения. Перечислить факторы, влияющие на величины сдвижения.

26. Перечислить и дать характеристику мерам, которые применяются для охраны сооружений и зданий от влияния на них подземных разработок.

27. Перечислить и дать характеристику видам сдвижения бортов карьеров и факторам, влияющим на характер сдвижения. Способы наблюдения за сдвижением горных пород на бортах карьера.

28. Измерение горизонтального угла способами приёмов и круговых приёмов. Порядок полевых и камеральных работ, точность.

29. Вынос проекта в натуру способом прямоугольных и полярных координат, угловой и линейной засечками. Расчёт элементов для выноса и порядок полевых работ.

30. Дать характеристику фактическим, проектным, нормативным и плановым потерям.

31. Разубоживание полезного ископаемого. Охарактеризовать прямой, косвенный и комбинированный методы определения величин потерь и разубоживания.

32. Охарактеризовать балансовые и забалансовые запасы. Категории балансовых запасов.

33. Подсчет запасов методом среднего арифметического, способом изогипс, способом объемной палетки, способом вертикальных параллельных сечений. Факторы, влияющие на точность подсчета.

34. Движение запасов. Дать характеристику видам учёта состояния и движения запасов.

## **Темы рефератов**

- 1. Влияние рефракции на геодезические измерения.
- 2. Влияние кривизны земли на измерение высот и расстояний.
- 3. Геодезические методы наблюдений за движениями земной коры.
- 4. Лазерные сканеры. Варианты их применения при закрытых и открытых выработках.
- 5. Определение объёмов выработок с помощью современных средств аэро-, фотосъёмки и 3D-моделирования.
- 6. Приборы для геодезического ориентирования в подземных выработках.
- 7. Цифровая модель местности (ЦММ).
- 8. Назначение и виды крупномасштабных инженерно-геодезических съемок.
- 9. Современные технологии и приборы для создания цифровых моделей местности.
- 10.Организация маркшейдерских работ. Лицензирование маркшейдерских работ.
- 11.Геодезические работы при строительстве тоннелей и подземных сооружений.
- 12.Способы наблюдения за оползнями.
- 13.Наблюдение за осадками сооружений. Методы измерений осадок.
- 14.Виды деформаций инженерных сооружений. и причины их возникновения.
- 15.Особенности использования спутниковых методов при создании и развитии маркшейдерских сетей.
- 16.Методы расчета объема земляных работ при отрывке котлована.
- 17.Вычисление объема земляных масс при устройстве траншеи.
- 18.Подсчет объема земляных масс при устройстве насыпей и выемок
- 19.Маркшейдерские работы при задании направлений горным выработкам.
- 20.Выполнение съемок с БПЛА на карьерах, их обработка.

# ВСПОМОГАТЕЛЬНЫЙ РАЗДЕЛ

## **Учебная программа дисциплины «Маркшейдерское дело, геометризация недр»**

Учебная программа по учебной дисциплине «Маркшейдерское дело, геометризация недр» разработана для специальности 7-07-0724-01 «Разработка месторождений и полезных ископаемых».

Целью изучения учебной дисциплины является приобретение студентами знаний по комплексу геодезических и маркшейдерских работ, выполняемых на горнодобывающих предприятиях, по ведению и оформлению основной маркшейдерской документации.

Основной задачей преподавания учебной дисциплины является: ознакомить студентов с теоретическими знаниями и обучить практическим навыкам по ведению геодезических и маркшейдерских измерений, с технологией обработки измерений с использованием современного программного обеспечения.

Учебная дисциплина изучается в пятом семестре и базируется на знаниях, полученных студентами при изучении основ геодезии во втором семестре первого курса. Знания и умения, полученные студентами при изучении данной дисциплины, необходимы для формирования представления о специальности.

В результате изучения учебной дисциплины «Геодезия и маркшейдерское дело» студент должен:

#### **знать:**

 современные методы создания плановых и высотных геодезических и маркшейдерских опорных сетей;

 современные методы наземных и воздушных топографических съемок объектов горного предприятия;

 требования к точности маркшейдерско-геодезических работ и условия их реализации на практике;

 технику и технологии вычислительной и семантической обработки геодезической информации;

- классификацию и методы создания опорных и съемочных сетей на карьере;

- методы выполнения маркшейдерских ориентирно-соединительных съемок;

- способы выноса в натуру проектного положения объектов;

- способы задания направлений горных выработок;

- способы подсчета объемов горных пород и полезного ископаемого

#### **уметь:**

- читать геодезические и маркшейдерские чертежи;

- выполнять топографические съемки с использованием современных геодезических приборов;

- выполнять обработку результатов измерений с использованием современного программного обеспечения;

- создавать цифровую модель рельефа;

- выполнять подсчет объемов с использованием современного программного обеспечения.

#### **иметь навык:**

- работы с современными геодезическими приборами и инструментами;

- обработки результатов измерений с использованием современного программного обеспечения;
- составления цифровой модели рельефа;

- по ведению и оформлению маркшейдерской документации.

Согласно учебным планам на изучение учебной дисциплины отведено:

- для очной (дневной) формы получения высшего образования на изучение учебной дисциплины отведено всего 110 ч., из них аудиторных − 68 часов;

- для заочной формы получения высшего образования на изучение учебной дисциплины отведено всего 110 ч., из них аудиторных – 16 часов;

#### **Распределение аудиторных часов по курсам, семестрам и видам занятий приведено ниже.**

Таблица 1

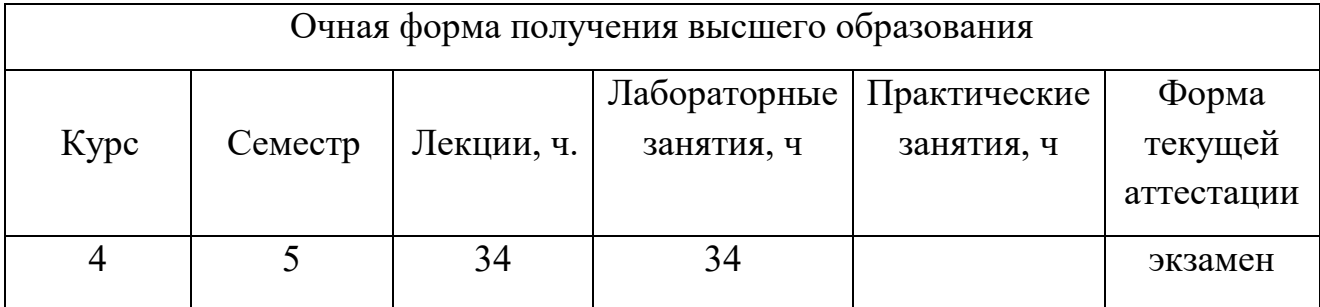

Таблица 2

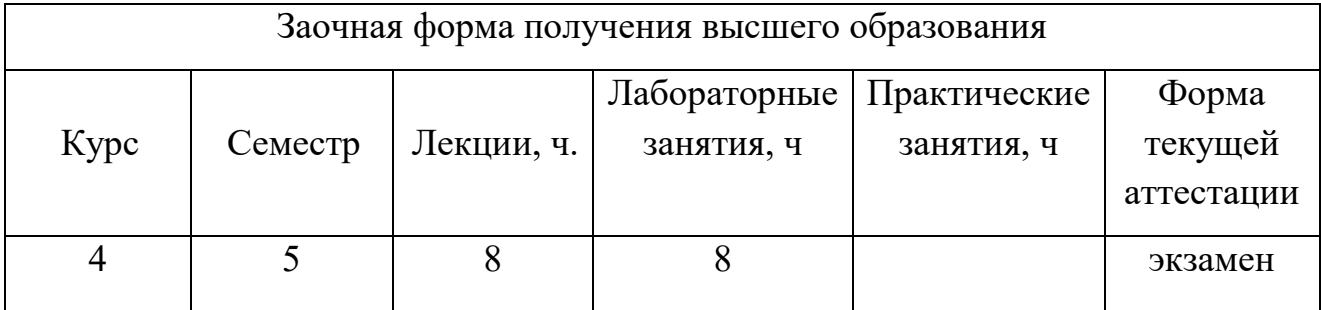

### **СОДЕРЖАНИЕ УЧЕБНОГО МАТЕРИАЛА**

## **Тема 1. Роль и задачи маркшейдерской службы в развитии недропользования.**

Краткая историческая справка о развитии маркшейдерского дела и геометризации недр. Задачи маркшейдерской службы при проектировании, строительстве горных предприятий и при разработке месторождений.

### **Тема 2. Горная графическая документация.**

Сведения о горной документации, ее состав и классификация. Требования к содержанию и оформлению маркшейдерских планов. Способы графического изображения элементов открытых горных работ. Решение горных задач по маркшейдерским планам и чертежам.

#### **Тема 3. Маркшейдерские опорные сети на карьерах.**

Маркшейдерские опорные сети на карьерах. Способы развития съёмочного обоснования на карьере (теодолитные ходы, угловые засечки, микротриангуляция, полярный способ, профильных линий, прямоугольной сетки). Определение высот пунктов съемочной сети карьера.

#### **Тема 4. Съемочные работы на карьерах.**

Объекты съемок карьеров, их периодичность и масштабы. Способы съемок карьеров (тахеометрическая съемка, способ перпендикуляров).

#### **Тема 5. Гидрографическая съемка обводненных уступов карьера.**

Способы съемки обводненных уступов карьера. Принцип измерение глубин с помощью эхолота. Типы эхолотов.

#### **Тема 6. Специальные маркшейдерские работы на карьерах.**

Маркшейдерское обеспечение буровзрывных работ. Маркшейдерские работы при проведении траншей, при строительстве и обслуживании автомобильных дорог.

### **Тема 7. Маркшейдерские работы, выполняемые при рекультивации земель.**

Виды и этапы рекультивации. Выполнение вертикальной планировки поверхности.

#### **Тема 8. Маркшейдерская опорная сеть в подземных выработках.**

Методы создания опорных сетей. Точность. Реконструкция опорных сетей.

#### **Тема 9. Нивелирование подземных выработок.**

Передача отметки в горные выработки. Определения высот пунктов опорной сети в горных выработках методом геометрического нивелирования.

## **Тема 10. Съемки в подземных горных выработках. Соединительные съемки.**

Возможные ошибки при выполнении горизонтальных съемок. Ориентирование подземной основы способом соединительного треугольника и через два вертикальных ствола. Съемка подробностей в горных выработках.

### **Тема 11. Учёт объёмов вскрыши и добычи полезного ископаемого.**

Бухгалтерский, оперативный и маркшейдерский учет. Методы (горизонтальных и вертикальных сечений) определения объёмов вскрыши и добычи полезного ископаемого. Определение объемной массы полезного ископаемого. Определения плотности полезного ископаемого в целике и на складах.

### **Тема 12. Отвалы полезного ископаемого.**

Категории отвалов. Способы определения объемов отвалов.

### **Тема 13. Вынос проекта в натуру.**

Подготовка разбивочных данных. Точность. Способы разбивочных работ. Технология выноса в натуру разбивочных элементов.

#### **Тема 14. Сдвижение горных пород.**

Горизонтальные и вертикальные деформации. Углы сдвижения. Факторы, влияющие на величины сдвижения. Противодеформационные мероприятия на карьерах. Меры охраны сооружений от влияния подземных разработок.

#### **Тема 15. Запасы полезного ископаемого. Движение запасов.**

Виды запасов полезного ископаемого (балансовые и забалансовые). Категории балансовых запасов. Подсчет запасов методом среднего арифметического, способом изогипс, способом объемной палетки Соболевского, способом вертикальных параллельных сечений. Факторы, влияющие на точность подсчета. Движение запасов. Виды учета запасов.

#### **Тема 16. Учет потерь и разубоживания полезного ископаемого.**

Потери и разубоживание. Классификация потерь. Способы определения потерь и разубоживания.

#### **Тема 17. Движение запасов. Виды учета запасов.**

Общие сведения об учете состояния и движения запасов. Виды учета.

# **УЧЕБНО-МЕТОДИЧЕСКАЯ КАРТА УЧЕБНОЙ ДИСЦИПЛИНЫ Очная (дневная) форма получения высшего образования**

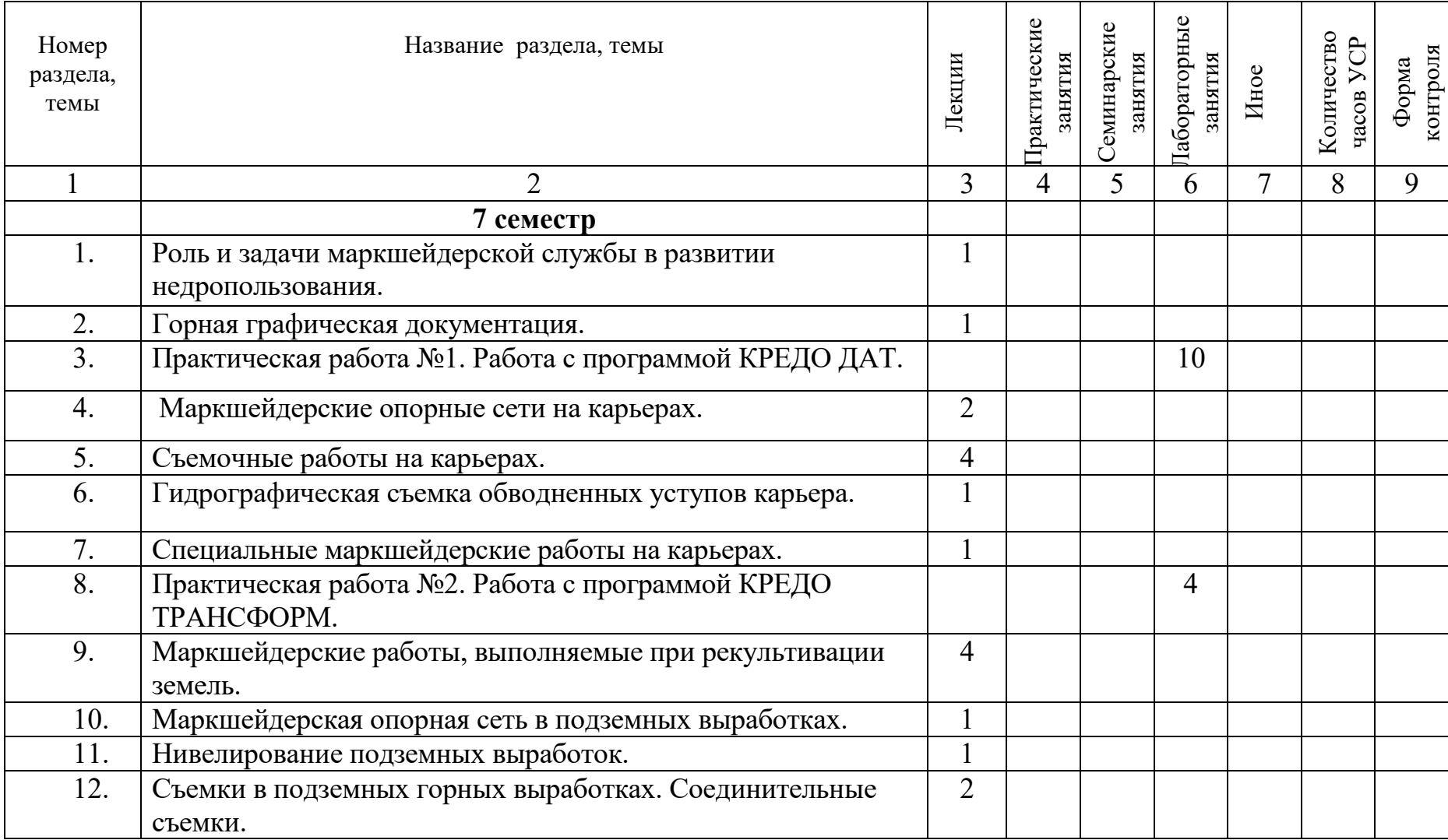

#### ВСПОМОГАТЕЛЬНЫЙ РАЗДЕЛ

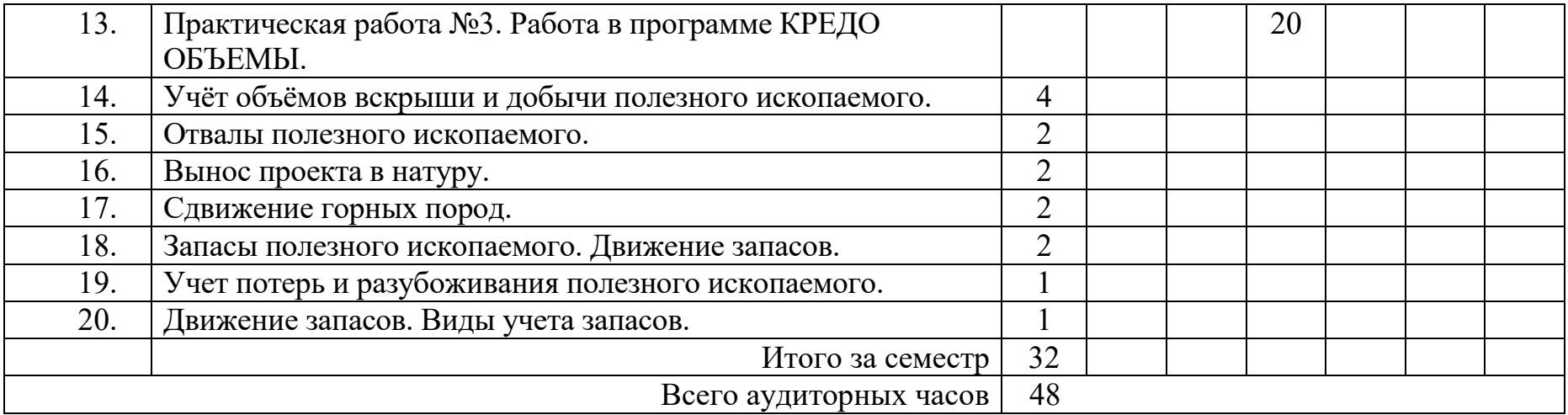

#### **Литература**

1. Техническая инструкция по производству маркшейдерских работ. Л., «Недра», 1987.

2. Межотраслевая инструкция по определению и контролю добычи и вскрыши на карьерах. Л., «Недра», 1977.

3. Постановление Комитета по надзору за безопасным ведением работ в промышленности и атомной энергетике при Министерстве по чрезвычайным ситуациям Республики Беларусь от 15 февраля 2001 г.  $N$ <sup>o</sup>1 «Об утверждении единых правил охраны недр при разработке месторождений твердых полезных ископаемых».

4. Горня графическая документация. ГОСТ 2.850-75 – ГОСТ 2.857- 75. М., Государственный Комитет СССР по стандартам.

5. Певзнер М.Е., Попов В.Н., Букринский В.А. и др. Маркшейдерия. - М., Изд-во МГГУ, 2003 г.

6. Геодезия и маркшейдерия. Под ред. Попов В.Н. и Букринский В.А.- М., Изд-во МГГУ, 2004 г.

7. Попов В.Н., Ворковастов К.С., Столчнев В.Г. и др. Маркшейдерские работы на карьерах и приисках. М., «Недра», 1989.

8. Основы геодезии и маркшейдерского дела. Под ред. Букринского В.А., М., «Недра», 1989.9. Справочник по открытым горным работам, М. «Горное бюро», 1994.